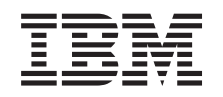

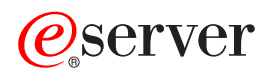

iSeries Cluster-e

*Versiunea 5 Ediţia 3*

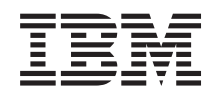

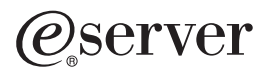

iSeries Cluster-e

*Versiunea 5 Ediţia 3*

#### **Note**

Înainte de folosirea acestei informaţii şi produsul pentru care oferă suport, asiguraţi-vă că aţi citit informaţiile în ["Observaţii",](#page-78-0) la pagina 73.

#### **Ediţia a şasea (august 2005)**

Această ediţie este valabilă pentru IBM Operating System/400 (număr de produs 5722-SS1) Versiunea 5, Ediţia 3, Modificarea 0 şi pentru toate ediţiile şi modificările următoare, până când se specifică altceva în noile ediţii. Această versiune nu rulează pe toate modelele RISC şi nici pe modelele CISC.

**© Copyright International Business Machines Corporation 1998, 2005. Toate drepturile rezervate.**

# **Cuprins**

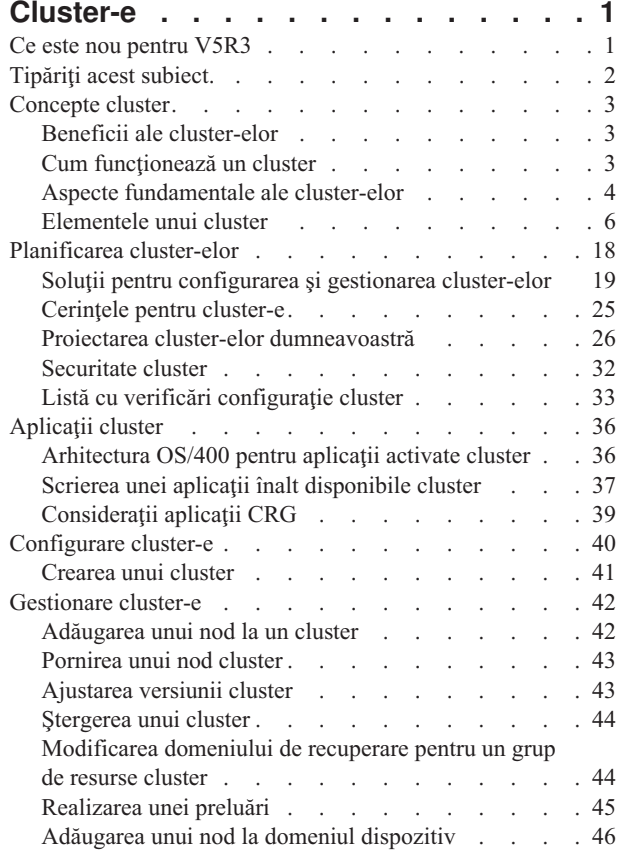

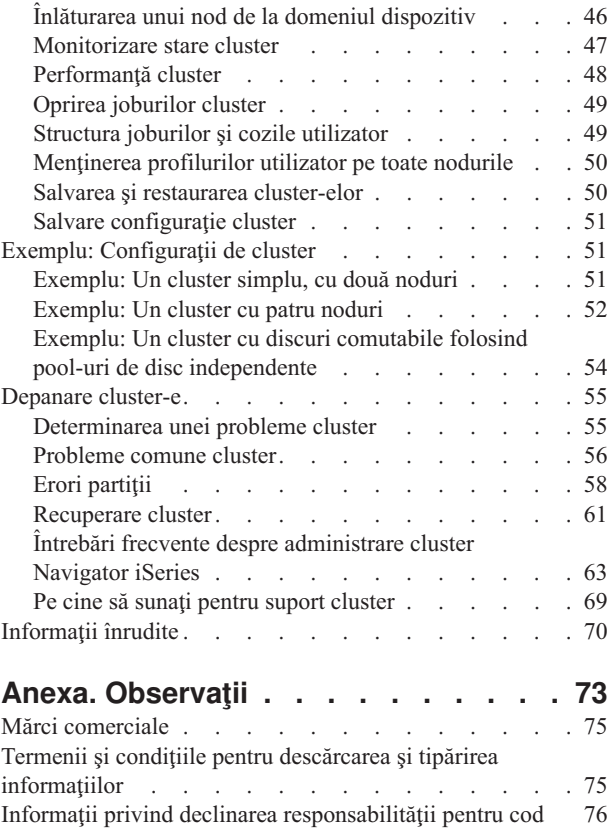

# <span id="page-6-0"></span>**Cluster-e**

Cluster-ele vă permit să grupați eficient serverele iSeries<sup>(TM)</sup>împreună pentru a seta un mediu care să furnizeze disponibilitate de 100% pentru aplicaţiile, dispozitivele şi datele dumneavoastră critice. Cluster-ele furnizează gestiune simplificată a sistemelor şi scalabilitate crescută la adăugarea de componente noi pe măsură ce afacerea dumneavoastră creşte.

### **Ce este nou [pentru](rzaigwhatsnew.htm) V5R3**

Aruncaţi o privire la ce este nou pentru această ediţie.

#### **[Tipăriţi](rzaigprint.htm) acest subiect**

Vedeți sau descărcați o versiune PDF a subiectului Cluster-e pentru vizualizare sau tipărire.

#### **[Concepte](rzaigconcepts.htm) cluster**

Obţineţi o înţelegere completă despre modul cum funcţionează cluster-ele. Citiţi despre beneficiile cluster-elor şi cum pot fi importante pentru dumneavoastră, la fel și informații despre conceptele importante ale funcționării în cluster şi cum se îmbină împreună.

#### **[Planificarea](rzaigplan.htm) cluster-elor**

Aflaţi ce trebuie să faceţi înainte de a putea seta cluster-e pe serverele dumneavoastră iSeries. Aflaţi cerinţele preliminare pentru cluster-e la fel şi Sugestii pentru proiectarea cluster-ului dumneavoastră. În final, citiţi Sugestii pentru a vă seta reţeaua dumneavoastră şi unele Sugestii de performanţă pentru cluster-e.

#### **[Aplicaţii](rzaigapplications.htm) cluster**

Citiţi despre consideraţii pentru scrierea şi implementarea aplicaţiilor cu disponibilitate ridicată în cluster-ul dumneavoastră.

**[Configurare](rzaigconfigure.htm) cluster-e** Întelegeti cum să creați un cluster.

#### **[Gestionare](rzaigmanage.htm) cluster-e**

Citiţi procedurile de gestionare cluster pentru a vă ajuta la menţinerea cluster-ului dumneavoastră.

#### **Exemple: [Configuraţii](rzaigscenarios.htm) cluster**

Folosiţi aceste exemple de implementări tipice cluster pentru a înţelege când, de ce şi cum implementarea cluster-elor poate fi benefică.

#### **Depanarea [cluster-elor](rzaigtroubleshoot.htm)**

Găsiți soluții de recuperare eroare pentru probleme care sunt specifice cluster-elor.

#### **[Informaţii](rzaigrelatedinformation.htm) înrudite**

Informațiile înrudite IBM<sup>(R)</sup> conțin informații tehnice, de "know-how" și informați "how to" (cum să).

**Note:** Citiţi Informaţii declinare [responsabilitate](rzaigcodedisclaimer.htm) cod pentru informaţii legale importante.

# **Ce este nou pentru V5R3**

Funcţionarea în cluster a fost îmbunătăţită în V5R3 pentru a furniza suport pentru:

#### **Oglindire geografică**

<span id="page-7-0"></span>Oglindirea geografică este o subfuncție a oglindirii între locații (XSM), care este parte a OS/400<sup>(R)</sup> Opțiunea 41, Resurse interschimbabile de disponibilitate înaltă. Oglindirea geografică vă permite să menţineţi o replică a unui pool de discuri independent într-o locaţie fizică la distanţă.

• Oglindirea geografică

#### **Cum să vedeţi ce este nou sau modificat**

Pentru a vă ajuta să vedeți unde au fost efectuate modificări tehnice, această informare utilizează:

• Imaginea

## $\mathbf{\Sigma}$

pentru a marca unde încep informaţiile noi sau modificate.

• Imaginea

## ≪

pentru a marca unde se termină informaţiile noi sau modificate.

# ≫

Pentru a afla alte informații despre ceea ce este nou sau modificat în această ediție, vedeți Memo către utilizatori.

# ≪

# **Tipăriţi acest subiect.**

Pentru a vizualiza sau descărca versiunea PDF a acestui subiect, selectaţi [Cluster-e](rzaig.pdf) (aproximativ 938 KB).

## **Salvarea fişierelor PDF**

Pentru a salva un fişier PDF pe staţia dumneavoastră pentru vizualizare sau printare:

1. Faceţi clic dreapta pe PDF în browser-ul dumneavoastră (clic dreapta pe legătura de mai sus).

#### 2.

## $\mathbf{D}$

Clic pe **Save Target As...** dacă folosiţi Internet Explorer. Clic pe **Save Link As...** dacă folosiţi Netscape Communicator.

## ≪

- 3. Navigaţi la directorul în care vreţi să salvaţi PDF-ul.
- 4. Selectaţi **Save**.

## **Descărcarea lui Adobe Acrobat Reader**

## ≫

Aveţi nevoie de Acrobat Reader pentru a vizualiza sau tipări aceste PDF-uri. Puteţi descărca o copie de la adresa [site-ul](http://www.adobe.com/products/acrobat/readstep.html) Web [Adobe](http://www.adobe.com/products/acrobat/readstep.html) (www.adobe.com/products/acrobat/readstep.html)

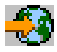

. ≪

# <span id="page-8-0"></span>**Concepte cluster**

Un cluster iSeries<sup>(TM)</sup> este o colecție sau un grup de unul sau mai multe servere sau partiții logice care lucrează împreună ca un singur server. Serverele într-un cluster, numite noduri [cluster,](rzaigconceptsclusternode.htm) funcţionează împreună pentru a furniza o soluție de calcul unitară. Funcționarea în cluster iSeries suportă până la 128 noduri în cluster. Aceasta vă permite să vă grupaţi eficient serverele iSeries împreună pentru a seta un mediu care furnizează disponibilitatea care se apropie de 100 procente pentru aplicaţiile dumneavoastră şi datele critice. Aceasta ajută să vă asiguraţi că serverele critice şi aplicaţiile sunt disponibile 24 de ore pe zi, şapte zile pe săptămână. Cluster-ele furnizează gestiune simplificată a sistemelor şi scalabilitate crescută la adăugarea de componente noi pe măsură ce afacerea dumneavoastră creşte.

Pentru mai multe concepte cluster, consultați următoarele:

- Avantajele [cluster-elor](rzaigconceptsclusterbenefits.htm)
- v Aspecte [fundamentale](rzaigconceptsbasiccluster.htm) ale cluster-elor
- [Elementele](rzaigconceptselements.htm) unui cluster
- v Cum [funcţionează](rzaigconceptshowclusterworks.htm) un cluster

# **Beneficii ale cluster-elor**

Funcționarea în cluster oferă o soluție continuă de disponibilitate dacă afacerea dumneavoastră cere sisteme operationale 24 de ore pe zi, sapte zile pe saptămână. Prin implementarea cluster-elor, puteți mult reduce numărul și durata esuărilor, asigurându-vă că serverele dumneavoastră, datele și aplicațiile sunt disponibile continuu.

Beneficiile majore pe care cluster-ele le pot oferi afacerii dumneavoastră sunt:

#### **Disponibilitate continuă**

Mecanismul de [comutare](rzaigconceptsswitchover.htm) şi [preluare](rzaigconceptsfailover.htm) la eroare furnizat de cluster-e vă asigură că serverele, datele şi aplicaţiile dumneavoastră rămân disponibile continuu.

#### **Administrare simplificată**

Puteți gestiona un grup de sisteme ca un singur server sau o singură bază de date, fără să trebuiască să semnați pe servere individuale.

#### **Scalabilitate înaltă**

Adăugarea cu uşurinţă de noi componente pe măsură ce o cere afacerea dumneavoastră.

## **Cum funcţionează un cluster**

Infrastructura cluster furnizată ca parte a OS/400<sup>(R)</sup>, numită servicii resursă cluster, furnizează capabilități de [preluare](rzaigconceptsfailover.htm) la [eroare](rzaigconceptsfailover.htm) și [comutare](rzaigconceptsswitchover.htm) pentru serverele dumneavoastră care sunt folosite ca servere de baze de date sau aplicații într-un mediu client-server. Dacă apare o pierdere a funcționalității sistemului sau o pierdere de locație, funcțiile care sunt furnizate pe un server de baze de date din cluster pot fi comutate la unul sau mai multe sisteme destinate a fi de rezervă:

- v Conține o copie curentă, furnizată prin [replicarea](rzaigconceptsreplication.htm) datelor critice ale aplicației dumneavoastră.
- v Devine punctul primar de acces pentru [dispozitivul](rzaigconceptsresilientdevices.htm) rezilient care conţine acele date critice.

În alt scenariu, datele şi aplicaţiile rămân disponibile. Comutarea punctului de acces poate fi automată dacă sistemul eşuează, sau o preluare la eroare, ar trebui să se întâmple sau puteţi controla cum şi când transferul va avea loc prin iniţierea manuală a comutării.

Comutarea şi preluarea la eroare nu vă va afecta ca utilizator sistem sau aplicaţiile pe care le rulaţi pe serverul de aplicatii. Puteti automat reruta cererile de date la noul nod primar. Puteti întretine usor replici multiple ale acelorasi date sau puteți depozita datele pe un dispozitiv rezilient. Dacă clusterii conțin mai mult de două noduri, puteți grupa împreună datele [reziliente](rzaigconceptsresilientdata.htm) de sistem (date replicate) pentru a permite diferitelor noduri să actioneaze ca și noduri de rezervă pentru fiecare grup de date reziliente. Pot fi definite multiple noduri de rezervă. O dată ce un nod a fost restartat după o eşuare, serviciile resursă cluster furnizează mijloace pentru a reintroduce [\(realătura\)](rzaigconceptsrejoin.htm) nodurile în cluster şi a restaura capabilităţile lor operaţionale.

Vedeţi Comparare resurse replicate şi [comutabile](rzaigconceptsreplicationvsswitchable.htm) pentru o comparare a acestor tehnologii.

# <span id="page-9-0"></span>**Aspecte fundamentale ale cluster-elor**

Înainte de a începe să proiectaţi şi să personalizaţi un cluster care vă va satisface nevoile trebuie să înţelegeţi conceptele elementare ale funcţionării în cluster. Exemplul de mai jos ilustrează modul elementar de construire a unui cluster: **[nodurile](rzaigconceptsclusternode.htm) cluster** şi **grupurile de resurse cluster [\(CRG-uri\)](rzaigconceptscrg.htm)**.

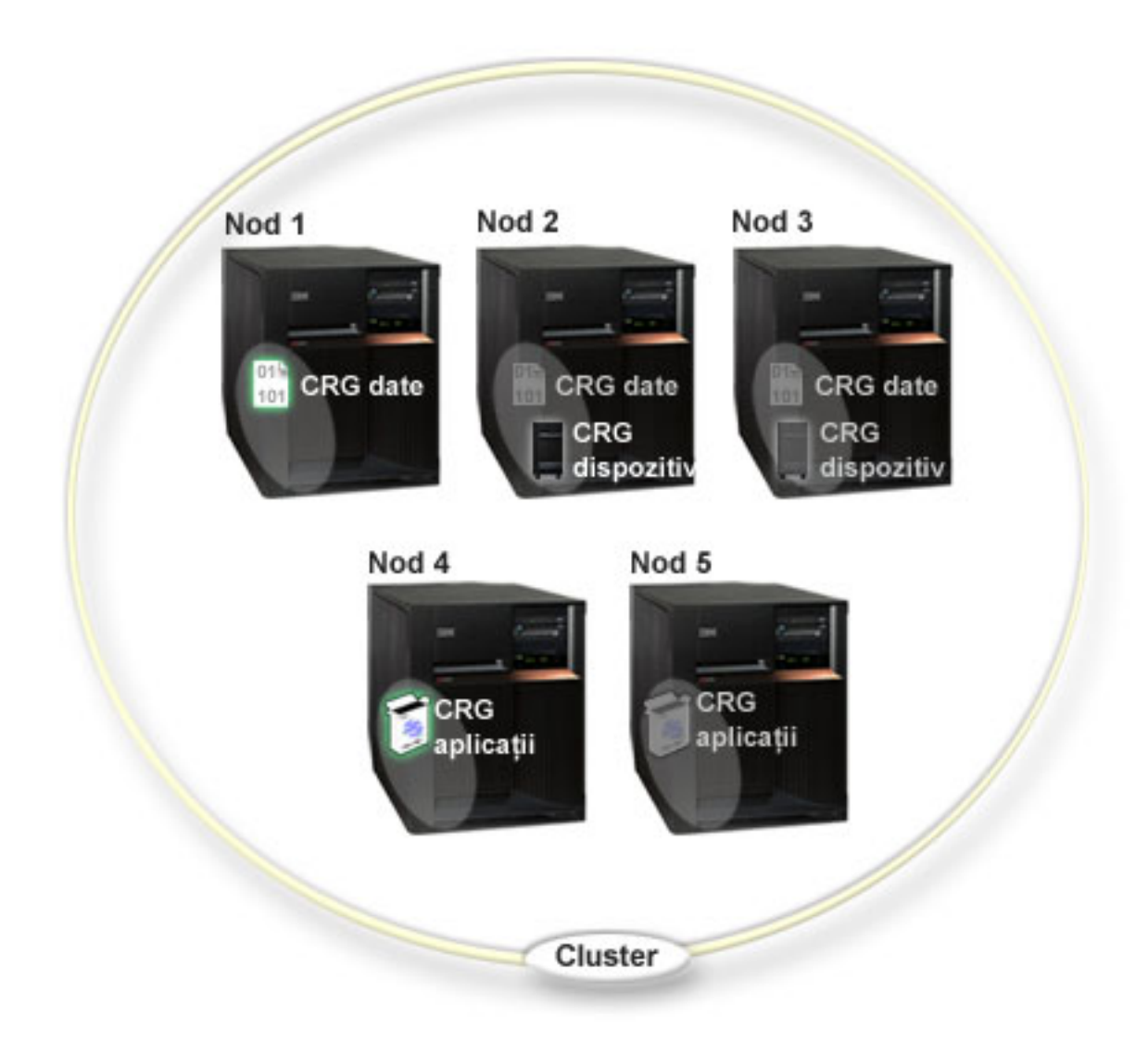

În acest cluster, există cinci noduri cluster. Nodurile sunt servere iSeries<sup>(TM)</sup>sau partiții logice care sunt membrii ai cluster-ului. Când creați un cluster, specificați serverele pe care vreți să le introduceți în cluster ca noduri.

Există trei **grupuri de resurse cluster** (CRG-uri) prezente în acest exemplu. Un grup resură cluster serveşte ca obiect de control pentru o colecţie de resurse reziliente. CRG defineşte acţiuni de luat în timpul comutării sau eşuării. Fiecare CRG realizează aceasta prin definirea următoarelor :

- v Domeniul [recuperare](rzaigconceptsrecoverydomain.htm) specifică rolul fiecărui nod în CRG:
	- Nodul **primar** este nodul cluster care este punctul de acces primar pentru resursele cluster reziliente.
	- Un **nod de rezervă** este un nod cluster care va prelua rolul nodului primar dacă acesta a eşuat sau este iniţiată o comutare manuală.
	- Un **nod replică** este un nod cluster care are copii ale resurselor cluster resources, însă nu poate să asigure rolul nodului primar sau al nodului de rezervă.

v [Program](rzaigconceptsexitprograms.htm) ieşire - gestionează evenimentele legate de cluster pentru acel grup; unul dintre evenimentele asemănătoare ar putea fi mutat într-un punct de acces de la un nod la alt nod.

Când creaţi un CRG într-un cluster, obiectul CRG este creat pe toate nodurile specificate să fie incluse în domeniul de recuperare. Totuşi, este furnizată o imagine de sistem singur a obiectului CRG, pe care o puteţi accesa de la orice nod activ din domeniul de recuperare CRG. Orice schimbări făcute la CRG vor fi executate pe toate nodurile din domeniul de recuperare.

Un cluster iSeries suportă trei tipuri de CRG: aplicaţie, date şi dispozitiv. În exemplul de mai sus, un CRG de fiecare tip este prezent:

- v **CRG de date**: Datele CRG sunt prezente pe Nodul 1, Nodul 2 şi Nodul 3. Aceasta înseamnă că domeniul de recuperare pentru datele CRG a specificat un rol pentru Nodul 1 (primar), Nodul 2 (primul nod de rezervă ) şi Nodul 3 (al doilea nod de rezervă). În exemplu, Nodul 1 serveşte ca punct primar de acces. Nodul 2 este definit ca primul nod de rezervă din domeniul de recuperare. Asta înseamnă că Nodul 2 contine o copie a resursei care este păstrată curent prin replicare. Dacă apare o eşuare sau comutare, Nodul 2 va deveni primul punct de acces.
- v **Aplicaţia CRG**: Aplicaţia CRG este prezentă pe Nodul 4 şi Nodul 5. Aceasta înseamnă că domeniul recuperare pentru aplicaţia CRG a specificat Nodul 4 şi Nodul 5. În exemplu, Nodul 4 serveşte ca punct de acces primar. Dacă apare o eşuare sau comutare, Nodul 5 va deveni primul punct de acces pentru aplicaţie. Este necesară preluarea adresei IP.
- v **Dispozitivul CRG**: Dispozitivul CRG este prezent pe Nodul 2 şi Nodul 3. Aceasta înseamnă că domeniul recuperare pentru dispozitivul CRG a specificat Nodul 2 şi Nodul 3. În exemplu, Nodul 2 serveşte ca punct de acces primar. Asta înseamnă că dispozitivul rezilient deținut de CRG-ul de aplicații poate fi accesat de la Nodul 2.Dacă apare o eşuare sau comutare, Nodul 5 va deveni primul punct de acces pentru dispozitiv.

Un CRG dispozitiv cere ca un dispozitiv rezilient numit pool de discuri independent (de asemenea numit pool auxiliar de memorare independent sau ASP independent) să fie configurat pe un dispozitiv extern, o unitate de expansiune (turn) sau IOP într-o partiţie logică. Vedeţi pool-uri de discuri pentru o documentare completă despre pool-uri de discuri independente comutabile.

Nodurile din domeniul de recuperare ale unui CRG dispozitiv trebuie să fie membrii aceluiaşi domeniu de dispozitive. Exemplul de mai jos ilustrează un CRG dispozitiv cu Nodul L şi Nodul R în domeniile lor de recuperare. Ambele noduri sunt de asemenea membrii ai aceluiaşi domeniu de dispozitive. Vezi domenii de [dispozitive](rzaigconceptsdevicedomain.htm) pentru detalii suplimentare.

<span id="page-11-0"></span>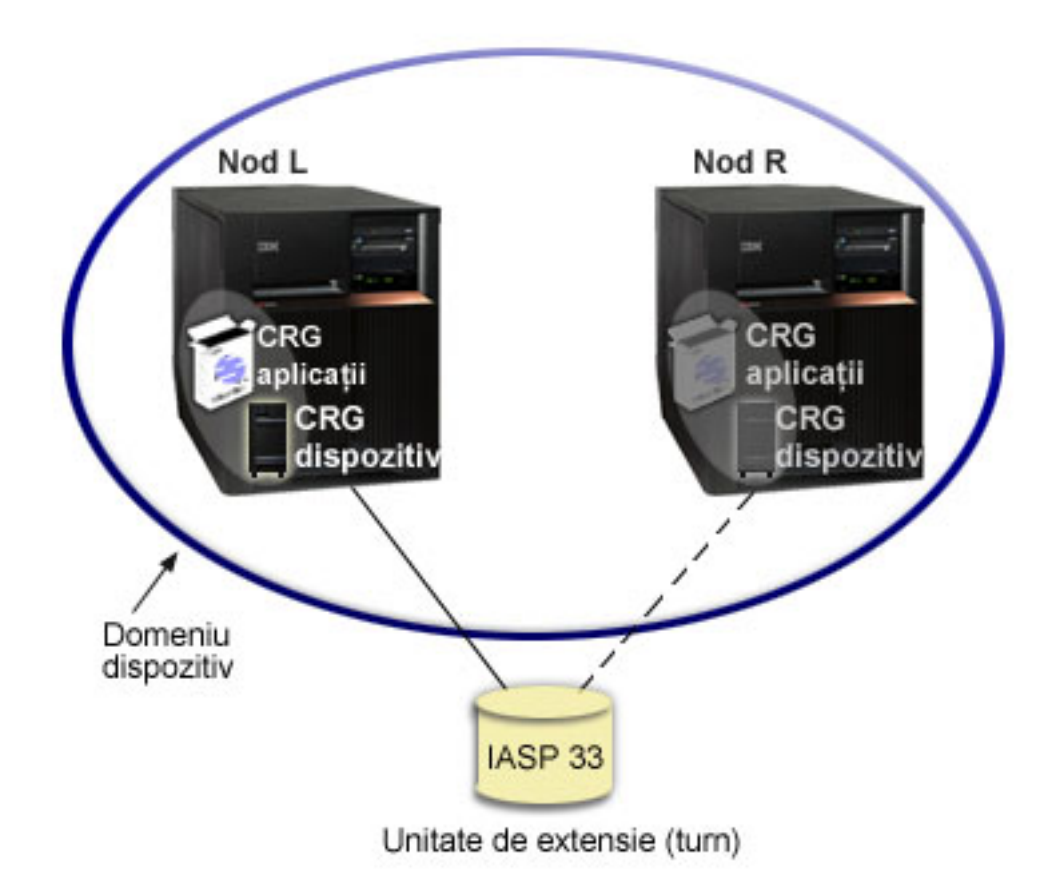

# **Elementele unui cluster**

Următoarele sunt construcţii, evenimente, acţiuni, şi termeni asociaţi cu funcţionarea în cluster iSeries(TM):

**Cluster:**Un cluster iSeries este o colecție de unul sau mai multe servere care lucrează împreună ca un singur server. Următoarele sunt elemente ale unui cluster:

- v **nod de [cluster](rzaigconceptsclusternode.htm)**: Un nod de cluster este un server iSeries sau o partiţie logică care este membru al cluster-ului.
- v **grup de [resurse](rzaigconceptscrg.htm) cluster**: Un grup de resurse cluster (CRG) este un obiect sistem OS/400(R) format dintr-un set sau grupuri de resurse cluster care definesc actiuni ce pot fi luate în timpul unei comutări sau preluări la eroare. Grupul de resurse cluster identifică două importante elemente:
	- **[program](rzaigconceptsexitprograms.htm) ieşire**: Programele ieşire grup de resurse cluster gestionează mutarea punctului de acces la resursele reziliente.
	- **domeniu [recuperare](rzaigconceptsrecoverydomain.htm)**: Un domeniu recuperare este un subset de noduri într-un cluster grupate împreună pentru a furniza disponibilitate pentru una sau mai multe resurse. Un domeniu reprezintă nodurile unui cluster unde există resursa cluster.
- **servicii de resurse cluster**: Serviciile resursă cluster reprezintă setul de funcții servicii sistem OS/400 care oferă suport pentru implementările cluster iSeries.
- v **[versiune](rzaigplanclusterversions.htm) cluster**: Versiunea cluster identifică nivelul de comunicare între nodurile dintr-un cluster.
- v **domeniu de [dispozitive](rzaigconceptsdevicedomain.htm)**: Un domeniu de dispozitive este un subset de noduri într-un cluster grupate împreună pentru a partaja resurse dispozitiv.
- v **resurse [reziliente](rzaigconceptsresilientresources.htm)**: O resursă rezilientă este un dispozitiv, date sau o aplicaţie care poate fi recuperată dacă un nod din cluster eşuează. Tipurile de resurse reziliente le includ pe următoarele:
	- **aplicaţii [reziliente](rzaigconceptsresilientapplications.htm)**: Aplicaţiile reziliente sunt aplicaţiile care pot fi repornite pe un nod cluster diferit fără a mai fi nevoie să se reconfigureze clienţii.
	- **date [reziliente](rzaigconceptsresilientdata.htm)**: Datele reziliente sunt date care sunt replicate, sau copiate, pe mai multe noduri în cluster.

– **[dispozitive](rzaigconceptsresilientdevices.htm) reziliente**: Dispozitivele reziliente sunt resurse fizice, reprezentate de un obiect de configurare, cum ar fi descriere dispozitiv, care sunt accesibile de la mai multe noduri în cluster prin utilizarea tehnologiei disc comutat şi pool-uri de disc independente.

### **Evenimente cluster**

Următoarele sunt evenimente, acţiuni, şi servicii care apar într-un cluster:

- v **[preluare](rzaigconceptsfailover.htm) la eroare**: O preluare la eroare este un eveniment cluster unde serverul de baze de date primar, serverul de aplicații, și serverul dispozitiv, automat comută la un sistem de rezervă în timpul unei esuări a serverului primar, fără orice intervenție manuală.
- v **[comutare](rzaigconceptsswitchover.htm)**: O comutare este un eveniment cluster unde serverul bază de date primar, serverul de aplicaţii, sau serverul dispozitiv comută la un sistem de rezervă în timpul unei intervenții manuale de la interfața de administrare cluster.
- v **alipire**: Mijloace de alipire pentru a deveni un nou membru a unui cluster.
- v **[realipire](rzaigconceptsrejoin.htm)**: Mijloace realipire pentru a deveni un membru activ a unui cluster după ce aţi fost un membru neparticipant.
- v **[combinare](rzaigconceptsmerge.htm)**: O combinare apare când un nod sau noduri se realipesc cluster-ului după ce a apărut o partiţie cluster.
- v **[replicare](rzaigconceptsreplication.htm)**: Replicarea este este procesul de copiere a obiectelor de la un nod în cluster la unul sau mai multe alte noduri în cluster, ceea ce determină ca obiectele să fie identice în tot sistemul.
- v **[monitorizare](rzaigconceptsheartbeatmonitor.htm) puls**: Monitorizarea pulsului asigură că fiecare nod este activ prin trimitearea unui semnal în cluster pentru a detecta activitatea.
- v **funcţia de mesaje de [încredere](rzaigconceptsreliablemessagefunction.htm)**: Funcţia de mesaje de încredere a servicilor de resurse cluster păstrează evidenţa pentru fiecare nod dintr-un cluster şi se asigură că toate nodurile au informaţii consistente despre starea resurselor clusterului.
- v **[partiţie](rzaigconceptpartition.htm) cluster**: O partiţie cluster este un subset de noduri cluster active care rezultă în urma defectării reţelei. Membrii unei partiţii menţin conectivitatea între ei.

## **Nod de cluster**

Un **nod de cluster** este un server iSeries<sup>(TM)</sup> sau o partiție logică care este un membru al cluster-ului.

Fiecare nod cluster este identificat de un nume nod cluster de 8-caractere care este asociat cu una sau mai multe adrese IP care reprezintă un server iSeries. Când configuraţi un cluster, puteţi folosi orice nume vreţi pentru un nod din cluster. Totuşi, este recomandat ca numele nodului să fie acelaşi cu numele gazdă sau numele sistem.

Comunicaţiile cluster folosesc protocolul TCP/IP pentru a furniza căile de comunicare între serviciile cluster pe fiecare nod din cluster. Setul de noduri cluster care sunt configurate ca parte a cluster-ului mai este cunoscut şi ca **listă de apartenenţă cluster**.

## **Grup de resurse cluster**

Un grup **de resurse cluster (CRG)** este un obiect sistem OS/400<sup>(R)</sup> format dintr-un set sau grupuri de resurse cluster care definesc acţiuni ce pot fi luate în timpul unei comutări sau preluări la eroare. Grupul identifică două importante elemente:

- domeniu [recuperare](rzaigconceptsrecoverydomain.htm)
- v [program](rzaigconceptsexitprograms.htm) ieşire grup resursă cluster gestionează evenimente legate de cluster pentru acel grup un eveniment asemănător ar putea fi mutat într-un punct de acces de la un nod la alt nod

O colecţie de resurse cluster înrudite care definesc acţiuni de luat în timpul unei eşuări sau operaţii de comutare al punctului de acces a resurselor reziliente. Grupul descrie un domeniu de recuperare şi furnizează numele programului de ieşire grup de resurse cluster care gestionează mişcarea unui punct de acces.

Obiectele resurse grup cluster sunt definite ca date reziliente, aplicaţii reziliente sau dispozitive reziliente. Reabilitarea datelor permite mai multe copii de date întreținute pe mai multe noduri ale unui cluster și face ca punctul de acces să poată fi schimbat la un nod de rezervă. Aplicaţia rezilientă activează un program aplicaţie să fie restartat pe acelaşi nod sau pe alt nod din cluster. Reabilitatea dispozitivului permite unei resurse dispozitiv să fie mutată (comutată) la un nod de rezervă.

Fiecare dată sau grup de resurse cluster are un program de ieşire grup de resurse cluster asociat cu el. Programul de ieşire este opţional pentru grupuri de resurse cluster dispozitiv rezilient.

 $\hat{\text{In}}$  Navigator iSeries<sup>(TM)</sup>, grupurile de resurse cluster sunt referite în mod diferentiat.

- v Un CRG dispozitiv este referit ca un **grup hardware comutabil**.
- v O CRG aplicaţie este referită ca un **produs software comutabil**.
- v Un CRG de date este referit ca un **grup de date comutabil**.

Consultaţi [Administrarea](rzaigconceptscrgmanageprocessing.htm) procesării grupurilor de resurse cluster pentru mai multe detalii.

## **Programe de ieşire grup de resurse cluster**

**Programele de ieşire grup de resurse cluster** gestionează mutarea punctului de acces a unei resurse reziliente. Programele de ieşire grup de resurse cluster sunt apelate în timpul diferitelor faze ale mediului cluster. Aceste programe stabilesc şi gestionează mediul necesar pentru date, aplicaţii sau dispozitiv reziliente într-un cluster. Acestea sunt apelate când un eveniment cluster care are impact asupra grupului de resurse cluster cluster apare pentru a manipula procesarea evenimentului cluster, cum ar fi eşuarea sau comutarea. Programele de ieşire sunt scrise sau furnizate de partenerii cluster middleware de afaceri şi de furnizorii de aplicaţii program cluster-aware.

Pentru informaţii detaliate despre programe de ieşire grup de resurse cluster, incluzând informaţiile care sunt transferate programului de ieşire pentru fiecare acţiune cod, consultaţi Cluster Resource Group Exit Program în documentaţia de API-uri pentru cluster.

## **Domeniu recuperare**

Un **domeniu recuperare** este un subset de noduri de cluster care sunt grupate împreună într-un grup de resursă cluster (CRG) pentru un scop comun cum ar fi realizarea unei acţiuni de recuperare. Un domeniu reprezintă acele noduri ale cluster-ului de unde pot fi accesate resurse din cluster. Acest subset de noduri cluster care este asignat unui grup de resursă cluster particular fie suportă punctul primar de acces, punctul secundar de acces (de rezervă) sau replica.

Cele trei tipuri de roluri pe care un nod îl poate avea într-un domeniul de recuperare sunt :

#### **Primar**

nodul cluster care este punctul primar de acces pentru resursa rezilientă cluster.

- Pentru un CRG de date, nodul primar conţine copia principală a resursei.
- Pentru un CRG de aplicaţii, nodul primar este sistemul pe care aplicaţia rulează curent.
- Pentru un CRG de dispozitiv, nodul primar este deţinătorul curent al resursei dispozitiv.

Dacă nodul primar pentru un CRG eşuează, sau este iniţiată o comutare manuală, toate obiectele CRG eşuează sau comută pe un nod de rezervă.

#### **De rezervă**

Nodul cluster care va prelua rolul de acces primar dacă eşuează nodul primar prezent sau este iniţiată o comutare manuală. Pentru un CRG date, acest nod cluster contine o copie a acelei resurse care este păstrată curent cu replicarea.

#### **Nodul replicare**

Un nod cluster care are copii ale resurselor cluster, dar nu este capabil să-şi asume rolul de nod primar sau de

rezervă. Preluarea la eroare sau comutarea la un nod replică nu sunt permise. Dacă veţi vrea să replicaţi nodul să devină primar, trebuie mai întâi să modificaţi rolul nodului replicat la nod de rezervă. Aceasta poate fi însoţită de [Modificarea](rzaigmanagechangesrolesrecoverydomain.htm) domeniului recuperare pentru un CRG.

Ordinea comutării sau preluării la eroare este relaţia (sau ordinea) pe care aţi definit-o de-a lungul nodului primar şi nodurilor de rezervă într-un domeniul de recuperare. Într-un domeniul de recuperare, pot fi multiple noduri de rezervă. Specificaţi un nod ca primul nod de rezervă, altul ca al doilea de rezervă şi aşa mai departe. Dacă eşuează un nod primar, punctul de acces pentru resursele reziliente comută la primul nod de rezervă activ.

Fiecare nod din domeniul de restaurare deține un rol în ceea ce privește mediul de operare actual al cluster-ului. Acesta este numit **rolul actual** în domeniul de recuperare. Pe măsură ce cluster-ul trece prin modificări de operare, cum ar fi oprire noduri, pornire noduri şi eşuare noduri, rolul nodului actual este modificat corespunzător. Fiecare nod din domeniul de recuperare are un rol respectiv la mediul cluster preferat sau ideal. Acesta se numeşte **rolul preferat** din domeniul de recuperare. Rolul preferat este o definitie statică care este setată initial la crearea grupului de resurse cluster. Pe măsură ce mediul de cluster se modifică, acest rol nu se modifică. Rolul preferat este modificat doar când sunt adăugate sau înlăturate noduri de la domeniul de recuperare sau când un nod este înlăturat de la cluster. Puteți, de asemenea, schimba manual rolurile preferate. Vedeţi pentru detalii [Modificarea](rzaigmanagechangesrolesrecoverydomain.htm) domeniului recuperare pentru un CRG.

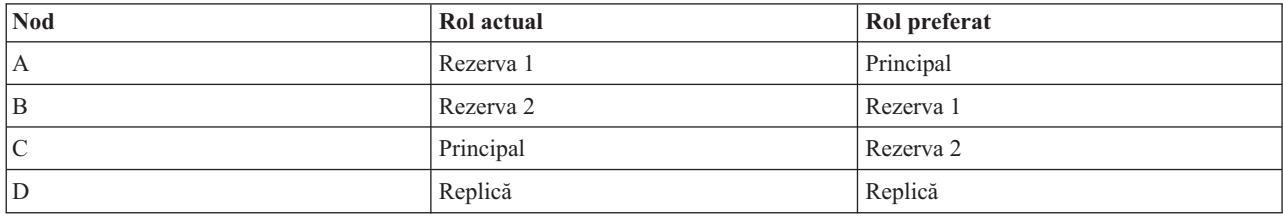

Conceptual, puteţi vedea domeniul de restaurare după cum urmează:

În acest exemplu, Nodul C serveşte ca nod curent primar. Deoarece are un rol preferat ca al doilea nod de rezervă, rolul curent al Nodului C ca primar va trebui să fie rezultat de la două acțiuni preluare de eroare/comutare. La prima acțiune de preluare la eroare sau comutare, rolul primar este mutat de la Nodul A la Nodul B cât timp Nodul B este definit ca primul nod de rezervă. A doua preluare de eroare/comutare declanşează Nodul C să devină nodul primar când este definit ca al doilea nod de rezervă.

**Notă:** Rolul fiecărui nod din domeniul de recuperare poate fi schimbat şi manual. Exemplul de mai sus ilustrează cum se schimbă rolurile din domeniul de recuperare când apar acţiuni de preluare de eroare/comutare şi nu sunt făcute modificări manuale la desemnarea rolurilor din domeniul de recuperare.

# ≫

## **Nume locaţie şi adrese IP porturi de date pentru oglindire geografică**

Când folosiţi oglindirea geografică nodurile din domeniul recuperare ale unui CRG dispozitiv necesită un nume locaţie şi adrese IP porturi de date. Pentru detalii, vedeţi Nume locaţie şi adrese IP porturi de date.

# ≪

## **Versiunea cluster**

**O versiune cluster** reprezintă nivelul funcţiilor disponibile pe un cluster. Gestiunea versiunilor este o tehnică care permite cluster-ului să conţină servere la mai multe niveluri de ediţie şi să interopereze pentru determinarea nivelului protocolului de comunicare care să fie folosit. Dacă implementați un cluster care va conține servere având nivele de ediţie diferite, consultaţi Cluster-e [ediţie-multiplă.](rzaigplanmixedrelease.htm)

Există de fapt două versiuni ale cluster-ului:

#### **Versiune cluster posibilă**

Reprezintă cel mai avansat nivel de funcție cluster disponibil pentru un nod dat. Aceasta este versiunea la care este capabil nodul să comunice cu alte noduri cluster.

#### **Versiune cluster curentă**

Reprezintă versiunea ce este folosită curent pentru toate operaţiile cluster. Aceasta este versiunea comunicaţiilor între nodurile din cluster.

Veriunea de cluster potențială este incrementată cu fiecare ediție OS/400<sup>(R)</sup> care are funcționalități noi de cluster semnificative, care nu erau disponibile în edițiile anterioare pentru cluster. Dacă versiunea curentă cluster este mai mică decât versiuea potentială cluster atunci funcția nu poate fi folosită atât timp cât unele noduri nu vor fi capabile să recunoască sau să proceseze cererea. Pentru a beneficia de avantajele unei asemenea noi funcții, fiecare server din cluster va trebui să fie la aceeasi versiune potențială cluster și versiunea curență cluster trebuie setată la acel nivel.

Atunci când un nod încearcă să se alăture unui cluster, versiunea sa potențială de cluster va fi comparată cu versiunea curentă a cluster-ului. Dacă valoarea versiunii potențiale de cluster nu este aceeași cu cea curentă (N) sau nu este egală cu următorul nivel de versiune (N+1), atunci nodul nu va putea să se alăture cluster-ului. Notați că versiunea curentă cluster este iniţial setată de primul nod definit în cluster folosind valoarea specificată la comanda creare cluster API. Consultaţi [Configurarea](rzaigconfigcreatecluster.htm) unui cluster pentru mai multe informaţii.

De exemplu dacă vreţi noduri V5R2 să existe cu noduri V5R3 puteţi efectua una din următoarele:

- Creați cluster-ul pe un server V5R2 și adăugați nodul V5R3.
- v Creaţi cluster-ul pe un server V5R3 specificând să permită adăugarea la cluster a nodurilor de versiuni anterioare, apoi adăugaţi servere V5R2 la cluster.

Într-un cluster ediţie-multiplă, protocolurile cluster vor fi întotdeauna rulate pe nodul cu nivelul ediţie cel mai de jos a versiunii cluster curentă. Acesta este definit la momentul iniţial al creerii cluster-ului. Nu poate fi setat la versiunea potențială a nodului rulând pe nodul care a creat cereri cluster sau o versiune cluster anterioară la versiunea potențială nod. Nodurile din cluster pot diferi cel mult cu un nivel de versiune cluster.

Odată ce toate serverele din cluster au fost modernizate la ediţiile următoare, versiunea cluster poate fi modernizată aşa încât noile funcţii sunt disponibile. Acest lucru poate fi realizat prin ajustarea versiunii cluster-ului. Vedeţi [Ajustarea](rzaigmanageadjustclusterversion.htm) [versiunii](rzaigmanageadjustclusterversion.htm) de cluster a unui cluster pentru mai multe informaţii.

**Atenţie:** Când folosiţi pool-uri de disc independente în cluster-ul dumneavoastră, nu puteţi realiza o comutare între versiuni OS/400. Serverele din cluster-ul dumneavoastră trebuie să aibă aceeaşi versiune. O dată ce aţi comutat pool-urile de disc independent la o versiune ulterioară, nu puteţi comuta înapoi la o versiune anterioară.

Citiți mai multe despre versiuni cluster în documentația API-uri pentru cluster, care include informații despre restricțiile şi despre modul în care versiunile de cluster corespund cu ediţiile de OS/400.

## **Domeniile de dispozitive**

Un **domeniu de dispozitive** este un subset de noduri dintr-un cluster care partajează resurse dispozitiv. Mai precis, nodurile dintr-un domeniu de dispozitive pot participa la acţiuni de comutare pentru unele colecţii de resurse dispozitiv reziliente. Domeniile de dispozitive sunt identificate și gestionate printr-un set de interfețe care vă permit să adăugați un nod la un domeniu de dispozitive sau să înlăturaţi un nod din domeniul de dispozitive.

Exemplu: Un cluster de discuri comutate care foloseste pool-uri [independente](rzaigscenariosswitcheddiskiasp.htm) de discuri contine o configuratie exemplu arătând un domeniu de dispozitive dintr-un cluster.

Domeniile de dispozitive sunt folosite pentru a gestiona anumite informaţii globale pentru a comuta un dispozitiv rezilient de la un nod la altul. Toate nodurile din domeniul de dispozitive au nevoie de această informatie pentru a se asigura că nu apare nici un conflict când dispozitivele sunt comutate. De exemplu, pentru o colectie de pool-uri de discuri independente comutabile, identificarea independentă a pool-ului de discuri, asignările unității de disc și asignările adresei virtuale trebuie să fie unice peste întreg domeniul de dispozitive.

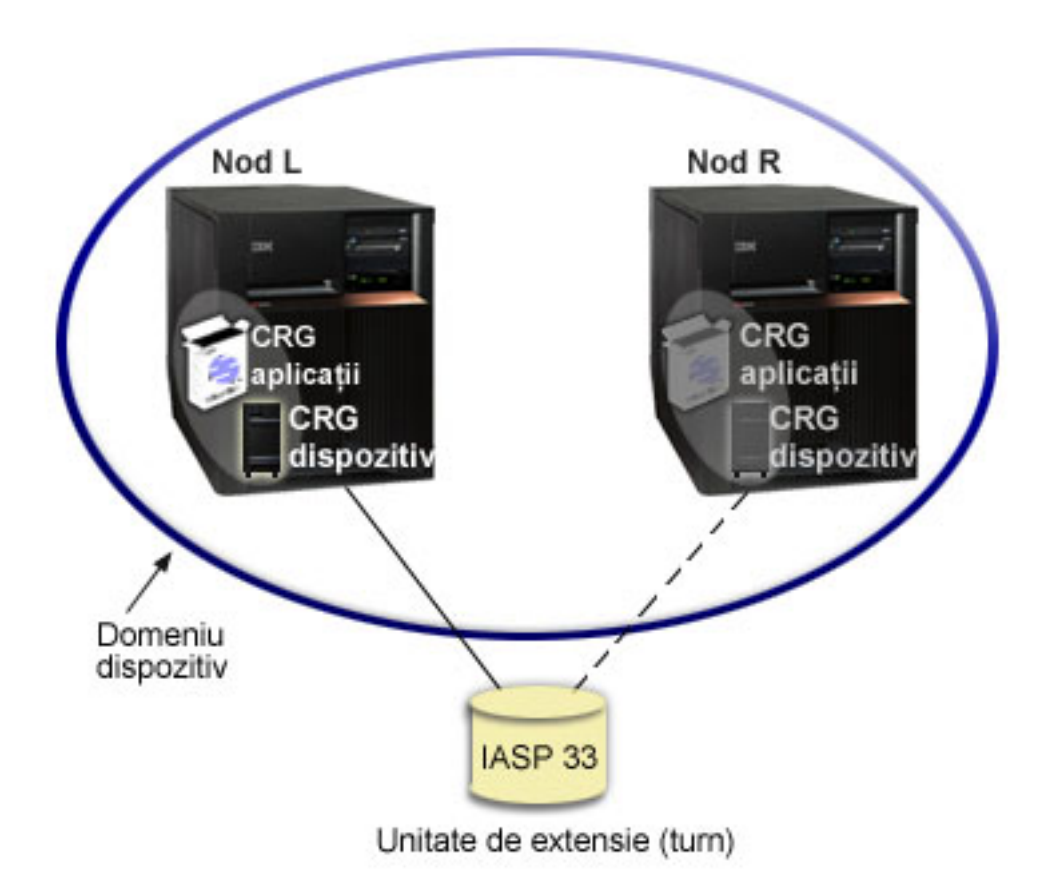

Un nod cluster poate aparține cel mult unui domeniu de dispozitive. Pentru ca un nod să fie adăugat la domeniul de recuperare pentru un CRG dispozitiv, mai întâi nodul trebuie să fie definit ca membru al domeniului de dispozitive. Toate nodurile care vor fi în domeniul de recuperare pentru un CRG dispozitiv trebuie să fie în acelaşi domeniu de dispozitive.

Pentru a crea un domeniu de dispozitive gestionate, trebuie să aveți instalată pe sistem Opțiunea 41 (OS/400<sup>(R)</sup> - HA [Switchable](rzaigplanoption41.htm) Resources) şi cheie validă de licenţă.

Pentru informații despre gestionarea domeniilor de dispozitive, consultați:

- v Adăugarea unui nod la un domeniu de [dispozitive](rzaigmanageaddnodedevicedomain.htm)
- v Înlăturarea unui nod dintr-un domeniu de [dispozitive](rzaigmanageremovenodedevicedomain.htm)

## **Resurse reziliente**

**Resursele reziliente** sunt resursele sistem, cum ar fi date, dispozitive și aplicații, care au disponibilitate înaltă dacă ați implementat funcționarea în cluster pe sistemul dumneavoastră. Dacă un nod cluster care este punctul de acces primar pentru un set particular de resurse reziliente din cluster ar trebui să atragă o excepţie, alt nod cluster care este definit ca şi nod de rezervă pentru acel set de resurse acum devine punctul de acces.

Tipurile de resurse sistem care pot fi reziliente sunt :

- 1. Date ce au fost replicate între noduri.
- 2. Aplicaţii ce folosesc o adresă IP, care poate fi comutată de la un nod la altul.
- 3. Dispozitive hardware care pot fi comutate de la un nod la altul.

Definirea relaţiilor între nodurile care sunt asociate cu un set de resurse reziliente se găseşte în obiectul **grup de resurse cluster (CRG)** . [Grupurile](rzaigconceptscrg.htm) de resursă cluster sunt replicate şi coordonate de-a lungul nodurilor în cluster prin serviciile resursă cluster.

Pentru mai multe informații consultați :

- Aplicatii [reziliente](rzaigconceptsresilientapplications.htm)
- Date [reziliente](rzaigconceptsresilientdata.htm)
- [Dispozitive](rzaigconceptsresilientdevices.htm) reziliente

## **Aplicaţii reziliente**

O **aplicaţie rezilientă** este o aplicaţie care poate fi repornită pe un nod cluster diferit fără a fi nevoie să reconfiguraţi clienții. Vedeți Construirea rezilientă a [programelor](rzaigapplicationsmakeappsresilient.htm) de aplicație pentru a învăța despre caracteristicile care fac o aplicaţie rezilientă.

O aplicaţie rezilientă are nevoie de abilitatea de a recunoaşte pierderea temporară de conexiune Internet Protocol (IP) între client şi server. Aplicaţia client trebuie să fie conştientă că conexiunea IP va fi temporar nedispobilă şi trebuie să reâncerce accesul decât să se termine sau să inițieze o preluare la eroare. Similar, dacă realizați o comutare, aplicațiile server trebuie să fie conştiente că conexiunea IP nu mai e disponibilă. Eventual, este returnată o stare de eroare la aplicaţia server. Odată primită această stare de eroare, ar fi de preferat ca aplicaţia server să recunoască starea şi să se termine normal.

Preluarea adresei IP reprezintă o funcție de mare disponibilitate utilizată pentru protejarea clienților de întreruperile serverului de aplicaţii. **Adresa IP preluată de o aplicaţie** este o adresă flotantă care este asociată cu o aplicaţie. Conceptul este de a folosi adresa IP alias pentru a defini o adresă IP flotantă care este asociată cu servere multiple de aplicaţii sau gazde. Când un server de aplicaţii dintr-un cluster eşuează, alt nod cluster asumă responsibilitatea serverului de aplicaţii fără să vă ceară să reconfiguraţi clienţii.

De asemenea introdus în preluarea suportului adresei IP este conceptul grupului de resurse cluster aplicaţie (CRG). CRG-urile de aplicații sunt grupuri de resurse cluster care conțin o resursă adresă IP de preluare (takeover) aplicație și un domeniu de [recuperare.](rzaigconceptsrecoverydomain.htm) Domeniul de recuperare conţine lista de servere de aplicaţii, din cadrul cluster-ului, ce suportă o anumită aplicaţie. Dacă o singură resursă eşuează, serviciu resursă cluster iniţiază o preluare la eroare pe grupul la care aparţine resursa eşuată.

Vedeti Aplicatii Cluster pentru mai multe informatii.

## **Date reziliente**

**Datele reziliente** sunt date care sunt replicate (copiate) pe mai multe noduri într-un cluster. Fiecare nod din domeniul de recuperare conține o copie a detelor reziliente menținute printr-un mecanism de [replicare.](rzaigconceptsreplication.htm) Nodurile care sunt definite ca rezervă în domeniul de recuperare pot să îşi asume rolul de punct principal de acces la datele reziliente. Nodurile care sunt definite ca replicate conțin de asemenea o copie a datelor, dar nu își pot asuma rolul de nod principal. În mod obişnuit, datele copiate într-un nod replică sunt folosite pentru micşorarea încărcării cu muncă, cum ar fi cereri de salvări de rezervă sau doar-de-citire de la nodul principal.

## **Dispozitive reziliente**

**Dispozitivele reziliente** sunt resurse fizice, reprezentate de un obiect de configurare, cum ar fi descrierea de dispozitiv care este disponibil de la mai multe noduri dintr-un cluster. În cazul unei întreruperi, punctul de acces pentru resursă este comutat la primul nod rezervă din domeniul de rezervă al grupului de resurse cluster. Tipurile de dispozitive care pot fi definite ca fiind reziliente sunt:

## **Pool-uri de disc independente**

referite de asemenea ca ASP-uri independente, pool-urile de disc independente pot functiona neconectate sau conectate independente de restul memoriei sistem.

**Un grup de resursă dispozitiv cluster rezilient** poate să conţină o listă de dipozitive comutabile. Fiecare dispozitiv din listă identifică un pool de discuri independent. Întreaga colecție de dispozitive sunt comutate pe nodul de rezervă când apare o excepţie. Opţional, dispozitivele pot fi de asemenea variate pe activ ca parte a procesului de comutare/preluare la eroare. Există limitații legate de configurația fizică asociată cu lista de dispozitive comutabile. Vedeţi Pool-uri de disc independente pentru mai multe informaţii despre modul de setare a configuraţiei corespunzătoare pentru un pool de discuri independent definit să fie rezilient.

Un dispozitiv rezilient CRG este foarte asemănătoar cu alte tipuri de CRG-uri. O diferență, lista de dispozitive comutabile, a fost menționată mai sus. O altă diferență este faptul că programul de ieșire este opțional pentru un CRG dispozitiv. Dacă este necesară procesarea mediului sau a datelor specifice, poate fi folosit un program de ieşire pentru CRG. Consultaţi API-ul Create Cluster Resource Group (QcstCreateClusterResourceGroup) pentru informaţii suplimentare despre acest tip de CRG.

## **Preluare la eroare**

O **preluare la eroare** apare când un server într-un cluster comută automat pe unul sau mai multe servere în evenimentul unei preluări la eroare a sistemului. Aceasta contrastează cu o [comutare,](rzaigconceptsswitchover.htm) care se întâmplă când se comută automat accesul de la un server la altul. O comutare şi o preluare la eroare funcţionează identic odată ce au fost declanşate. Singura diferenţă este cum este declanşat evenimentul.

Când apare o eşuare, accesul este comutat de la nodul cluster ce acţionează curent ca nod primar în domeniul de recuperare a grupului de resurse cluster la nodul cluster desemnat primul nod de rezervă. Vedeţi domeniul [recuperare](rzaigconceptsrecoverydomain.htm) pentru informaţii despre modul în care este determinată ordinea de comutare.

Când mai multe [grupuri](rzaigconceptscrg.htm) de resursă cluster (CRG) sunt implicate într-o acțiune de preluare la eroare, sistemul procesează mai întâi dispozitivul CRG (grupuri hardware comutabile), apoi datele CRG (grupuri de date comutabile), şi la sfârşit aplicaţia CRG (produse software comutabile).

See [Exemplu:](rzaigtroubleshootexamplefailover.htm) Preluare la eroare în funcție de diferitele motive ce pot să apară.

Coada de mesaje de eşuare primeşte mesaje privind activitatea preluării la eroare. O puteţi folosi pentru a controla procesarea preluării la eroare a unui grup de resurse cluster. Vedeţi coada de mesaje [preluare](rzaigconceptsfailovermessagequeue.htm) la eroare pentru detalii suplimentare.

## **Comutare**

O **comutare** se întâmplă când comutaţi manual accesul la o resursă de la un server la altul. Veţi iniţia o comutare manuală dacă vreţi să realizaţi întreţinerea sistem, cum ar fi aplicarea corecţiilor temporare program (PTF), instalarea unei noi ediţii sau modernizarea sistemului dumneavoastră. Aceasta contrastează cu o [preluare](rzaigconceptsfailover.htm) la eroare, care se întâmplă automat când apare o întrerupere pe nodul primar.

Când apare o comutare, accesul este comutat de la nodul cluster ce acţionează curent ca nod primar în domeniul de [recuperare](rzaigconceptsrecoverydomain.htm) a grupului de resurse cluster la nodul cluster desemnat la primul nod de rezervă. Vedeți domeniul recuperare pentru informaţii despre modul în care este determinată ordinea de comutare.

Dacă efectuați o comutare administrativă pentru mai multe CRG-uri, ordinea specificată ar trebui să ia în considerare relațiile dintre CRG-uri. De exemplu, dacă aveți un CRG aplicație care depinde de datele asociate cu un CRG dispozitiv, paşii pentru o comutare ordonată sunt:

- 1. Opriţi aplicaţia de pe vechiul nod primar (pentru a dezactiva modificarea datelor).
- 2. Comutaţi CRG-ul dispozitiv la noul nod primar.
- 3. Comutaţi CRG-ul aplicaţie la noul nod primar.
- 4. Restartaţi aplicaţia pe noul nod primar.

## **Realăturarea**

Realăturarea înseamnă a deveni un membru activ al cluster-ului după ce a fost un membru nonparticipant. De exemplu, atunci când cluster-ul este repornit pe un nod după ce nodul a fost inactiv, nodul de cluster se realătură cluster-ului. Porniţi serviciile resursă cluster pe un nod prin pornirea lor de la un nod care este deja activ în cluster. Începând cu cluster versiunea 3, un nod poate porni de la sine și va fi capabil să se realăture la clusterul activ curent, cu condiția să găsească un nod activ în cluster. Vedeţi [Pornire](rzaigmanagestartnode.htm) nod de cluster pentru detalii.

Să presupunem că nodurile A, B şi C alcătuiesc un cluster. Nodul A cade. Clusterul activ este acum nodul B şi C. Odată ce nodul eşuat este operaţional din nou, poate să se alăture din nou clusterului când nodul este pornit de la orice nod cluster, inclusiv de la el. Operație de realăturare este efectuată pe o bază grup de resurse cluster, care înseamnă că fiecare grup de resurse cluster (CRG) se alătură clusterului independent.

Funcția primară de realăturare asigură că obiectul CRG este replicat pe toate nodurile de recuperare domeniu active. Nodul care se alătură, ca şi toate nodurile active existente ale clusterului, trebuie să aibă o copie identică a obiectului CRG. În plus, trebuie să aibă o copie identică a unor date interne.

Când un nod cade, apelarea în continuare a serviciilor de resurse cluster pe nodurile rămase în cluster poate modifica datele din obiectul CRG. Modificarea trebuie să apară datorită apelării unui API sau a căderii ulterioare a unui alt nod. Pentru cluster-ele simple, nodul realăturat este actualizat cu o copie a CRG de la alt nod care este momentan activ în cluster. Totuşi, acest lucru poate să nu fie adevărat în toate cazurile.

Pentru mai multe detalii despre operaţia de realăturare, vedeţi Exemplu: [Realăturare.](rzaigconceptsrejoinexample.htm)

## **Exemplu: Realăturare**

Următoarea diagramă descrie acţiunile luate de câte ori un nod se realătură clusterului. În plus, starea nodurilor realăturate va fi modificată de la *inactiv* la *activ* în câmpul stare membru al unui domeniu recuperare CRG. Programul de ieşire este apelat pe toate nodurile din domeniul de recuperare al CRG şi este transferat un cod de acţiune de Realăturare.

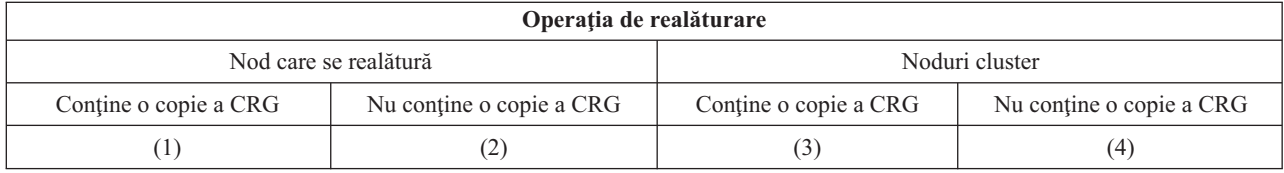

Folosind diagrama de mai sus, următoarele situaţii sunt posibile:

- 1. 1 şi 3
- 2. 1 şi 4
- 3. 2 şi 3
- 4. 2 şi 4

Dacă un nod din cluster are o copie a CRG-ului, regula generală pentru realăturare este că CRG-ul este copiat dintr-un nod activ din cluster în nodul care se realătură.

## **Situaţie realăturare 1**

O copie a obiectului CRG de la un nod din cluster este trimisă nodului care se alătură. Rezultatul este:

- v Obiectul CRG este actualizat în nodul care se alătură cu date trimise din cluster.
- v Obiectul CRG poate fi şters din nodul care se alătură. Aceasta se poate întâmpla dacă nodul care se alătură a fost şters din domeniul restaurare al CRG-ului, atunci când nodul care se alătură era în afara clusterului.

## **Situaţie realăturare 2**

O copie a obiectului CRG de la nodul care se alătură este trimisă către toate nodurile din cluster. Rezultatul este:

- v Nici o modificare, dacă nici unul din nodurile clusterului nu este în domeniul restaurare al CRG.
- v Obiectul CRG poate fi creat pe unul sau mai multe din nodurile clusterului. Aceasta se poate întâmpla în următorul scenariu:
	- Nodurile A, B, C şi D alcătuiesc un cluster.
	- Toate cele patru noduri sunt în domeniul restaurare al CRG.
	- În timp ce nodul A este în afara clusterului, CRG a fost modificat pentru a scoate B din domeniul restaurare.
	- Nodurile C şi D cad.
	- Clusterul este doar nodul B care nu are o copie a CRG.
	- Nodul A se realătură clusterului.

– Nodul A are CRG-ul (deşi este până acum la un nivel jos) şi nodul B nu. CRG este creat pe nodul B. Când nodurile C şi D se reunesc la cluster, copia CRG-ului din cluster actualizează nodul C şi D şi modificarea anterioară de a înlătura nodul B de la domeniul de recuperare este pierdută.

### **Situaţie realăturare 3**

O copie a obiectului CRG de la un nod din cluster este trimisă nodului care se alătură. Rezultatul este:

- v Nici o modificare dacă nodul care se alătură nu este în domeniul de restaurare al CRG-ului.
- v Obiectul CRG poate fi creat pe nodul care se alătură. Aceasta se poate întâmpla dacă CRG a fost şters pe nodul care se alătură, în timp ce serviciile de resurse cluster nu erau active pe nod.

#### **Situaţie realăturare 4**

Ceva informatii interne de la unul din nodurile din cluster pot fi folosite pentru a actualiza informatia pe nodul care se alătură, dar nu se întâmplă nimic care să fie vizibil pentru dumneavoastră.

## **Fuzionarea**

O operație de fuzionare este similară cu o operație de [realăturare](rzaigconceptsrejoin.htm) cu excepția că ea apare când nodurile care sunt partiționate încep să comunice din nou. Partiția poate fi o partiție adevărată dacă acele servicii de resurse cluster sunt încă active pe toate nodurile. Totuşi, unele noduri nu pot comunica cu alte noduri datorită unei eşuări a liniei de comunicaţie. Sau, problema poate fi a unui nod care a eşuat dar nu a fost detectat ca eşuare.

În primul caz, partiţiile sunt fuzionate automat odată ce problema de comunicare este rezolvată. Aceasta se întâmplă când ambele partiţii încearcă periodic să comunice cu nodurile partiţionate şi eventual să restabilească contactul cu fiecare. În al doilea caz, serviciile resursă cluster trebuie restartate pe un nod eşuat prin pornirea nodului de la orice alt nod din cluster. Vedeţi [Pornirea](rzaigmanagestartnode.htm) unui nod de cluster pentru detalii.

VedeţiExemplu: [Fuzionare](rzaigconceptsmergeexample.htm) pentru exemple despre modul în care apare o fuzionare.

## **Replicarea**

**Replicarea** face o copie la ceva în timp real. Înseamnă copierea obiectelor dintr-un nod al unui cluster pe unul sau mai multe noduri din cluster. Replicarea construieşte obiectele şi le păstrează identice pe sistemele dumneavoastră. Dacă aduceţi o modificare unui obiect de pe un nod dintr-un cluster, această modificare este **replicată** pe alte noduri din cluster.

Vedeţ[iPlanificarea](rzaigplanreplication.htm) pentru replicare înainte de a determina modul de implementare a replicării.

## **Monitorizarea pulsului**

Monitorizarea pulsului este o functie de servicii de resurse cluster care asigură că fiecare nod este activ prin trimiterea unui semnal de la fiecare nod în cluster pentru fiecare nod din cluster pentru a vedea dacă sunt active. Când pulsul pentru un nod eşuează, situaţia este raportată aşa încât clusterul poate automat începe procesul de preluare la eroare pentru a muta resursele reziliente la un nod de rezervă.

Considerati următoarele exemple pentru a întelege cum functionează monitorizarea pulsului:

## **Exemplu 1**

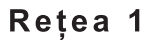

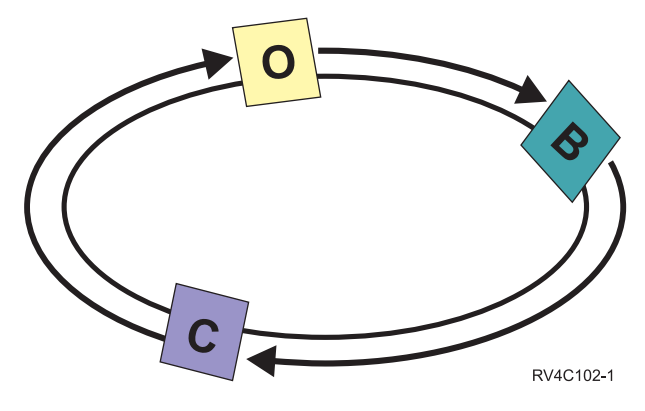

Cu setările implicite (sau normal), un mesaj puls este trimis la fiecare 3 secunde de la fiecare nod din cluster la vecinul său de mai sus. De exemplu, dacă configuraţi Nodul A, Nodul B şi Nodul C pe Reţeaua 1, Nodul A va trimite un mesaj la Nodul B, Nodul B va trimite un mesaj la Nodul C şi Nodul C va trimite un mesaj la Nodul A. Nodul A aşteaptă o confirmare la puls de la Nodul B la fel şi un puls de intrare de la Nodul C. De fapt, inelul pulsului merge în ambele sensuri. Dacă Nodul A nu primeşte un puls de la Nodul C, Nodul A şi Nodul B vor continua să trimită puls la fiecare 3 secunde. Dacă Nodul C ratează patru pulsuri consecutive, va fi semnalată o defectare puls.

**Exemplu 2**

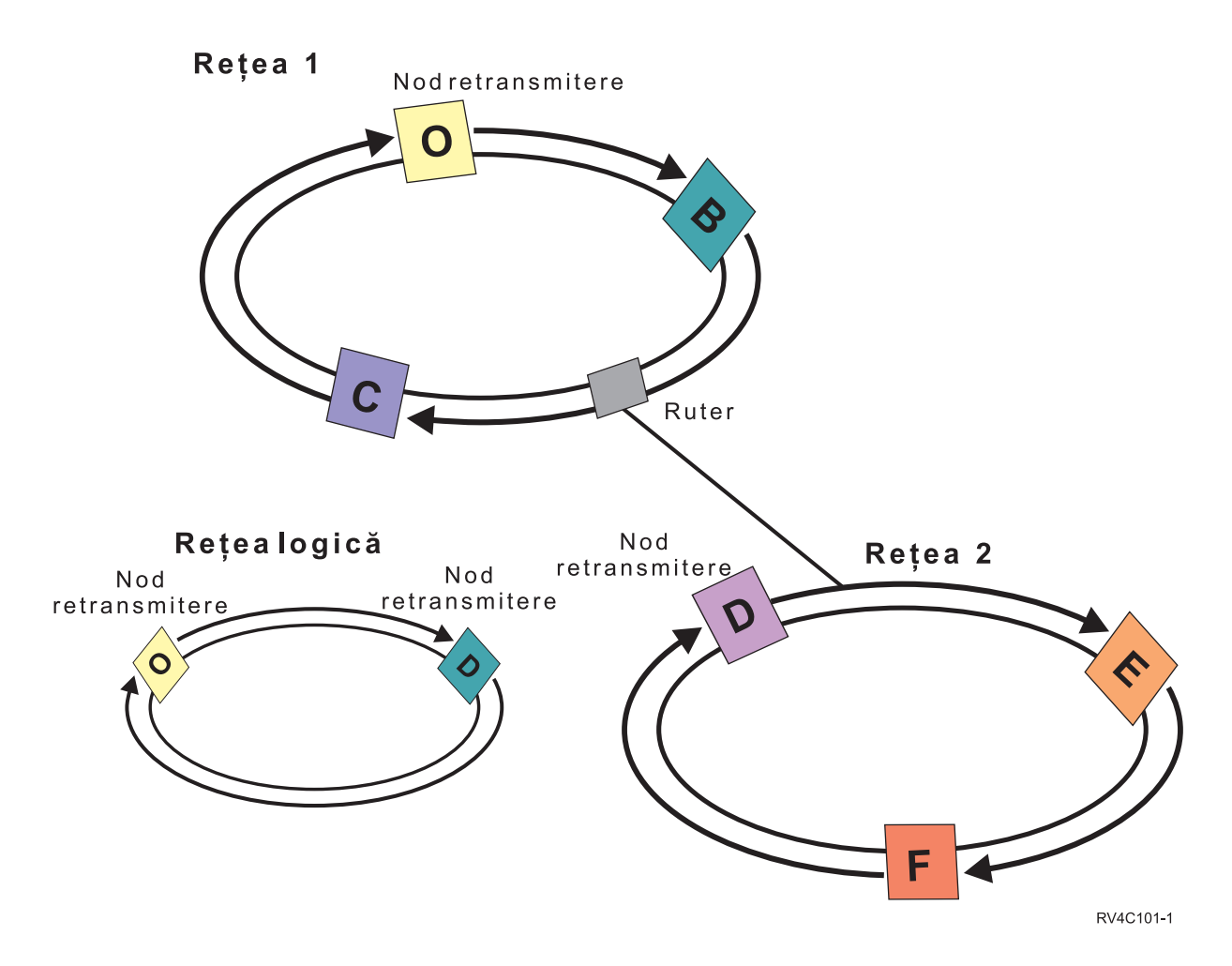

Să adăugăm altă reţea la acest exemplu pentru a arăta cum ruterele şi nodurile releu sunt folosite. Configuraţi Nodul D, Nodul E şi Nodul F pe Reţeaua 2. Reţeaua 2 este conectată la Reţeaua 1 folosind un ruter. Un ruter poate fi un alt server iSeries<sup>(TM)</sup> sau o cutie de rutare care direcționează comunicațiile la un alt ruter de altundeva. Fiecare reţea locală este asignată la un nod releu. Acest nod releu este asignat la nodul care are cel mai mic ID nod din reţea. Nodul A este asignat la nodul releu pe Reţeaua 1 şi Nodul D este asignat ca nod releu pe Reţeaua 2. O reţea logică ce conţine Nodul A şi Nodul D va fi creată, astfel lăsând Nodul A şi Nodul D să trimită pulsuri unul altuia. Folosind rutere şi noduri releu, nodurile de pe aceste două reţele se pot monitoriza unele pe celelate şi semnala orice eşuare de nod.

## **Funcţia de mesaje sigure**

**Funcţia de mesaje sigure** a serviciilor resursă cluster păstrează evidenţa pentru fiecare nod dintr-un cluster şi se asigură că toate nodurile au informații consistente despre starea resurselor cluster. Mesageria sigură folosește valori de reîncercare şi de timp de expirare care sunt unice la funcţionarea în cluster. Aceste valori sunt presetări la valori ce ar trebui să caracterizeze majoritatea mediilor. Totuşi, acestea pot fi modificate prin interfaţa [Modificare](rzaigmanagechangecrsssettings.htm) setări servicii [resursă](rzaigmanagechangecrsssettings.htm) cluster. Mesajul reîncearcă şi valorile timp de expirare sunt folosite pentru a determina de câte ori un mesaj este trimis la un nod înainte de a fi semnalată o eşuare sau o situaţie partiţie. Pentru o reţea locală (LAN), timpul necesar pentru a parcurge numărul de reîncercări înainte de a fi semnalată o esuare sau o condiție partiție este de aproximativ 45 secunde folosind valorile implicite de reîncerare şi timp de expirare. Pentru o reţea la distanţă, este permis mai mult timp pentru a determina dacă există o eșuare sau o condiție partiție. Vă puteți aștepta la până la 4 minute și 15 secunde pentru o reţea la distanţă.

## <span id="page-23-0"></span>**Modificarea setărilor serviciilor de resurse cluster**

Valorile implicite ce afectează timpul de întârziere a mesajului şi de reîncercare sunt setate la crearea contului pentru cele mai frecvente instalări. Totusi, este posibil să modificati aceste valori să se potrivească mai bine cu mediul dumneavoastră de comunicații.

Valorile pot fi ajustate în unul din aceste moduri :

- v Setarea unui nivel general de performanţă care se potriveşte cu mediul dumneavoastră
- v Setarea valorilor pentru parametrii specifici de reglare mesaj pentru o ajustarea mai specifică.

În prima metodă de mai sus, traficul de mesaje este ajustat de la unul la trei nivele de comunicare. Nivelul normal este cel implicit şi este descris în detalii în [Monitorizarea](rzaigconceptsheartbeatmonitor.htm) pulsului.

A doua metodă ar trebui făcută doar la sfatul unui expert.

API-ul Change Cluster Resource Services (QcstChgClusterResourceServices) descrie detalii despre ambele metode.

## **Partiţie cluster**

O **partitie cluster** este un subset a nodurilor cluster active care a rezultat în urma unei esuări de comunicatii. Membrii unei partiţii menţin conectivitatea între ei.

O partitie cluster apare când o comunicatie cluster este pierdută între unul sau mai multe noduri din cluster și esuarea nodului pierdut nu poate fi confirmată. Când este detectată o conditie de partitionare a cluster-ului, resursele servicii ale cluster-ului limitează tipurile de acţiuni pe care le puteţi efectua asupra nodurilor din partiţia cluster. Restricţionarea funcției în timpul unei partiții este făcută așa încât serviciile de resurse cluster vor fi în stare să fuzioneze partițiile o dată cu problema.

Pentru mai multe informații despre partițiile cluster, consultați :

- [Evitarea](rzaigplanavoidclusterpartition.htm) unei partiții cluster
- v [Recuperarea](rzaigtroubleshootpartitionerrors.htm) în urma erorilor de partiţionare

# **Planificarea cluster-elor**

Acest subiect acoperă cerinţele de care aveţi nevoie înainte să puteţi implementa funcţionarea în cluster. Următoarele subiecte vă prezintă concepte generale, cerințe și considerații pentru desemnarea soluției pentru funcționarea în cluster.

Pentru informații despre planificarea cluster-elor, consultați următoarele:

#### **Soluţii pentru [configurarea](rzaigplansolutions.htm) şi gestionarea cluster-elor**

Serviciile de resurse cluster furnizează infrastructura cluster de bază. Există câteva metode care vă vor permite să folosiţi avantajele capabilităţilor fucţionării în cluster furnizate de serviciile de resurse cluster.

#### **[Cerinţele](rzaigplanrequirements.htm) de cluster**

Acest subiect evidențiază cerințele hardware, software și de comunicare pentru implementarea cluster-elor.

#### **Proiectarea cluster-ului [dumneavoastră](rzaigplandesign.htm)**

Identificaţi-vă nevoile pentru a determina cum să vă proiectaţi cluster-ul.

#### **[Securitate](rzaigconfigsecure.htm) cluster**

Acest subiect discută unele din problemele de securitate pe care trebuie să le consideraţi când planificaţi să implementaţi funcţionarea în cluster pe sistemele dumneavoastră.

#### **Lista cu verificări [configuraţie](rzaigconfigchecklist.htm) cluster**

Înainte de a începe să vă configuraţi clusterul, completaţi această listă cu verificări pentru a vă asigura că mediul dumneavoastră este pregătit corespunzător.

# <span id="page-24-0"></span>**Soluţii pentru configurarea şi gestionarea cluster-elor**

Serviciile pentru resursele de cluster OS/400<sup>(R)</sup> de pe iSeries<sup>(TM)</sup> asigură infrastructura de bază care vă permite să implementaţi un cluster. Serviciile pentru resursele de cluster sunt un set de servicii integrate care menţin topologia cluster-ului, asigură funcţionarea şi permit crearea şi administrarea configuraţiei de cluster şi a grupurilor de resurse ale cluster-ului. Serviciile pentru resursele cluster-ului furnizează funcţiile de mesaje care urmăresc fiecare nod dintr-un cluster şi asigură că toate nodurile au informaţii consistente despre starea resurselor de cluster.

În timp ce serviciile resursă cluster furnizează infrastructura cluster elementară, sunt mai multe metode care v-ar permite să beneficiați de avantajele acestor capabilități de funcționare în cluster. Fiecare are beneficiile si capabilitățile sale distincte. Depinzând de nevoile dumneavoastră de functionare în cluster, una din următoarele solutii se va potrivi cel mai bine pentru configurarea şi gestionarea mediului dumneavoastră cluster :

#### [Gestionare](rzaigconfigsimpleclustermanagement.htm) cluster din Navigator iSeries

 $IBM^{(R)}$  oferă o interfață utilizator grafică de gestionare cluster ce vă permite să creați și să gestionați un cluster simplu, inclusiv unul ce foloseste pool-uri independente de disc comutabile (ASP-uri independente comutabile) pentru asigurarea disponibilităţii datelor.

#### [Comenzi](rzaigconfigapicl.htm) şi API-uri cluster

Serviciile de resurse cluster OS/400 furnizează un set de comenzi CL și interfețe aplicații program (API) și facilități care pot fi folosite de furnizorii de aplicații iSeries sau clienți pentru a le îmbunătăți disponibilitatea aplicaţiei.

Produse de tip [middleware](rzaigplanmiddlewarebps.htm) de cluster de la parteneri de afaceri Puteți cumpăra un produs de la un partener de afaceri IBM de middleware pentru cluster care furnizează funcțiile de replicare care sunt integrale pentru funcţionarea în cluster şi simplifică crearea şi gestionarea cluster-elor.

**Important:** Folosiți doar una din aceste soluții. Conflicte, probleme și nepredictabilitatea pot apărea când încercați să folosiți mai mult de o soluție pentru a crea și gestiona un cluster. Informația pe care o găsiți în Centrul de Informare iSeries documentează procedurile specifice Navigatorului iSeries, serviciilor de resurse cluster, comenzilor CL şi API-urilor. Dacă folosiţi un partener de afaceri cluster middleware, consultaţi documentaţia furnizată cu produsul pentru informaţiile procedurale despre realizarea de operaţii.

## **Gestionare cluster din Navigator iSeries**

 $IBM^{(R)}$  oferă o interfață de gestionare cluster care este disponibilă prin intermediul Navigator iSeries<sup>(TM)</sup> și se poate accesa prin Opțiunea 41 (OS/400 - HA Switchable [Resources\).](rzaigplanoption41.htm) Acestă interfață vă permite să creați și să gestionați un cluster care foloseşte pool-uri de disc independente ( ASP-uri independente comutabile) pentru a asigura disponibilitatea datelor. Vedeţi Navigator iSeries pentru mai multe informaţii despre interfaţa Navigator iSeries.

**Important:** Interfaţa Navigator iSeries de gestionare cluster nu conţine toate capabilităţile furnizate de serviciile de resurse cluster. În timp ce Navigator iSeries furnizează multe funcţii necesare pentru a configura şi gestiona un cluster, fiţi conștient că sunt unele capabilități care sunt disponibile doar prin comenzi și API-uri cluster sau poate printr-o aplicație a unui partener de afaceri middleware pentru cluster depinzând de aplicația specifică. De exemplu arhitectura de funcționare în cluster iSeries suportă până la 128 de noduri într-un cluster, totuși interfața Navigator iSeries suportă doar până la patru noduri într-un cluster. Cu Navigator iSeries, puteți crea un cluster simplu ce consistă din unul sau mai multe noduri. Odată ce ați stabilit un cluster în Navigator iSeries, puteți apoi adăuga un nod la un cluster existent, pâna la cele patru noduri. Dacă nevoile pentru un cluster depăşesc cele prezentate, va trebui să luaţi în considerare folosirea [comenzilor](rzaigconfigapicl.htm) şi API-urilor de cluster IBM sau produsele partenerilor de afaceri pentru [middleware](rzaigplanmiddlewarebps.htm) de cluster.

Gestionare cluster din Navigator iSeries are un vrăjitor care vă poartă prin paşii de creare şi pornire a unui cluster simplu din două noduri de cluster. Administrarea cluster suplimentară poate fi realizată folosind această interfață, incluzând opraţii cum ar fi:

- v Adăugarea unui nod la un cluster existent :
- v Adăugarea unui grup hardware comutabil la un cluster
- v Adăugarea unui produs software comutabil la un cluster
- v Adăugarea unui grup de date comutabil la un cluster

v Modificarea rolurilor nodurilor într-un domeniu recuperare

# $\mathbf{\mathcal{D}}$

v

Editati nume locatie si adresele IP port de date pentru un nod în domeniul recuperare a unui grup hardware comutabil

# ≪

- Modificarea descrierii cluster
- v Modificarea numelui programului de ieşire pentru un grup de resurse cluster
- v Modificarea adresei IP de preluare pentru un produs software comutabil
- Stergerea unui cluster
- v Pornirea funcţionării în cluster
- v Oprirea funcţionării în cluster
- v Comutarea resurselor cluster de la nodul primar la nodul de rezervă
- v Vizualizarea mesajelor despre activitatea cluster

Ajutorul online disponibil în Navigator iSeries furnizează proceduri pas cu pas despre cum să îndepliniţi aceste operații.

Notă: Interfata administrare cluster Navigator iSeries nu suportă replicare obiect logic. Pentru replicare, ar trebui să luați în considerare produsele pentru cluster disponibile la partenerii de afaceri pentru înalta disponibilitate. Consultaţi [Parteneri](rzaigplanmiddlewarebps.htm) de afaceri cluster [middleware](rzaigplanmiddlewarebps.htm) şi produsele disponibile de funcţionare în cluster pentru detalii.

Pentru mai multe informații despre administrare cluster Navigator iSeries, vedeți Întrebări [frecvente](rzaigfaq.htm) despre [administrare](rzaigfaq.htm) cluster Navigator iSeries.

## **Comenzi şi API-uri cluster**

Vă puteți scrie propriile aplicații pentru a configura și a vă gestiona cluster-ul folosind comenzile CL și API-urile pentru cluster. Aceste comenzi şi API-uri preiau avantajele tehnologiei furnizată de serviciile resursă cluster furnizat ca parte a  $OS/400^{(R)}$ .

Pentru a completa listarea capabilităților comenzilor cluster și AP-urilor, vedeți [Descrieri](rzaigconfigapidescriptions.htm) comanda cluster CL și API.

## **QUSRTOOL**

Serviciile de resurse cluster furnizează de asemenea un set de comenzi de exemplu în biblioteca QUSRTOOL care mapează către API-uri care nu au o interfaţă de comenzi suportată. Comenzile QUSRTOOL pot fi folositoare în unele medii. De exemplu, puteţi modifica pulsul sau trimiterea de informaţii în cluster. Consultaţi membrul TCSTINFO din fişierul QUSRTOOL/QATTINFO pentru mai multe informaţii despre aceste comenzi exemplu. Un program de ieşire exemplu CRG aplicaţie este de asemenea inclus în biblioteca QUSRTOOL. Codul sursă eşantion poate fi folosit ca bază pentru scrierea unui program de ieşire. Sursa eșantion, TCSTDTAEXT, din fișierul QATTSYSC conține o sursă pentru un program de a crea spațiile de date QCSTHAAPPI şi QCSTHAAPP0 şi fişierul QACSTOSDS (specificator obiect).

**Descrierile comenzilor şi API-urilor pentru cluster:** Următoarele tabele afişează numele şi o scurtă descriere a controlului cluster şi a comenzilor limbajului grup de resurse cluster (CL) şi API-uri care sunt disponibile. Comenzile cluster CL sunt disponibile doar pe OS/400(R) V5R2M0 sau versiuni următoare.

Tablul 1 conţine comenzi şi API-uri pentru configurarea, activarea, şi gestionarea unui **cluster şi a nodurilor** în cluster. Tablul 2 conţine comenzi şi API-uri pentru configurarea, activarea, şi gestionarea **grupurilor de resursă cluster** într-un cluster.

Pentru mai multe informaţii despre API-uri, incluzând o listare completă a API-urilor disponibile, funcţiilor şi scopurilor lor, vedeţi API-uri cluster în documentaţia pentru API-urile de cluster.

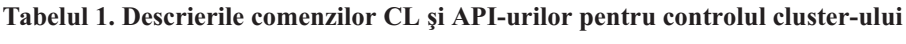

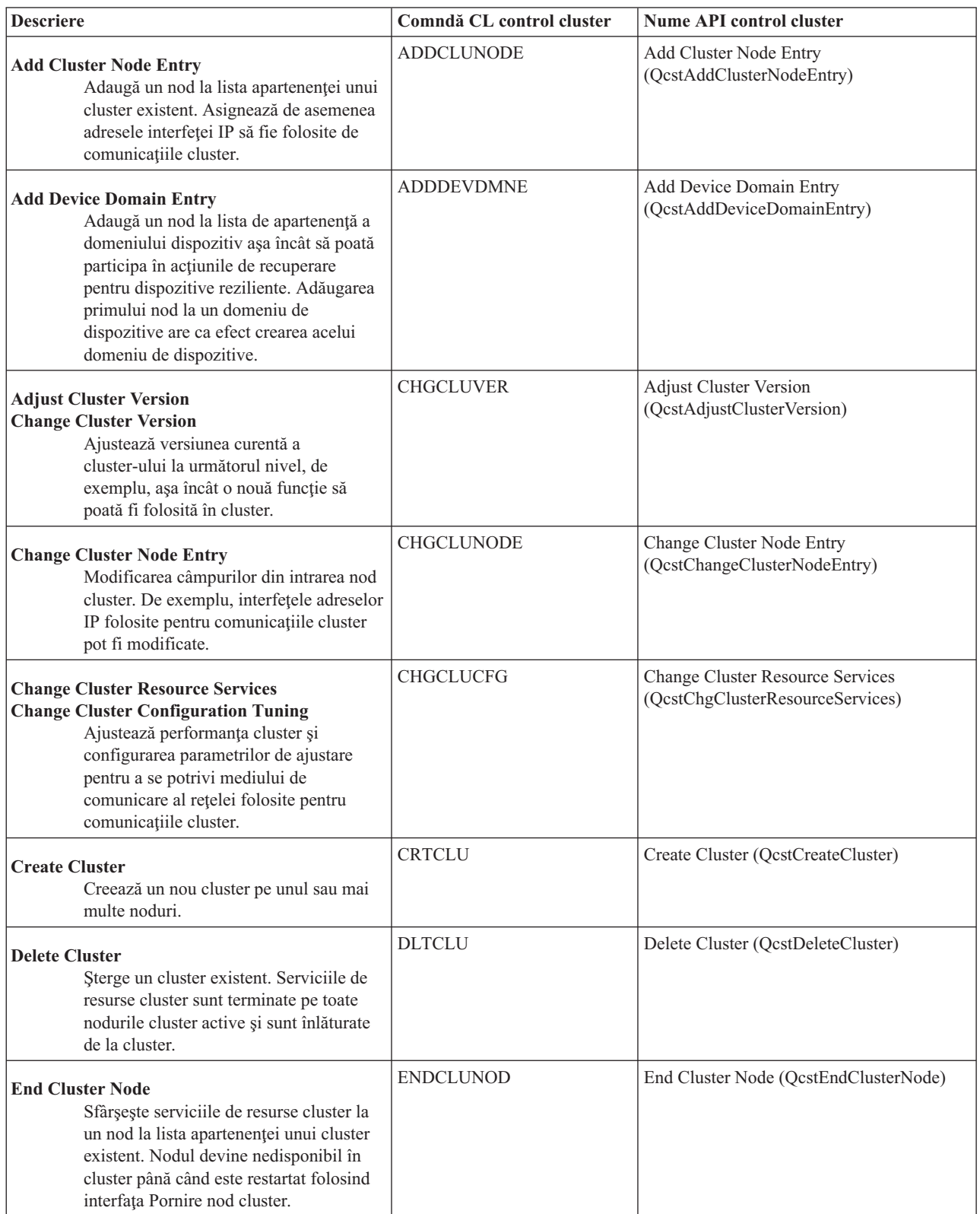

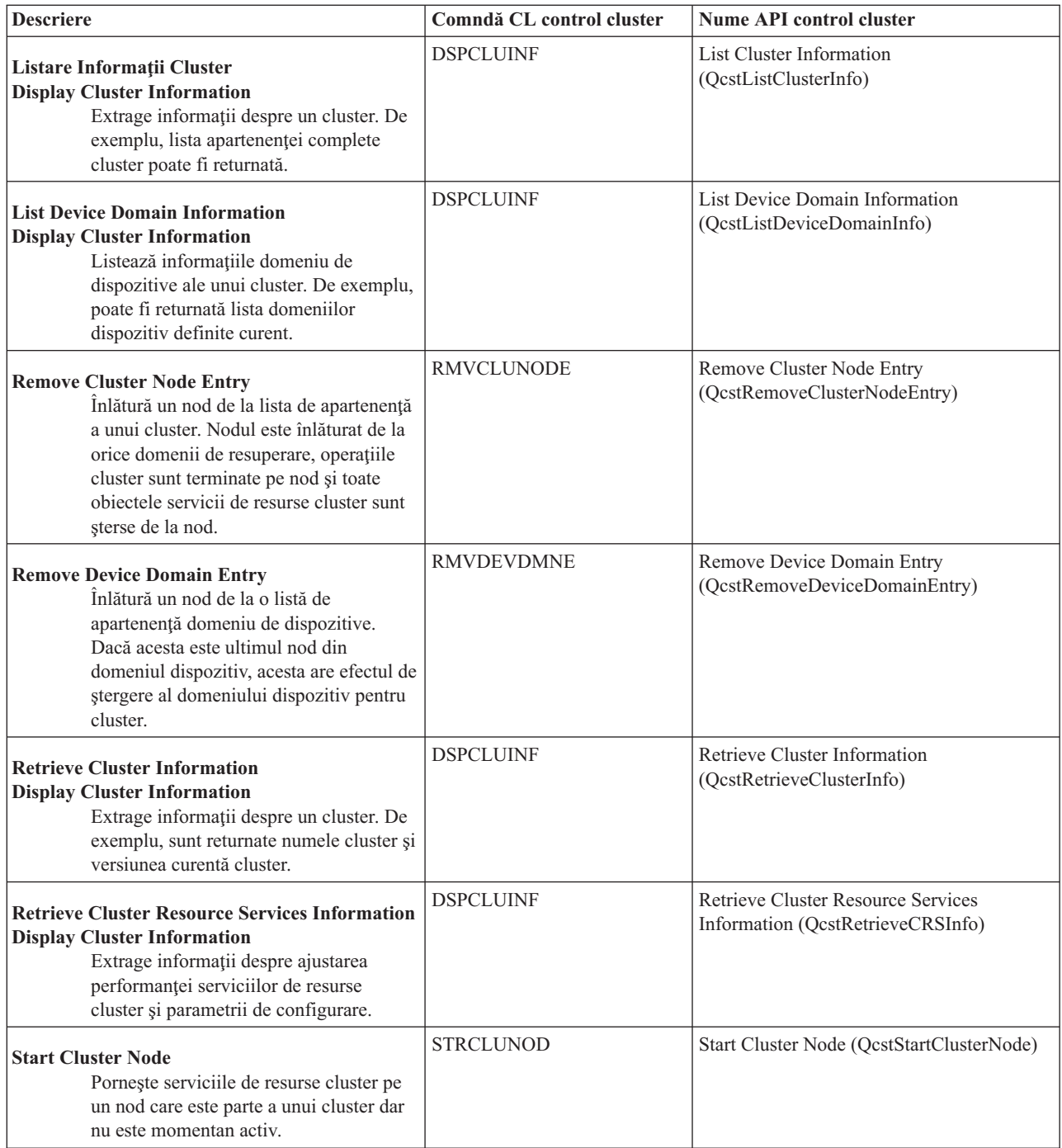

# **Tabelul 2. Descriele comenzilor CL şi API-urilor pentru grupuri de resurse cluster**

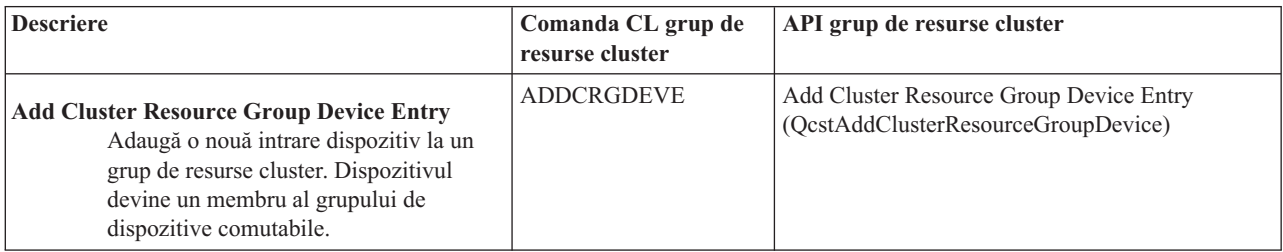

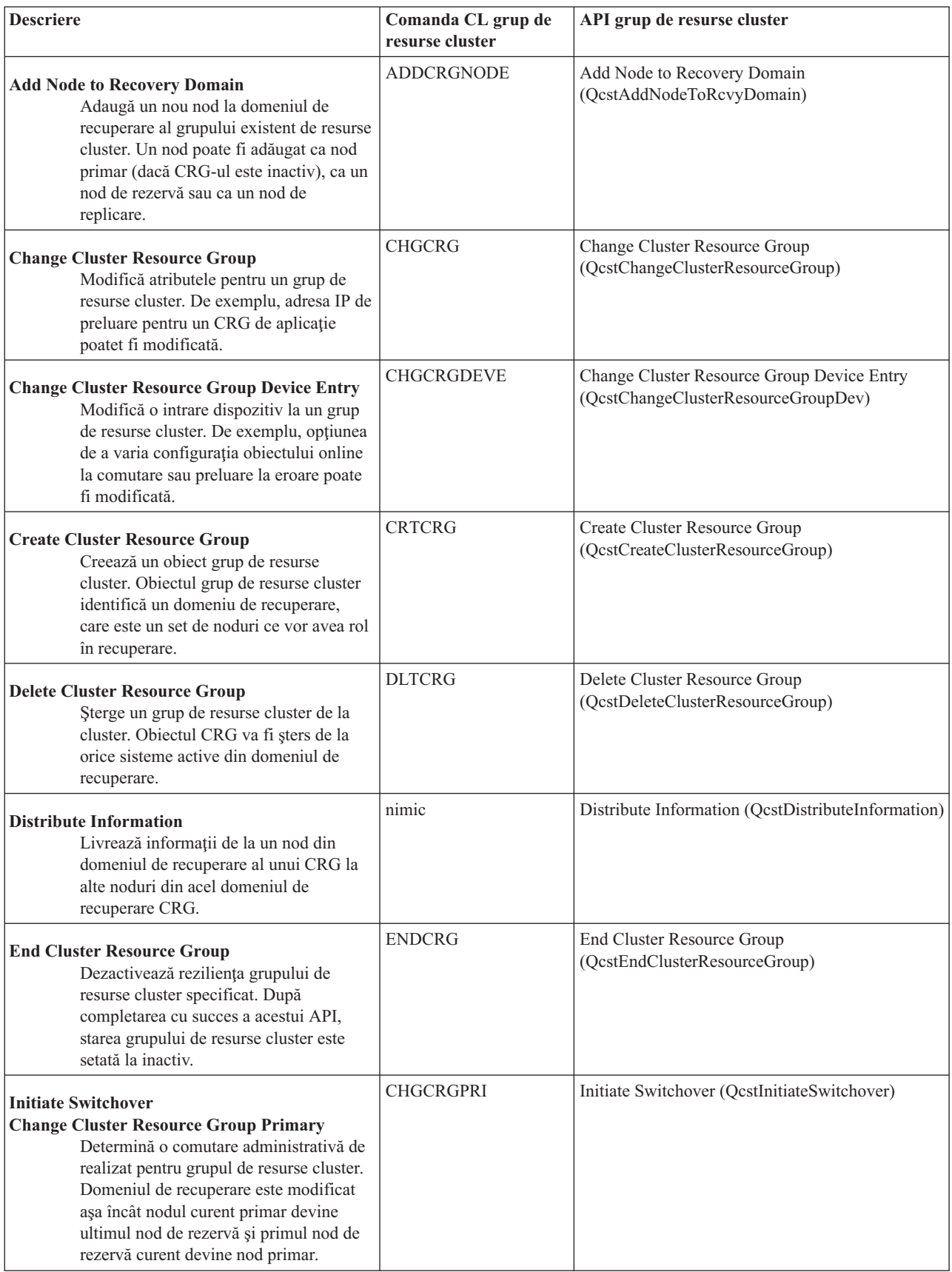

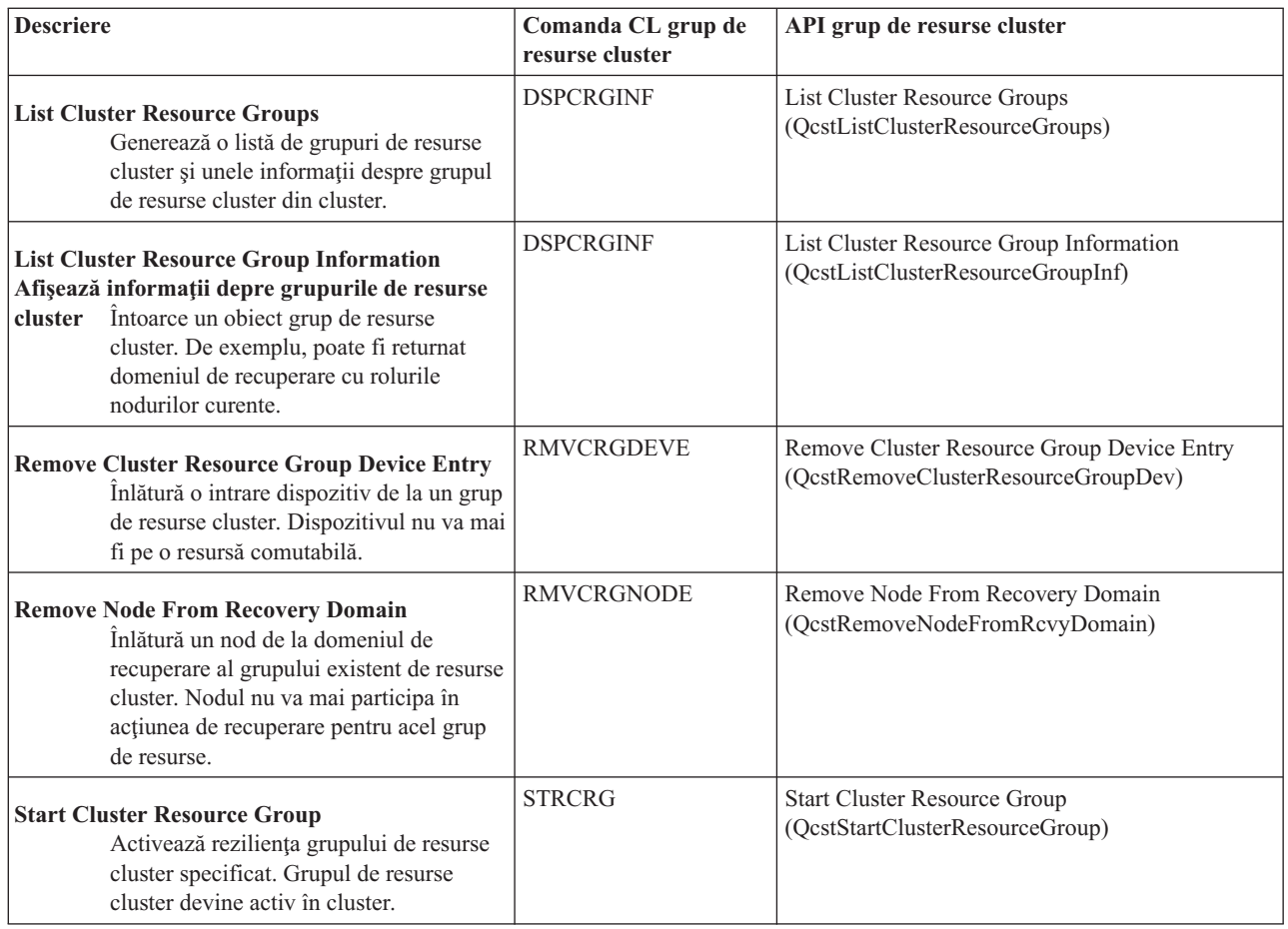

**Notă:** Serviciile de resurse cluster furnizează de asemenea un set de comenzi exemplu din biblioteca QUSRTOOL care mapează comenzile CL și API-urile menționate mai sus. Comenzile QUSRTOOL pot fi folositoare în unele medii. De exemplu, se poate seta cu uşurinţă un cluster pentru testarea aplicaţiilor activate-cluster. Consultaţi membrul TCSTINFO din fişierul QUSRTOOL/QATTINFO pentru mai multe informaţii despre aceste comenzi exemplu.

## **Partenerii de afaceri care furnizează middleware pentru cluster-e şi produsele disponibile pentru funcţionarea în cluster**

Partenerii de afaceri IBM<sup>(R)</sup> care furnizează middleware pentru cluster-e oferă soluții software pentru funcții dedicate de replicare și de gestionare a cluster-ului. Dacă doriți să achiziționați un produs ce asigură funcții de replicare ce fac parte din funcţionarea în cluster şi simplifică procedura de creare şi administrare a cluster-ului, contactaţi reprezentantul de marketing sau partenerul de afaceri IBM. Acestea pot furniza o listă completă a produselor activate pentru funcţionarea în cluster furnizate de partenerii de afaceri IBM de middleware pentru cluster.

## **Produsul de administrare cluster al partenerilor de afaceri:**

- v Furnizează interfaţa utilizator de definire şi întreţinere a configuraţiei cluster-ului
- Furnizează interfața utilizator pentru definirea și întreținerea grupurilor de resurse cluster pentru dispozitive, date și aplicaţii
- v Întreţine informaţiile, prin utilizarea API-urilor de cluster, despre grupurile de resurse cluster definite în cluster şi despre relaţiile necesare.
- v Creează grupurile de resurse cluster dispozitive, date şi aplicaţii

#### **Produsul de replicare al partenerilor de afaceri de middleware pentru cluster:**

- v Construieşte structurile de control ale middleware-ului care identifică datele şi obiectele care vor fi reziliente.
- v Creează grupul de resurse cluster pentru datele critice şi asociază acel obiect cu structurile sale de control.

<span id="page-30-0"></span>v Asigură programul de ieşire pentru grupul de resurse cluster de date.

# **Cerinţele pentru cluster-e**

Acest subiect evidențiază cerințele pentru implementarea cluster-elor. Cerințele variază depinzând de ce capabilități cluster alegeţi să implementaţi. De exemplu, puteţi alege să implementaţi un cluster simplu, cu două noduri pentru a beneficia de avantajele replicării. Sau puteți alege să implementați un cluster proiectat să beneficieze de avantajele discurilor comutabile și a pool-urilor disc independente. Consultați Exemple: Configurații cluster pentru detalii despre câteva implementări de cluster obişnuite.

Revedeti următoarele cerințele cluster:

- [Hardware](rzaigplanhardware.htm)
- Software si licentiere
- Comunicatii

## **Cerinţele hardware pentru funcţionarea în cluster**

Orice model de iSeries<sup>(TM)</sup> pe care poate rula OS/400<sup>(R)</sup> V4R4M0 sau o versiune ulterioară este compatibil pentru implementarea funcționării în cluster.

În plus,ar trebui să asiguraţi protecţie împotriva unei pierderi de energie printr-o sursă neîntreruptă de curent externă sau ceva echivalent. Altfel, o pierdere bruscă de energie pe un nod cluster ar putea rezulta în starea [partiţie](rzaigconceptpartition.htm) cluster mai degrabă decât în [preluare](rzaigconceptsfailover.htm) la eroare.

Cluster-ul utilizează posibilităţi de multicast Protocol Internet (IP). Multicast-ul nu mapează corect la toate tipurile de medii de stocare fizice. Pentru mai multe informații despre restricționările multicast care pot fi aplicate hardware-ului dumneavoastră, consultaţi Configurare TCP/IP şi Referinţe

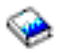

.

Vă puteţi poteja discurile cu protecţie oglindită sau protecţie paritate dispozitiv. Folosind aceste soluţii pe sistemele dumneavoastră principale preveniţi apariţie unei preluări la eroare la o uşuare a unui disc protejat. Este de asemenea o idee bună să aveţi aceste soluţii pe sistemul dumneavoastră de rezervă în caz că apare o preluare la eroare. Consultaţi Protecţie disc pentru detalii.

**Notă:** Dacă planificaţi să folosiţi pool-uri de disc independent în cluster-ul dumneavoastră, consultaţi subiectul pool-uri de disc independent Cerinţele hardware.

## **Cerinţele software şi de licenţă pentru cluster-e**

Pentru a implementa funcționarea în cluster, trebuie să aveți următorul software și licențe :

- 1. OS/400<sup>(R)</sup> V4R4M0<sup>1</sup> sau ulterioare configurate cu TCP/IP (Utilitare de Conectivitate TCP/IP)
- 2. O configurație cluster și soluție software de gestionare. Aceasta poate fi oricare din următoarele :
	- Gestionare cluster din Navigator iSeries $<sup>(TM)</sup>$ </sup>
	- v O soluţie partener de afaceri de middleware pentru cluster
	- v Propriul dumneavoastră program aplicaţie de gestionare cluster scris folosind comenzile serviciilor resursă cluster şi API-uri

Vedeţi Soluţii pentru [configurarea](rzaigplansolutions.htm) şi gestionarea cluster-elor pentru detalii despre alegerea unei soluţii care să fie cea mai bună pentru voi.

**Important:** Dacă plănuiţi să implemntaţi pool-uri independente de disc pentru a profita de dispozitivele comutabile, aici găsiți cerințele suplimentare. Vedeți Planificarea pentru pool-uri independente de disc pentru detalii.

<span id="page-31-0"></span><sup>1</sup> OS/400 V5R1M0 poate fi folosit pentru implementarea de pool-uri independente de disc care să conțină doar sisteme de fişiere definite de utilizator (UDFS). Suportul pentru obiectele bazate pe bibliotecă este disponibil doar pentru pornirea cu OS/400 V5R2M0. Vedeți [Versiuni](rzaigplanclusterversions.htm) de Cluster pentru o discuție despre cluster-e ediție-multiplă și cum să ajustaţi versiunea voastră de cluster.

## **Cerinţele de comunicare pentru cluster-e**

Puteți folosi orice tip de mediu de comunicare în mediul dumneavoastră de funcționare în cluster atât timp cât suportă Internet Protocol (IP). Serviciile de resurse cluster folosesc numai protocoale TCP/IP pentru comunicarea dintre noduri. Reţeaua locală (LAN), reţeaua pe arie întinsă (WAN), sistemele de reţele OptiConnect (SAN) sau orice combinaţii de aceste dispozitive de conectivitate sunt suportate. Alegerea dumneavoastră ar trebui bazată pe :

- Volumul de tranzacții
- Cerințele pentru timpul de răspuns
- Distanța dintre noduri
- Considerentele privind costul

Puteți folosi unele considerații când determinați mediile de conectare de folosit pentru a conecta locațiile de resurse primare şi de rezervă. Când vă planificaţi clusterul, este recomandat să desemnaţi unul sau mai multe noduri de rezervă în locaţiile la distanţă pentru a supravieţui unei pierderi de pe urma unui dezastru.

Pentru a evita probleme de performanţă care pot fi cauzate de capacitatea inadecvată, trebuie să evaluaţi mediul de comunicare care e folosit pentru a manipula volumele de informații care sunt trimise de la nod la nod. Puteți alege care mediu fizic preferaţi să folosiţi cum ar fi token ring, Ethernet, modul asincron de transfer (ATM), SPD OptiConnect, High-Speed Link (HSL) OptiConnect sau Virtual OptiConnect (o conexiune de mare viteză internă între partiţiile logice ).

OptiConnect HSL este o tehnologie furnizată de OptiConnect pentru software OS/400<sup>(R)</sup> (OS/400 Optiune 23 - OS/400 OptiConnect). Poate fi folosit pentru a construi solutii cu disponibilitate ridicată. HSL OptiConnect este un retea sistem care furnizează conectivitate de mare viteză, punct-la-punct între nodurile cluster folosind tehnologia High Speed Link (HSL) Loop. HSL OptiConnect necesită cabluri standard HSL, dar nu hardware suplimentar. Pentru informaţii suplimentare despre OptiConnect HSL, consultați OptiConnect pentru OS/400

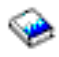

.

Pentru hardware comutabil, numit și dispozitiv rezilient CRG, trebuie să aveti un pool de discuri independent care este comutabil în mediul dumneavoastră. Într-un mediu de lucru cu partiții logice, acesta este o colecție de unități de disc care se află pe magistrala partajată de partiţiile logice sau care sunt ataşate la un porcesor de intrare/ieşire care a fost asignat unui pool I/E. Pentru un mediu multi-sistem, acestea sunt una sau mai multe unităti de expansiune (turnuri) configurate corespunzător pe loop-ul HSL conţinând sistemele din domeniul de recuperare. De asemenea, turnul comutabil poate fi folosit într-un mediu LPAR. Pentru mai multe informații de planificare despre hardware comutabil și pool-uri de disc independent, consultati Planificarea pentru pool-uri de disc independent.

**Notă:** Dacă folosiţi adaptoare 2810 LAN utilizând **numai** TCP/IP, şi nu Systems Network Architecture (SNA) sau IPX, puteţi creşte performanţele adaptorului dumneavoastră pe un server V4R5M0 specificând Activat numai pentru TCP(\*YES) la descriere linie specifică utilizând comanda Lucrul cu Descriere Linie (WRKLIND). Activarea doar pentru TCP(\*YES) este setată automat în V5R1M0 şi ediţii posterioare.

# **Proiectarea cluster-elor dumneavoastră**

Deoarece există o varietate de căi pentru a implementa functionarea în cluster depinzând de ce sperati să obtineti, este important să petreceţi ceva timp identificându-vă nevoile pentru a determina cum să vă proiectaţi cluster-ul. Folosiţi următoarele subiecte pentru a vă ajută să determinaţi exact cum să vă proiectaţi cluster-ul:

- v Proiectarea reţelei pentru [funcţionarea](rzaigplandesignnetwork.htm) în cluster
- Cluster-e ediție-multiplă
- v [Identificaţi](rzaigplanidentifysystems.htm) serverele de inclus într-un cluster
- v [Identificaţi](rzaigplanidentifyapplications.htm) aplicaţiile de inclus într-un cluster
- Planificați rezilierea datelor

## **Proiectarea reţelei dumneavoastră pentru dumneavoastră**

Înainte să vă configurați rețeaua pentru funcționarea în cluster, trebuie să planificați cu atenție și să faceți configurare inițială pre-cluster care implică TCP/IP. Este important să citiți aceste subiecte înainte de configurarea cluster-ului. Ele vă vor spune când şi cum:

- v Să setaţi [adresele](rzaigplansetip.htm) IP
- v Să setaţi atributele de [configuraţie](rzaigplansettingtcp.htm) TCP/IP
- [Evitarea](rzaigplanavoidclusterpartition.htm) unei partiții cluster

Pentru informații despre setarea căilor de comunicații redundante și dacă trebuie să aveți o rețea dedicată pentru funcționarea în cluster, consultați Dedicarea unei rețele pentru funcționarea în cluster.

Consultaţi Sugestii: [Comunicaţii](rzaigconfigcommtips.htm) cluster pentru Sugestii generale de comunicaţie cluster.

**Setarea adresei IP:** Toate nodurile dintr-un cluster trebuie interconectate utilizând Protocolul Internet (IP). Deoarece serviciile de resurse cluster utilizează **numai** IP pentru a comunica cu alte noduri de cluster, toate nodurile de cluster trebuie fie *contactabile prin IP*. Aceasta înseamnă că trebuie să aveți interfețe IP configurate pentru conectarea nodurilor din cluster-ul dumneavoastră Aceste adrese IP trebuie setate fie manual, de către administratorul de retea, în tabelele de rutare TCP/IP de pe fiecare nod de cluster, fie pot fi generate de protocoale de rutare ce rulează pe ruter-ele din reţea. Această tabelă de rutare TCP/IP reprezintă harta care este utilizată de funcţionarea în cluster pentru găsirea fiecărui nod; de aceea, fiecare nod trebuie să aibă propria adresă IP **unică**. Fiecare nod poate avea asignate maxim două adrese IP. Aceste adrese nu trebuie schimbate sub nici o formă de alte aplicaţii de comunicaţii în reţea. Asiguraţi-vă că atunci când asignați fiecare adresă veți ține cont de tipul de linie de comunicații folosită de fiecare adresă. Dacă preferați utilizarea unui anumit tip de mediu de comunicație, asigurați-vă că veți configura prima adresă IP utilizând mediul dumneavoastră preferat. Prima adresă IP este cea tratată [de](rzaigconceptsheartbeatmonitor.htm) preferință de funcția de mesaje de bază și de [monitorizare](rzaigconceptsheartbeatmonitor.htm) a pulsului.

**Notă:** Trebuie să vă asiguraţi că adresa de buclă (127.0.0.1) este activă pentru cluster. Această adresă, care este utilizată pentru a se trimite orice mesaje înapoi la nodul local, este în mod normal activă implicit. Totuşi, dacă a fost oprită din greşeală, mesageria cluster nu poate funcţiona până când această adresă nu este restartată.

**Setarea atributelor de configuraţie TCP/IP:** Pentru a activa serviciile de resurse cluster, există câteva setări de atribute necesare pentru configurarea TCP/IP din reţeaua dumneavoastră Trebuie să setaţi aceste atribute înainte să puteți adăuga un nod unui cluster:

- Setați transmiterea datagramelor IP la \*YES folosind comanda CHGTCPA (Modificare Atribute TCP/IP) dacă plănuiți sa folosiți un server <sup>(TM)</sup> iSeries ca ruter pentru comunicarea cu alte rețele și nu aveți alte protocoale de rutare rulând pe acel server.
- v Setarea serverului INETD la START. Vedeţi [Serverul](rzaigconfiginetd.htm) INETD pentru informaţii despre startarea serverului INETD.
- v Setaţi variabila CHECKSUM Protocol Datagramă Universală(UDP) la \*YES fololsind comanda CHGTCPA (Modificare Atribute TCP/IP).
- v Setaţi retransmiterea MCAST la \*YES dacă utilizaţi punţi (bridge-uri) pentru conectarea reţelelor dumneavoastră token ring.
- Dacă folosiți Opticonnect pentru OS/400<sup>(R)</sup> pentru comunicația dintre nodurile unui cluster porniți subsistemul QSOC specificând STRSBS(QSOC/QSOC).

**Sugestii: Comunicaţiile cluster:** Consideraţi aceste indicii când setaţi căile de comunicaţii:

- v Fiţi sigur că aţi adecvat lăţimea de bandă pe liniile dumneavoastră de comunicare pentru a manipula activitatea non-cluster de-a lungul funcției de puls cu funcționare în cluster și continuați să monitorizați pentru activitate crescută.
- v Pentru încredere maximă, să nu configuraţi o singură cale de comunicare care leagă unul sau mai multe noduri.
- v Nu suprasolicitaţi linia responsabilă cu asigurarea continuării comunicaţiei cu un nod.
- v Eliminaţi cât mai multe puncte singure de eşuare posibile ca şi cum aţi avea două linii de comunicaţie ce vin într-un singur adaptor, acelaşi procesor intrare/ieşire (IOP), sau acelaşi turn.
- v Dacă aveţi un volum extrem de mare de date ce sunt transmise prin liniile dumneavoastră de comunicaţii, s-ar putea să luati în considerare [Replicarea](rzaigplanreplication.htm) datelor și [Monitorizarea](rzaigconceptsreliablemessagefunction.htm) pulsului pe retele separate.
- Dacă folositi multicast IP (Internet Protocol), trebuie să consultati TCP/IP Configuration and Reference

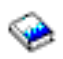

, pentru a vedea care sunt restricţiile multicast pentru diferite tipuri de medii fizice.

- v Multicast UDP (User Datagram Protocol) este protocolul preferat pe care-l foloseşte infrastructura de comunicaţii a clusterului pentru a trimite informatii de control cluster între nodurile clusterului. Atunci când suportul fizic acceptă caracteristicile multicast, comunicaţiile clusterului utilizează UDP multicast pentru a trimite mesaje de control de la un anumit nod către toate nodurile cluster locale care suportă aceasi adresă de subretea. Mesajele care sunt trimise nodurilor din reţelele de la distanţă sunt întotdeauna trimise folosind facilităţi UDP punct-la-punct. Comunicaţiile clusterului nu se bazează pe facilități de rutare pentru mesajele multicast.
- v Traficul multicast care suportă mesajele de control cluster tinde să fluctueze prin natura lui. În funcție de numărul de noduri al unei reţele locale (LAN) date (care suportă o adresă de subreţea obişnuită) şi de complexitatea structurii de control a clusterului aleasă de administratorul acestuia, pachetele multicast legate de cluster pot depăşi uşor 40 de pachete pe secundă. Fluctuaţiile de această natură pot avea un impact negativ asupra echipamentelor de reţea mai vechi. Un exemplu ar fi problemele de congestie pe dispozitivele din rețeaua locală (LAN) care servesc ca agenți SNMP (Simple Network Management Protocol) ce trebuie să evalueze fiecare pachet multicast UDP. Unele dintre echipamentele de rețea mai vechi nu au o lățime de bandă potrivită care să facă față acestui tip de trafic. Trebuie să vă asiguraţi că dumneavoastră sau administratorul reţelei a revăzut capacitatea reţelelor de tratare a traficului multicast UDP pentru a fi siguri că implementarea funcţionării în cluster nu are un impact negativ asupra performantelor retelelor.

**Evitarea unei partiţii de cluster:** O [partiţie](rzaigconceptpartition.htm) cluster nu poate fi evitată întotdeauna. Pierderea alimentării sau eşuarea hardware sunt două exemple. Totuși, partiția cluster legată de rețeaua tipică poate fi evitată cel mai bine prin configurarea căilor redundante de comunicare între toate nodurile din cluster. **O cale de comunicare redundantă** înseamnă că aveţi două linii configurate între două noduri într-un cluster. Dacă apare o eşuare la prima cale de comunicare, a doua cale de comunicare poate prelua pentru a păstra comunicațiile rulând între noduri, de aceea minimizarea conditiilor care ar putea pune unul sau mai multe noduri ale cluster-ului într-o partitie cluster. Un lucru de considerat când configurati aceste căi este ca ambele linii de comunicare să intre în același adaptor pe sistem, aceste linii reprezentând încă un risc dacă acel adaptor eşuează.

Cititi Sugestii:Comunicatii clusterpentru informatii generale despre comunicatii cluster.

Consultaţi Erori [partiţionare](rzaigtroubleshootpartitionerrors.htm) dacă întâlniţi o partiţie cluster.

**Dedicarea unei reţelei pentru cluster-e:** Cluster-ul nu impune existenţa unei reţele dedicate doar utilizării pentru activitățile cluster-ului. În timpul funcționării normale, traficul de comunicație de bază din cluster va fi minim. Este, totuși, recomandat ca să aveți căi redundante de comunicare configurate pentru fiecare nod dintr-un cluster. Configurând două linii, puteți dedica o linie pentru traficul din cluster iar cealaltă linie poate procesa traficul normal și poate fi şi linia de rezervă în cazul unei erori pe linia dedicată pentru cluster.

Consultați [Evitare](rzaigplanavoidclusterpartition.htm) partiție cluster pentru a afla mai multe de ce este o idee bună configurarea a două căi de comunicație.

## **Cluster-e ediţie-multiplă**

În cazul în care crearea unui cluster va include noduri la diverse [versiuni](rzaigplanclusterversions.htm) cluster, atunci sunt necesari anumiţi paşi când creati clusterul. Implicit, versiunea curentă cluster va fi setată la versiunea potențială cluster a primului nod adăugat la cluster. Această apropiere este corespunzătoare dacă acest nod este la cel mai jos nivel versiune din cluster. Totuşi, dacă acest nod este la o versiune ulterioară, atunci nu veti fi capabil să adăugați mai târziu noduri cu un nivel de versiune mai jos. Alternativa este de a folosi voloarea versiunii cluster destinaţie la crearea clusterului de setare a versiunii curente cluster la una mai mică decât versiunea potenţială cluster a primului nod adăugat la cluster.

De exemplu, consideraţi cazul unde un cluster două-noduri este de creat. Nodurile pentru acest cluster sunt:

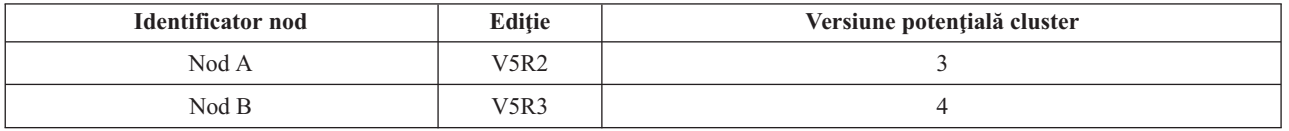

Dacă clusterul va fi creat de la Nodul B, trebuie avut grijă la a indica că aceasta va fi o ediție mixată cluster. Versiunea cluster destinaţie trebuie să fie setată pentru a indica că nodurile cluster-ului vor comunica la o versiune mai mică decât versiunea potențială a nodului.

## **Identificarea serverelor de inclus într-un cluster**

Pentru a identifica serverele de inclus într-un cluster, trebuie să decideţi ce servere sunt capabile să ofere salvare de rezervă adecvată pentru datele și aplicațiile necesare pentru rularea afacerii. Va trebui să determinați:

- v Care servere conţin datele şi aplicaţiile dumneavoastră critice?
- v Care servere vor fi de rezervă pentru acele sisteme?

Odată ce aţi răspuns la întrebări, acestea sunt serverele pe care vreţi să le includeţi în cluster-ul dumneavoastră.

## **Identificarea aplicaţiilor de inclus într-o cluster**

Nu orice aplicație vă va da beneficiile de disponiblitate ale funcționării în cluster. O aplicație trebuie să fie rezilientă pentru a beneficia de avantajele comutării şi capabilităţilor de preluare la eroare furnizate de funcţionarea în cluster. Reziliența aplicațiilor permite aplicației să fie restartate pe un nod de rezervă fără să trebuiască să reconfigurați clienții folosind aplicația. Prin urmare aplicația dumneavoastră trebuie să îndeplinească anumite cerințe pentru a avea avantaj deplin a capabilităților oferite de funcționarea în cluster.

Consultați subiectul Aplicații cluster pentru mai multe informații despre aplicații reziliente.

## **Planificarea datelor reziliente**

Reziliența datelor este obținută când datele sunt întotdeauna disponibile la un utilizator final sau o aplicație. Puteți obtine rezlienta datelor prin folosirea unor pool-uri de disc independente. Următoarele subiecte vă vor ajuta să vă pregătiţi cluster-ul pentru rezlienţa datelor:

## **[Determinarea](rzaigplandeterminedatareplication.htm) datelor care ar trebui să fie rezliente**

Subiectul acesta vă ajută întelegeți care tipuri de date ar trebui să le faceți reziliente.

## **[Compararea](rzaigconceptsreplicationvsswitchable.htm) replicării, discuri comutabile şi oglindire între locaţii**

Subiectul vă ajută să determinați tehnologia potrivită cluster-ului dumneavoastră.

## **[Planificarea](rzaigplanreplication.htm) replicării**

Copii multiple ale datelor sunt păstrate cu replicare. Datele sunt replicate, sau copiate, de la nodul primar din cluster la nodurile de rezervă destinate în domeniul de recuperare. Când apare o excepție la nodul primar, datele rămân disponibile deoarece un nod destinat de rezervă preia punctul primar de acces.

## **Planificarea grupurilor de discuri [independente](rzaigplanswitcheddisks.htm) comutabile şi oglindirea geografică**

O singură copie a datelor este menţinută pe un hardware comutabil; fie o unitate de expansiune (turn) sau un IOP într-un mediu partiţie logică. Când apare o excepţie la nodul primar, accesul la date pe un hardware comutabil

comută la un nod desemnat ca nod de rezervă.

## ≫

În plus, grupuri de discuri independente pot fi utilizate într-un mediu oglindire în cruce între locaţii (XSM). Aceasta permite păstrarea unei copii oglindă a grupului de discuri independente pe un sistem care este (optional) geografic la distantă de locația originală, în scopuri de disponibilitate sau protecție.

## ≪

**Determinarea datelor care ar trebui păstrate reziliente:** Determinarea datelor care ar trebui făcute reziliente este similară cu determinarea căror tipuri de date trebuie să le faceți o copie de rezervă și să le salvați când pregătiți o strategie de salvare de rezervă și de recuperare pentru sistemele dumneavoastră. Trebuie să determinați care date din mediul dumneavoastră sunt critice pentru păstrarea continuității afacerii dumneavoastră.

De exemplu, dacă rulaţi o afacere pe Web, datele dumneavoastră critice ar putea fi:

- Comenzile de azi
- Inventarul
- v Înregistrările clienţilor

În general, informaţiile care nu se schimbă des sau dacă nu vreţi să le folosiţi zilnic probabil nu trebuie să le faceţi reziliente. ConsultaţiPlanificarea unei strategii de salvare de rezervă şi recuperare în subiectul Salvarea de rezervă şi recuperarea pentru mai multe informaţii despre tipurile de date care ar trebui să fie reziliente.

**Compararea între replicare, discuri comutate şi oglindirea între locaţii:** Avantajele principale pe care un mediu cluster le oferă sunt cele de replicare, comutabilitate şi oglindire între locaţii (XSM).

#### **Resursă replicată**

Replicarea este procesul de copiere a obiectelor de la un nod dintr-un cluster la unul sau mai multe noduri din cluster, ceea ce determină ca obiectele să fie identice pe tot sistemul. În figura de mai jos, două copii identice ale datelor sunt păstrate pe două noduri cluster separate.

O resursă replicată permite obiectelor, cum ar fi aplicații și datelor sale, să fie copiate de la un nod în cluster la unul sau mai multe alte noduri din cluster. Acest proces păstrează obiectele pe toate serverele în resursele identice ale domeniului de recuperare. Dacă faceţi o modificare la un obiect pe un nod dintr-un cluster, modificarea este replicată la alte noduri din cluster. Apoi, dacă apare o preluare la eroare sau o comutare, nodul de rezervă poate lua rolul nodului primar. Serverul sau serverele care acţionează ca şi noduri de rezervă sunt definite în domeniul de recuperare. Când apare o excepție pe serverul definit ca nodul primar din domeniul de recuperare şi o comutare sau o preluare la eroare sunt iniţiate, nodul desemnat ca şi nod de rezervă în domeniul de recuperare devine punctul primar de acces pentru resursă.

Replicarea cere folosirea fie a aplicație scrisă-personalizat sau o aplicație software scrisă de un partener cluster middleware business. Vezi [Planificarea](rzaigplanreplication.htm) pentru replicare pentru detalii.

#### **Resursă comutabilă**

Resursele comutabile permit ca resursele (cum ar fi datele şi aplicaţiile) care se află pe o unitate de expansiune sau un procesor de intrare/ieşire (IOP) de pe o magistrală partajată sau un pool I/E al unei partiţii logice, să fie comutate între nodul primar al cluster-ului și un nod de rezervă. Aceasta permite ca un set de unități disc să fie accesate de la un al doilea server, un server definit ca nod de rezervă în domeniul de recuperare al grupului de resurse cluster, când serverul care folosește curent acele unități de disc întâmpină o excepție și o preluare la eroare sau o comutare apare. În figura de mai sus, este doar o copie a datelor pentru care ambele noduri pot servi ca punct de acces primar.
Profitarea de avantajele resurselor comutabile în cluster-ul dumneavoastră necesită folosirea pool-uri de disc independente. Vedeţi pentru mai multe informaţii Planificarea pentru pool-uri de disc [independente.](rzaigplanswitcheddisks.htm)

#### **Oglindirea între locaţii**

Oglindirea între locaţii, combinată cu funcţia de oglindire geografică, vă permite să oglindiţi datele pe discuri aflate în locaţii situate la distanţă geografică semnificativă. Această tehnologie poate fi folosită pentru a extinde funcționalitatea unui dispozitiv grup de resursă cluster (CRG) peste limitele unei conexiuni componentă fizică. Oglindirea geografică furnizează abilitatea de a replica modificările făcute la copia de producţie a unui pool de discuri independent la o copie oglindită a acelui pool de discuri independent. Pe măsură ce datele sunt scrise la copia de productie a unui pool independent de discuri, sistemul de operare oglideşte aceste date la cea de a doua copie de pool independent de discuri prin intermediul altui sistem. Acest proces păstrează multiple copii identice ale datelor.

Prin dispozitivul CRG, ar putea să apară o preluare la eroare sau comutare, atunci nodul de rezervă poate prelua rolul nodului primar. Serverul sau serverele care acţionează ca şi noduri de rezervă sunt definite în domeniul de recuperare. Nodul de rezervă ar putea fi în aceeasi locatie fizică sau în locatie diferită cu nodul primar. Când apare o întrerupere pe serverul definit ca nod primar în domeniul recuperare şi este iniţiată o comutare sau o preluare la eroare, nodul destinat ca nod de rezervă în domeniul recuperare devine punctul de acces primar la resursă şi va deţine copia de producţie a pool-ului de discuri independent. Astfel, obţineţi protecţie pentru punctul singular de defectare asociat cu resursele comutabile.

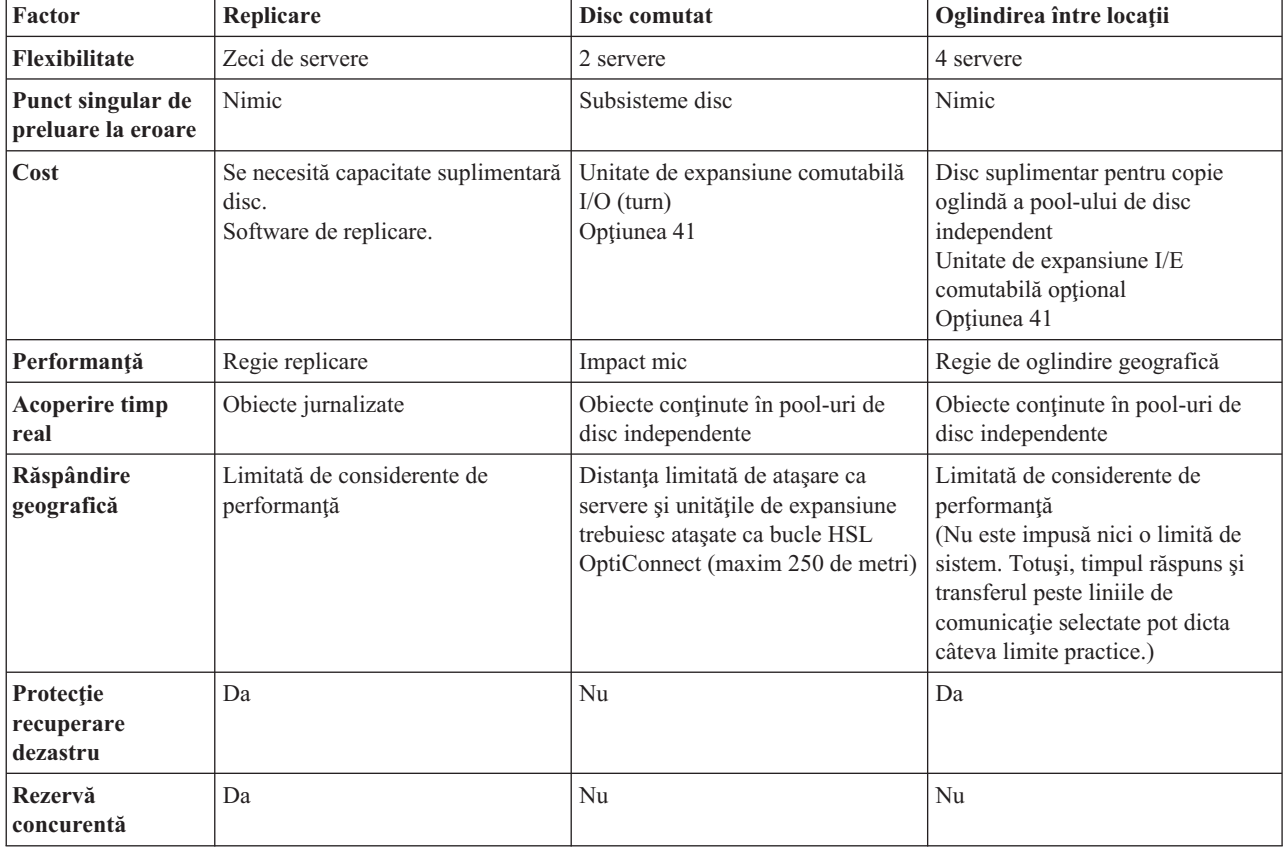

Folosiți următorul tabel pentru a vă ajuta să înțelegeți beneficiile și avantajele tehnologiei de replicare, disc comutat și oglindire între locaţii.

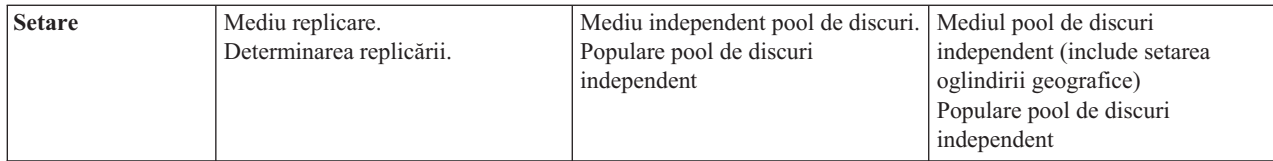

**Planificarea pentru replicare: Replicarea** face o copie la ceva în timp real. Este procesul de copiere a obiectelor de la un nod dintr-un cluster la unul sau mai multe noduri dintr-un cluster. Replicarea construieşte obiectele şi le păstrează identice pe sistemele dumneavoastră. Dacă faceti o modificare la un obiect pe un nod dintr-un cluster, această modificare este replicată la alte noduri din cluster.

Trebuie să vă decideţi la o tehnologie software de folosit pentru replicare. Următoarele soluţii sunt disponibile pentru a obtine replicarea în cluster-ul dumneavoastră:

### v **Produse ale [partenerilor](rzaigplanmiddlewarebps.htm) de afaceri de middleware pentru cluster**

Software de replicare a datelor de la partenerii de afaceri recunoscuți vă permite să replicați obiecte peste nodurile multiple.

v **O aplicaţie de replicare scrisă personalizat**

Jurnalul administrare IBM<sup>(R)</sup> furnizează mijloace cu care puteți înregistra activitatea obiectelor din sistemul dumneavoastră. Puteți scrie o aplicație folosind gestionarea jurnalului pentru a obține replicarea. Vedeți Gestionarea jurnalului iSeries<sup>(TM)</sup> pentru detalii privind modul în care funcționează gestionarea jurnalului.

După ce aţi ales un mecanism pentru a obţine replicarea, trebuie de asemenea să faceţi:

v [Determinarea](rzaigplandeterminesysreplication.htm) sistemelor care sunt folosite pentru replicare

*Determinarea sistemelor care să fie folosite pentru replicare:* Consideraţii cheie privind determinarea sistemelor folosite pentru replicare:

- Performantele
- Capacitate disc
- Datele critice
- Prevenirea dezastrelor

Dacă sistemul dumneavoastră cade, trebuie să știti datele și aplicațiile care rulează pe sistemul principal și pe sistemul de rezervă. Vreţi să puneţi datele critice pe sistemul care este cel mai capabil a manipula încărcătura în caz de o eşuare. Nu vreţi să rămâneţi fără spaţiu disc. Dacă sistemul dumneavoastră primar rămâne fără spaţiu şi este preluat la eroare, este foarte probabil ca sistemul dumneavoastră de rezervă să eşueze din cauza lipsei spaţiului pe disc. Pentru a fi siguri că centrul de date nu este complet distrus în cazul unui dezastru natural cum ar fi o inundaţie, tornadă sau uragan, ar trebui să plasaţi sistemul replică într-un loc aflat la distanţă.

**Planificarea pentru pool de discuri independent comutabil şi oglindire geografică:** Plănuirea atentă este necesară dacă doriţi să beneficiaţi de resursele comutabile aflate pe pool-urile comutabile independente de disc sau pe oglidirile geografice. Cerinţele pentru implementarea pool-urilor independente de disc şi a oglindirilor geografice sunt detaliate în subiectul Planificarea pentru pool-urile independente de disc.

## **Securitate cluster**

Acest subiect discută unele din problemele de securitate pe care trebuie să le considerati când planificati să implementaţi funcţionarea în cluster pe sistemele dumneavoastră.

- v [Activarea](rzaigconfigenablenode.htm) nodului de adăugat la cluster
- v [Distribuirea](rzaigconfigclustermessaging.htm) de informaţii în tot cluster-ul
- Mentinerea profilurilor utilizator pe toate nodurile

## **Activarea unui nod pentru a fi adăugat la un cluster**

Înainte de a putea adăuga un nod la un cluster, trebuie să setaţi o valoare pentru atributul de reţea Permite adăugarea la cluster (ALWADDCLU). Utilizati comanda CHGNETA (Change Network Attributes - Modificare atribute retea pe orice server pe care vreti să-l setati ca un nod cluster. Comanda CHGNETA modifică atributele retelei unui sistem. Atributul retea ALWADDCLU specifică dacă un nod va permite altor sisteme să-l adauge ca nod într-un cluster.

**Notă:** Trebuie să aveţi autoritatea \*IOSYSCFG pentru a modifica atributele reţelei ALWADDCLU.

Puteti alege una dintre aceste valori:

### **\*SAME**

Valoarea nu se schimbă. Sistemul este livrat cu o valoare de \*NONE.

**\*NONE**

Nici un alt sistem nu poate adăuga acest sistem ca nod într-un cluster.

**\*ANY** Orice un alt sistem nu poate adăuga acest sistem ca nod într-un cluster.

### **\*RQSAUT**

Orice un alt sistem nu poate adăuga acest sistem ca nod într-un cluster doar după ce cluster-ul ce adaugă cererea a fost autentificat.

Atributul de reţea ALWADDCLU este verificat pentru a se vedea dacă îi este permis nodului adăugat să facă parte din cluster şi dacă va fi validată cererea cluster-ului prin intermediul utilizării certificatelor digitale X.509. **Un certificat digital** este un formular de identificare personală care poate fi verificat electronic. Dacă este solicitată validarea, nodul solicitant care este adăugat trebuie să aibă instalate pe sisteme următoarele:

- $OS/400^{(R)}$  Optiunea 34 (Digital Certificate Manager)
- v Programul licenţiat Cryptographic Access Provider (5722-AC2 sau 5722-AC3)

Atunci când este selectat \*RQSAUT, lista de încredere a autorității de certificare pentru aplicația server securitate cluster OS/400 trebuie să fie setată corespunzător. Identificatorul aplicatiei server este QIBM\_QCST\_CLUSTER\_SECURITY. Ca minim, adăugați autorități de certificare pentru acele noduri cărora le permiteţi să se alăture cluster-ului.

Consultaţi Administrarea certificatelor digitale pentru mai multe informaţii.

## **Distribuirea de informaţii în tot cluster-ul**

API-ul Distribute Information (QcstDistributeInformation poate fi folosit pentru a trimite mesaje de la un nod din domeniu recuperare grup de resurse cluster la alte noduri în acel domeniu recuperare. Acest lucru poate fi folositor pentru procesarea programelor de ieşire. Totuşi, ar trebui să ştiţi că nu se face criptarea datelor din acele informaţii. Informațiile sigure nu ar trebui să fie trimise prin folosirea acestui mecanism decât dacă folosiți o rețea sigură.

Date nepersistente pot fi partajate şi replicate între nodurile cluster folosind API-urile Clustered Hash Table. Datele sunt memotrate în spaţiul de stocare nepersistent. Asta înseamnă că datele sunt reţinte doar până când nodul cluster nu mai e parte a tabelului hash din cluster. Aceste API-uri pot fi folosite dintr-un nod cluster care e definit în domeniul tabelei hash din cluster. Nodul cluster trebuie să fie activ în cluster.

Alte informaţii distribuite prin mesaje cluster sunt de asemenea nesecurizate. Acestea includ şi mesajele de nivel scăzut cluster. Adică, atunci când sunt făcute modificări asupra datelor programelor de ieşire, nu se criptează mesajele care contin datele.

# **Listă cu verificări configuraţie cluster**

Înainte de a începe să vă configuraţi clusterul, completaţi această listă cu verificări pentru a vă asigura că mediul dumneavoastră este pregătit corespunzător.

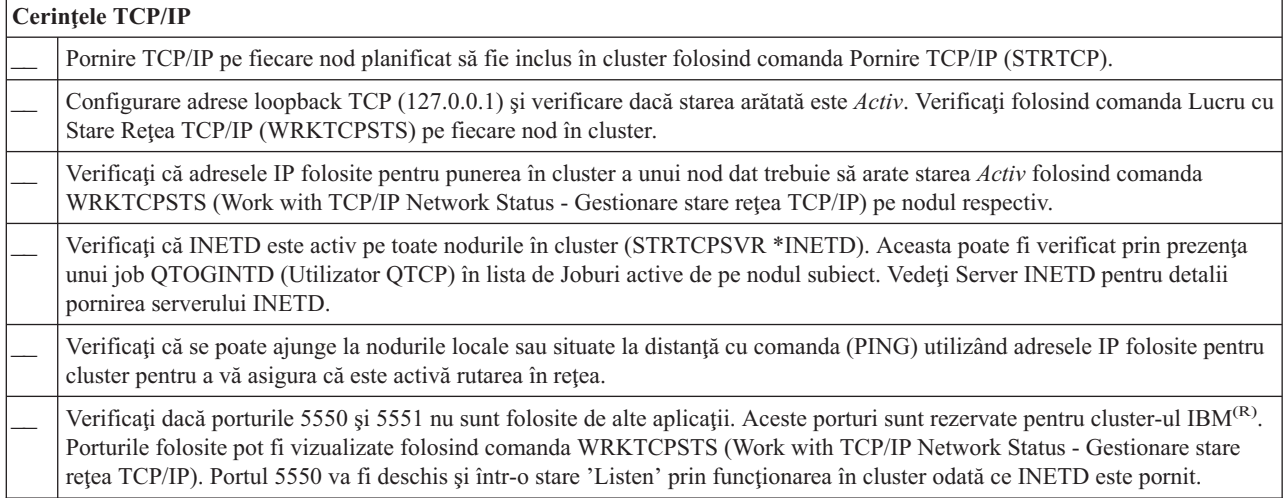

Dacă planificaţi să implementaţi dispozitive comutabile în cluster-ul dumneavoastră, trebuiesc satisfăcute următoarele cerinţe:

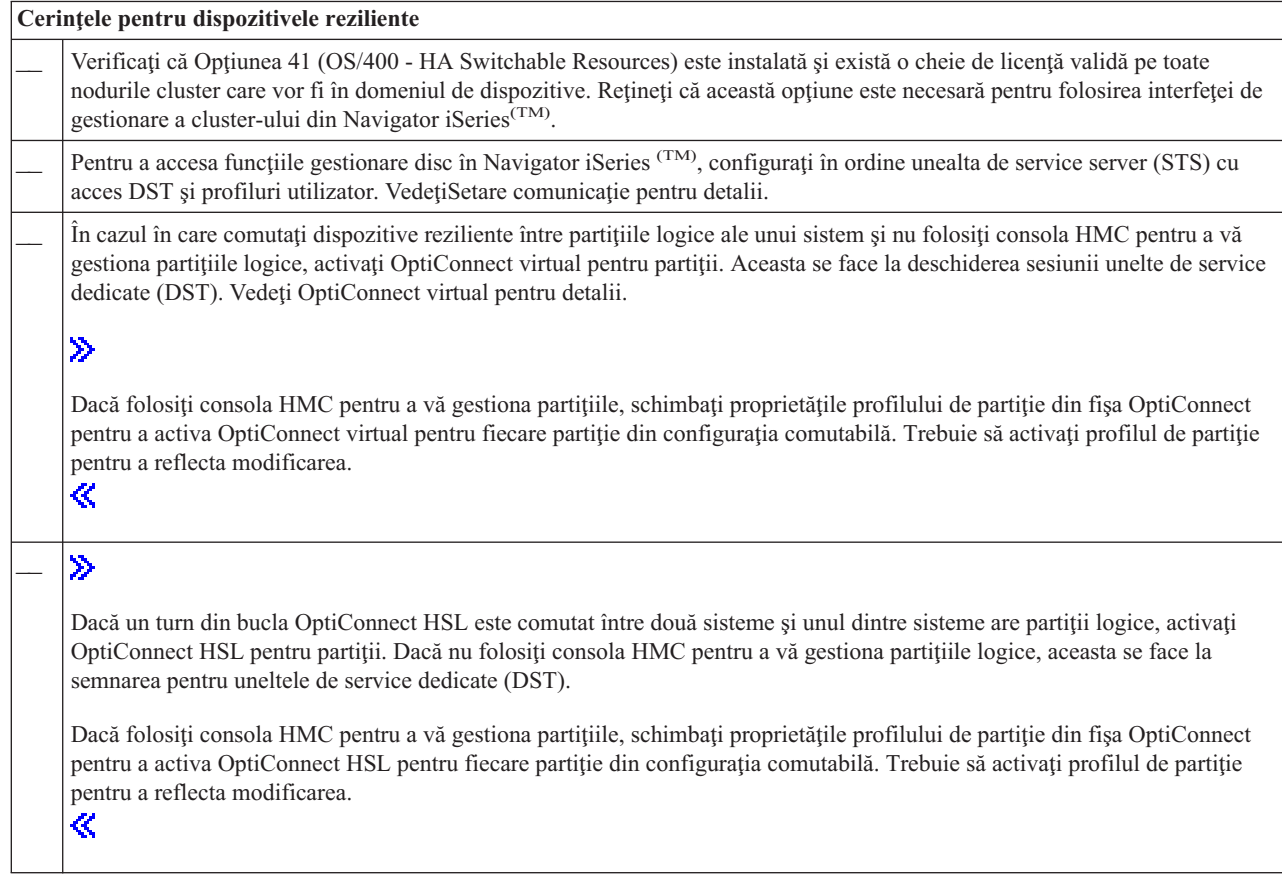

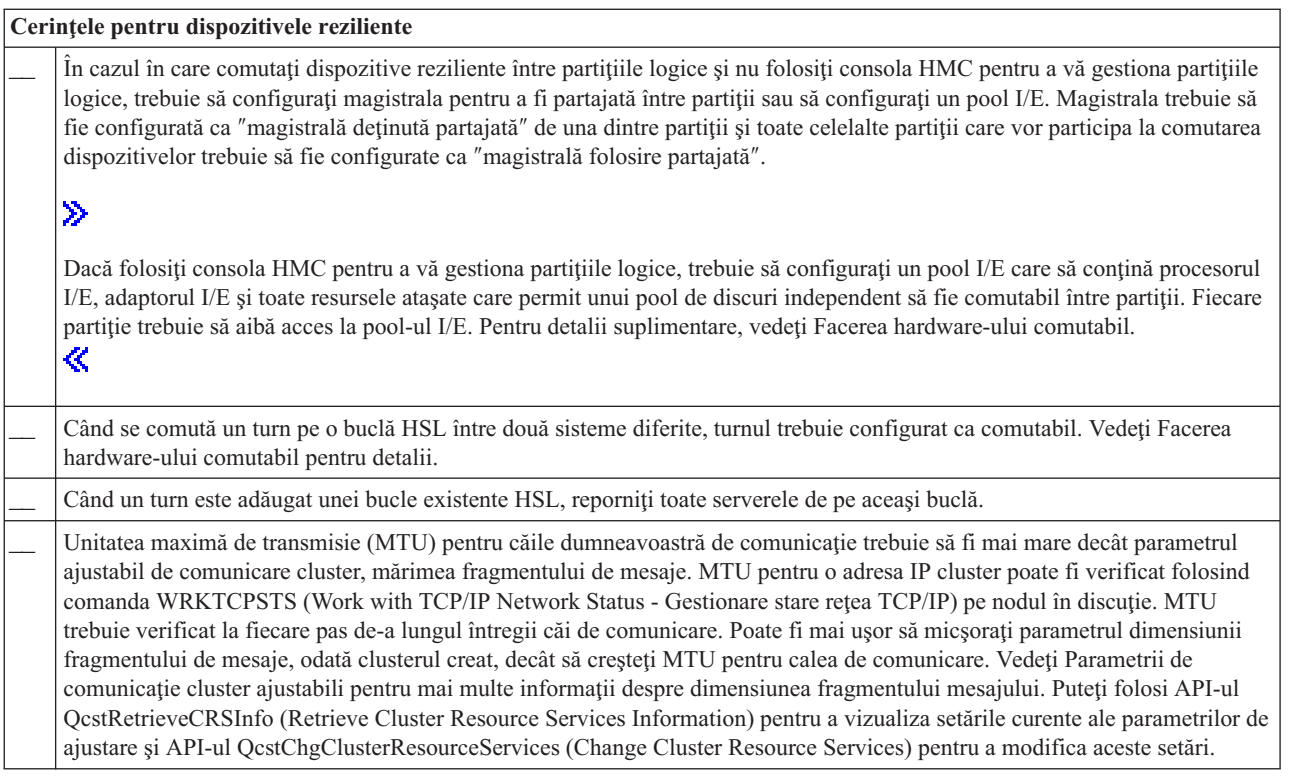

![](_page_40_Picture_1517.jpeg)

![](_page_40_Picture_1518.jpeg)

Sunt mai multe solutii software disponibile pentru configurarea și gestionarea cluster-ului dumneavoastră. Una dintre aceste soluții este [Gestionare](rzaigconfigsimpleclustermanagement.htm) cluster cu Navigator iSeries. Dacă alegeți să folosiți iSeries Navigator, trebuiesc îndeplinite următoarele cerințe :

![](_page_41_Picture_1151.jpeg)

# **Aplicaţii cluster**

Un element cheie al unui mediu cluster este aplicația rezilientă. Folosind avantajele aplicațiilor reziliente în cluster-ul dumneavoastră, o aplicaţie poate fi repornită pe un nod cluster diferit fără a fi necesar să reconfiguraţi clienţii. În plus, datele care sunt asociate cu aplicaţia vor fi disponibile cu comutare sau preluare la eroare. Asta înseamnă că utilizatorul final al aplicaţiei poate întâmpina întreruperi minime sau chiar neobservabile, în timp ce aplicaţia şi datele sale comută de la nodul primar la nodul de rezervă. Utilizatorul nu trebuie să ştie că aplicaţia şi datele s-au mutat pe terminalul de sfârşit.

Pentru a realiza reziliența aplicației în cluster-ul dumneavoastră, trebuiesc folosite aplicațiile care îndeplinesc specificațiile de disponibilitate. Anumite caracteristice trebuie să fie prezente în aplicație pentru a fi mutabilă și prin urmare întotdeauna disponibilă la utilizatorii finali ai aplicației în cluster. Deoarece aceste cerințe există, aveți următoarele optiuni pentru implementarea unui produs software comutabil în cluster-ul dumneavoastră:

- 1. **Cumpărarea unui soft aplicaţie cu funcţionare în cluster** Produsele software care suportă configurarea în cluster îndeplinesc anumite cerințe de disponibilitate înaltă. Pentru detalii suplimentare, vedeți [Arhitectura](rzaigapplicationsclusterproven.htm)  $OS/400^{(R)}$  pentru aplicațiile activate pentru cluster.
- 2. **Scrieţi sau modificaţi propria aplicaţie pentru a o face cu disponibilitate înaltă** Furnizorii independenți de software și programatorii de aplicații pot personaliza aplicațiile pentru a le permite să fie comutabile într-un mediu din cluster iSeries(TM). Vedeţi Scrierea unei aplicaţii pentru cluster cu [disponibilitate](rzaigapplicationswritehighlyavailable.htm) [înaltă](rzaigapplicationswritehighlyavailable.htm) pentru detalii.

Odată ce aveţi o aplicaţie rezilientă trebuie gestionată în cluster-ul dumneavoastră. Vedeţi [Consideraţii](rzaigapplicationscrg.htm) privind aplicaţia [CRG](rzaigapplicationscrg.htm) pentru mai multe informaţii.

# **Arhitectura OS/400 pentru aplicaţii activate cluster**

Valoarea suplimentară utilizator-final este furnizată de orice aplicaţie care este cu disponibilitate înaltă, recunoscând aplicațiile care continuă să fie disponibile în evenimentul unei întreruperi, planificate sau neplanificate. OS/400<sup>(R)</sup> a furnizat o arhitectură de rezilienţă a aplicaţiilor care suportă aplicaţii de diverse grade de înaltă disponibilitate. În partea de sus a acestui spectru aplicațiile vor fi îmbunătățite cu funcții integrate care demonstrează caracteristicile de înaltă disponibilitate şi automatizarea mediului de înaltă disponibilitate, controlată de utilitarele de gestionare a cluster-ului.

Aceste aplicaţii au următoarele caracterisitici:

- Aplicația poate comuta la un nod cluster de rezervă când nodul primar devine nedisponibil.
- v Aplicaţia defineşte mediul rezilient în Resilient Definition şi Status Data Area pentru a activa configuraţia automată şi activarea aplicaţiei de către o aplicaţie gestiune cluster.
- v Aplicaţia furnizează rezilienţă aplicaţiei însemnând că un program aplicaţie CRG de ieşire să manipuleze evenimentele înrudite cluster, luând avantajele capabilităţii serviciilor de resurse cluster OS/400.
- v Aplicaţia furnizează o funcţie restartare aplicaţie care repoziţionează utilizatorul la un ecran meniu aplicaţie sau un ecran următor.

Aplicaţiile care demonstrează disponibilităţi stricte şi caracteristici de repornire au următoarele caracterisitici:

- v Aplicaţia asigură o rezilienţă îmbunătăţită prin manipularea mai robustă a evenimentelor de cluster (coduri de acţiune) de către programul de ieşire CRG pentru aplicaţie.
- v Aplicaţia furnizează un nivel mai ridicat de suport pentru restartarea aplicaţiei. Pentru aplicaţiile centrate pe gazdă, utilizatorul va fi repoziţionat la o graniţă de tranzacţii de controlul comiterii sau funcţiile punct de control. Pentru aplicaţiile centrate pe client, utilizatorul se va confrunta cu o preluare la eşec neobservabilă, cu o întrupere minimă a serviciilor.

Pentru informații suplimentare privind arhitectura de reziliență a aplicațiilor, vedeți situl Web [iSeries](http://www-1.ibm.com/servers/eserver/iseries/ha/)<sup>(TM)</sup> High [Availability](http://www-1.ibm.com/servers/eserver/iseries/ha/) and Clusters

![](_page_42_Picture_4.jpeg)

.

## **Scrierea unei aplicaţii înalt disponibile cluster**

O aplicaţie cu disponibilitate înaltă este o aplicaţie care poate fi rezilientă la o întrerupere a sistemului într-un mediu rezilient. Sunt posibile mai multe nivele de disponibilitate aplicaţie:

- 1. Dacă apare vreo eroare de aplicație, aplicația se restartează pe același nod și corectează orice cauză potențială pentru eroare (cum ar fi date corupte de control). Veţi vedea aplicaţia ca şi cum a pornit pentru prima oară.
- 2. Aplicaţia realizează o cantitate de procesare restartare-punct-de-control. Veţi vedea aplicaţia ca şi cum ar fi închisă, la punctul de eşuare.
- 3. Dacă apare o excepţie, aplicaţia este restartată pe serverul de rezervă. Veţi vedea aplicaţia ca şi cum a pornit pentru prima oară.
- 4. Dacă apare o excepţie, aplicaţia este restartată pe serverul de rezervă şi realizează un anumit număr de restartări-puncte-de-control de-a lungul serverelor. Veţi vedea aplicaţia ca şi cum ar fi închisă, la punctul de eşuare.
- 5. Dacă apare o întrerupere a funcţionalităţii sistemului, va avea loc o preluare la eroare coordonată sau aplicaţia şi datele sale sunt asociate la alt nod sau noduri din cluster. Veți vedea aplicația ca și cum a pornit pentru prima oară.
- 6. Dacă apare o întrerupere a functionalității sistemului, va avea loc o preluare la eroare coordonată sau aplicația și datele sale sunt asociate la alt nod sau noduri din cluster. Aplicaţia realizează o cantitate de procesare restartare-punct-de-control peste servere. Veţi vedea aplicaţia ca şi cum ar fi închisă, la punctul de eşuare.

**Notă:** În cazurile 1 până la 4 de mai sus, sunteți responsabil pentru recuperarea datelor.

Pentru mai multe considerații privind reziliența aplicației, consultați următoarele subiecte:

- Faceti [programele](rzaigapplicationsmakeappsresilient.htm) aplicatie reziliente
- Restartarea aplicatiilor cluster cu [disponibilitate](rzaigapplicationsrestart.htm) înaltă
- v [Apelarea](rzaigapplicationscallcrgexitprogram.htm) unui program de ieşire cluster resursă grup

### **Construirea programelor aplicaţie reziliente**

O aplicaţie rezilientăă se aşteaptă a avea următoarele caracteristici:

- v Aplicaţia poate fi repornită pe acest nod sau pe alt nod
- v Aplicaţia este accesibilă clientului prin intermediul adresei IP
- v Aplicaţia este fără stare, sau informaţia despre stare este cunoscută
- v Datele care sunt asociate cu aplicaţia sunt disponibile după comutare

Cele trei elemente esențiale ce fac o aplicație rezilientă la întreruperea funcționalităților sistemului într-un mediu cluster sunt:

#### **Aplicaţia în sine**

Cât de tolerantă este aplicaţia la erori sau la întreruperi ale sistemului şi cât de transparent poate reporni aplicatia?

Aplicația poate manipula aceasta în cazul folosirii noilor capabilități de funcționare în cluster.

### **Date asociate**

Când intervine o întrerupere, afectează aceasta disponibilitatea datelor asociate? Un produs replicare al unui partener de afaceri de [middleware](rzaigplanmiddlewarebps.htm) pentru cluster care preia avantajele capabilităților de functionare în cluster poate trata aceasta. Alternativ, datele pot fi memorate într-un pool de discuri independent comutabil (ASP independent comutabil).

### **Controlul capabilităţilor şi administrarea**

Cât de uşor este de definit mediul ce suportă disponibilitatea datelor şi a aplicaţiei?

Un produs de gestionare cluster al unui partener de afaceri de middleware pentru cluster care foloseşte API-uri de functionare în cluster și de asemenea combină aplicațiile reziliente cu date reziliente poate trata aceasta.

## **Restartarea aplicaţiilor cluster cu disponibilitate înaltă**

Pentru a restarta o aplicație, aplicația trebuie să-și știe starea la momentul eșuării sau comutării. Informațiile de stare sunt specifice aplicației; prin urmare, aplicația trebuie să determine ce informații sunt necesare. Fără vreo informație de stare aplicaţia poate fi restartată pe PC-ul dumneavoastră. Totuşi, va trebui să vă restabiliţi poziţia în aplicaţie.

Mai multe metode sunt disponibile pentru a salva starea aplicației pentru sistemul de rezervă. Fiecare aplicație trebuie să determine care metodă funcţionează cel mai bine pentru ea.

- v Aplicaţia poate transfera toate informaţiile de stare la sistemul client solicitant. Când apare o comutare sau eşuare, aplicaţia foloseşte starea memorată pe client pentru a restabili starea în noul server. Aceasta ar putea fi îndeplinită prin folosirea API-ului Distribute Information sau API-ul Clustered Hash Table. Vedeţi [Distribuirea](rzaigconfigclustermessaging.htm) de informaţii în tot [cluster-ul](rzaigconfigclustermessaging.htm) pentru detalii.
- v Aplicaţia poate replica informaţiile de stare (cum ar fi informaţiile job şi alte structuri de control care sunt asociate cu aplicatia) în timp real. Pentru orice modificare în structuri, aplicatia livrează modificarea la sistemul de rezervă.
- Aplicatia poate memora informatii stare pertinente care sunt asociate cu aplicatia sa în portiunea de date a programului de iesire a grupului de resurse cluster pentru acea aplicatie. Aceasă metodă presupune că este necesară o mică cantitate din informatiile de stare. Puteți folosi API-ul Modificare Grup de Resurse (QcstChangeClusterResourceGroup) pentru a face aceasta.
- v Aplicaţia poate memora informaţii de stare într-un obiect de date care este replicat la sistemele de rezervă de-a lungul datelor aplicație.
- v Aplicaţia poate memora informaţii de stare într-un obiect de date conţinut în IASP comutabil care conţine de asemenea datele aplicaţiei.
- Aplicația poate memora informațile de stare pe client.
- v Nu e salvată nici o informație de stare și nu trebuie să realizați recuperarea.
- Notă: Cantitatea de informație care este necesară pentru a fi salvată este micșorată dacă aplicația folosește vreo formă de procesare restart-punct-de-control. Informaţiile de stare salvate la punctele de control predeterminate ale aplicaţiei. Restartarea vă duce înapoi la ultimul punct de control știut care este similar modului de funcționare a procesării transmiterii controlului bazei de date.

## **Apelarea unui program de ieşire cluster resursă grup**

Programul de ieşire grup de resurse cluster este apelat în timpul diferitelor faze ale mediului cluster. Acest program stabileşte şi gestionează mediul necesar pentru date, aplicaţii sau dispozitiv reziliente într-un cluster. Programul de ieșire este opțional pentru un dispozitiv rezilient CRG dar este cerut pentru alte tipuri CRG. Când un program de ieșire grup de resurse cluster este folosit, este apelat în urma apariţiei evenimentelor cluster-larg incluzând situaţiile:

v Un nod părăseşte cluster-ul neaşteptat.

- v Un nod părăseşte cluster-ul ca rezultat al API-urilorOprire Nod Cluster (QcstEndClusterNode) sau Înlăturare Intrare Nod Cluster (QcstRemoveClusterNodeEntry).
- v Cluster-ul este şters ca rezultat al API-uluiŞtergere Cluster (QcstDeleteCluster).
- Un nod este activat de API-ul Start Nod Cluster (QcstStartClusterNode).
- v Comunicaţia cu un nod partiţionat este restabilită.

Această părăseşte programul:

- v Rularea într-un grup de activitate numit sau grupul de activare apelant (\*CALLER).
- v Ignoră parametrii de restartare dacă programul de iesire are o exceptie nemanipulabilă sau este anulată.
- v Furnizează un manipulator de anulare.

Când rulează un API grup de resurse cluster, programul de ieşire este apelat de un job separat cu profilul utilizator specificat în API-ul Creare Grup de Ruserse Cluster (QcstCreateClusterResourceGroup). Jobul separat este creat automat de API când este apelat programul de ieşire. Dacă programul de ieşire pentru o dată CRG este fără succes sau se termină anormal, programul de ieşire grup de resurse cluster este apelat pe nodurile active în domeniul de recuperare cu un cod acțiune de Refacere. Acest cod acțiune permite activității neterminate să fie restaurată la starea originală a grupului resursă cluster pentru a fi recuperată.

Dacă programul de ieșire pentru o CRG aplicație este fără succes sau se termină anormal, serviciile resursă cluster vor încerca să restarteze aplicaţia dacă starea CRG este activă. Programul de ieşire grup de resurse cluster este apelat cu un cod acțiune de Restartare. Dacă aplicația nu poate fi restartată în numărul de încercări specificat, programul de ieșire grup de resurse cluster este apelat cu un cod acţiune de Eşuare. Numărătoarea de restartări este resetată doar când programul de ieşire este apelat cu un cod de acţiune de start, care poate fi rezultatul unei porniri CRG, o eşuare sau o comutare.

Când este pornit grupul resursă cluster, programul de ieşire CRG apelat pe nodul primar nu returnează controlul la serviciile de resurse cluster până când aplicația însăși se termină sau apare o eroare. După ce o CRG aplicație este activă, dacă servciile de resurse cluster trebuie să anunțe programul aplicație de ieșire CRG a unui eveniment, altă instanţă sau program de ieşire este pornit în alt job. Orice alt cod de acţiune altul decât Start sau Restart este aşteptat a se întoarce.

Când un program de ieşire grup de resurse cluster este apelat, este transmis un set de parametrii care identifică evenimentul cluster ce este procesat, starea curentă a resurselor cluster şi starea aşteptată a resurselor cluster.

Pentru informaţii complete despre programe de ieşire grup de resurse cluster, incluzând informaţiile care sunt transferate programului de ieșire pentru fiecare acțiune cod, consultați Program de Ieșire Grup Resurse în documentația API-ului Cluster. Codul sursă aplicație furnizat în biblioteca QUSRTOOL poate fi folosit ca bază pentru scrierea unui program de iesire. Consultati membrul TCSTAPPEXT și fișierul QATTSYSC.

# **Consideraţii aplicaţii CRG**

O aplicaţie grup de resurse cluster gestionează rezilienţa aplicaţiei. Consideraţi următoarele subiecte când folosiţi aplicatii reziliente în cluster-ul dumneavoastră.

[Gestionarea](rzaigconfigipaddrressapp.htm) adreselor IP ale aplicației CRG Serviciile resursă cluster vor gestiona adresele CRG IP pentru dumneavoastră. Le puteți de asemenea gestiona manual.

[Exemplu:](rzaigconceptsexamplecrgfailover.htm) Acţiuni de preluare la eroare a aplicaţiei CRG Vedeţi un exemplu de scenariu preluare la eroare.

[Exemplu:](rzaigapplicationsqattsysc.htm) Aplicaţia program ieşire Utilizați acest exemplu de cod care conține codul pentru o aplicație simplă program ieșire grup de resurse cluster

**Note:** Citiți Informații declinare [responsabilitate](rzaigcodedisclaimer.htm) cod pentru informații legale importante.

## **Gestionarea adreselor aplicaţiilor CRG IP**

Sunt două metode pentru a avea adresa IP de preluare a aplicaţiei asociată cu un CRG aplicaţie. Cea mai uşoară metodă, care este implicită, este de a lăsa serviciile resursă cluster să gestioneze adresa IP. Această metodă va directa serviciile resursă cluster pentru a crea adresa IP pe toate nodurile din domeniul de recuperare, incluzând nodurile adăugate subsecvent la domeniul de recuperare. Când e selectată această metodă, adresa IP nu poate fi definită curent pe orice nod din domeniul de recuperare.

Calea alternativă este de a vă gestiona singur adresele IP. Această metodă directează serviciile resursă cluster să nu efectueze nici un pas la configurerea adresei IP ; utilizatorul este responsabil pentru configurație. Trebuie să adăugați adresa IP de preluare pe toate nodurile din domeniul de recuperare (exceptând nodurile replicate) pentru pornirea grupului de resurse cluster. Orice nod de adăugat la domeniul de recuperare al CRG-ului activ trebuie să aibă adresa IP configurată pentru a fi adăugat.

### **Subreţele multiple**

Este posibil să aveți o adresă IP de preluare aplicație care să funcționeze peste subrețele multiple, deși implicit aveţi toate nodurile domeniului de recuperare pe aceeaşi subreţea. Consultaţi Activare [comutare](rzaigconfigdualsubnettakeover.htm) aplicaţie de-a lungul subrețelelor pentru a vedea pașii de configurare a aplicației să preia o adresă IP când nodurile din domeniul recuperare se extind în subreţele.

## **Exemplu: Acţiunile la preluare la eroare a unui grup de resurse cluster aplicaţie**

Când un grup de resurse cluster pentru o aplicație rezilientă este preluat la eroare datorită depășirii limitei de reîncercări sau a anulării jobului se întâmplă următoarele:

- v [Programul](rzaigconceptsexitprograms.htm) ieşire grup de resurse cluster este apelat pe toate nodurile active din domeniul recuperare pentru CRG cu un cod actiune al preluării la eroare. Aceasta indică faptul că serviciile de resurse cluster sunt pregătite pentru comutarea punctului de acces al aplicaţiei la primul nod de rezervă.
- v Serviciile resursă cluster opresc conexiunea de preluare IP (Internet Protocol) pe nodul principal. Pentru mai multe informații despre adresa IP de preluare, vedeți [Gestiunea](rzaigconfigipaddrressapp.htm) adreselor IP ale aplicației CRG.
- v Serviciile de resurse cluster pornesc adresa IP de preluare pe primul nod de rezervă (noul nod principal).
- v Serviciile de resurse cluster lansează un job ce apelează programul de ieşire pentru grupul de resurse cluster numai pe noul nod principal ce are un cod de acţiune Start (Pornire). Această acţiune reporneşte aplicaţia.

Exemplul de mai sus ilustrează cum funcţionează scenariul de comutare la eroare. Alte scenarii de comutare la eroare pot funcţiona diferit.

# **Configurare cluster-e**

IBM<sup>(R)</sup> și partenerii de afaceri IBM care oferă middleware pentru cluster-e au colaborat pentru a furniza funcții de cel mai înalt nivel tehnologic pentru serviciile destinate resurselor de cluster împreună cu o interfaţă grafică de utilizator (GUI) pentru gestionarea cluster-ului. Serviciile pentru resursele de cluster  $OS/400^{(R)}$  sunt un set de servicii integrate care mențin topologia cluster-ului, asigură funcționarea și permit crearea și administrarea configurației de cluster și a grupului de resurse ale cluster-ului. Serviciile pentru resursele cluster-ului furnizează funcţiile de mesaje care urmăresc fiecare nod dintr-un cluster şi asigură că toate nodurile au informaţii consistente despre starea resurselor de cluster. În plus, serviciile pentru resurse de cluster furnizează un set de comenzi de limbaj de control (CL) şi interfeţe de programare a aplicațiilor (API-uri) și facilități care pot fi folosite de furnizorii sau clienții de aplicații iSeries<sup>(TM)</sup> pentru a îmbunătăţi disponibilitatea aplicaţiilor lor. De asemenea, funcţiile serviciilor pentru resurse de cluster pot fi accesate printr-o interfaţă de utilizator grafică furnizată de gestionarea cluster-ului din Navigator iSeries şi produse ale partenerilor de afaceri care furnizează middleware pentru cluster-e.

### **Început**

### **Urmaţi aceşti paşi pentru a configura un cluster:**

### 1. **Selectaţi o soluţie software.**

VedeţiSoluţii pentru [configurarea](rzaigplansolutions.htm) cluster-elor pentru a completa opţiunile cu privire la configurarea şi administrarea cluster-elor.

2. **Satisfacere hardware, software şi cerinţe comunicaţie.** Revedeţi cerinţe cluster [Planificarea](rzaigplan.htm) cluster-elor.

### 3. **Setare mediu reţea şi server pentru funcţionarea în cluster-e.**

Utilizați Lista de verificare [configurare](rzaigconfigchecklist.htm) cluster pentru a vă asigura că sunteți pregătit să configurați cluster-e în mediul dumneavoastră.

## 4. **Configurare cluster.**

Vedeţi Creare [cluster](rzaigconfigcreatecluster.htm) pentru detalii.

Dacă aveţi nevoie de ajutor în timpul procesului de configurare, vedeţi Pe cine să sun [pentru](rzaigplanwhotocall.htm) ajutor pentru a obţine un număr la care să puteţi suna.

## **Crearea unui cluster**

Înainte de a încerca să creați un cluster, vedeți Listă de verificare [configurare](rzaigconfigchecklist.htm) cluster pentru detalii despre setarea mediului dumneavoastră în cluster.

Pentru a crea și configura un cluster, trebuie să includeți cel puțin un nod în cluster și trebuie să aveți acces la cel puțin unul din nodurile care vor fi în cluster. Dacă este specificat doar un nod, trebuie să fie serverul pe care-l accesati curent. Dacă veți crea un cluster constituit din noduri la diferite nivele versiune cluster, vedeți Cluster-e ediții-multiple înainte de a crea cluster-ul.

Dacă veți folosi dispozitive comutabile în cluster-ul dumneavoastră, sunt cerințe suplimentare decât în cazul unui cluster care nu foloseşte dispozitive comutabile. Pentru a seta mediul cluster care include dispozitive comutabile, trebuie avut grijă ca conflictele să fie evitate de-a lungul cluster-ului. Consultaţi Creare pool de discuri independent comutabil pentru a vedea instrucţiuni pas cu pas despre configurarea unui cluster să folosească dispozitive comutabile.

## **Folosire Navigator iSeries(TM)**

Aceasta necesită ca Opțiunea 41 (OS/400 - Resurse [Comutabile](rzaigplanoption41.htm) HA) să fie instalată și licențiată.

[Gestionare](rzaigconfigsimpleclustermanagement.htm) cluster din Navigator iSeries are un vrăjitor care vă poartă prin paşii de creare şi pornire a unui cluster simplu care constă din unul sau două noduri de cluster. Odată ce ați creat un cluster cu unul sau două noduri, puteți adăuga noduri la el. Un cluster creat și gestionat în Navigator iSeries poate conține peste patru noduri. Acest vrăjitor vă va ghida prin paşii de specificare a serverelor pentru a include şi a crea grupuri de resurse cluster. Odată ce creaţi un cluster simplu, serverul pe care creaţi cluster-ul trebuie să fie unul dintre noduri.

Pentru a crea un cluster simplu folosind vrăjitorul Cluster nou din Navigator iSeries, urmaţi aceşti paşi:

- 1. În Navigatorul iSeries expandaţi **Administrare centrală**.
- 2. Clic dreapta **Cluster-e**, şi selectaţi **Cluster Nou..**
- 3. Urmaţi instrucţiunile vrăjitorului pentru a crea un cluster.

Odată ce ati creat cluster-ul, asigurați-vă că:

- 1. Adăugaţi toate nodurile pe care aţi vrea să le includeţi în cluster. Pot fi adăugate până la patru noduri la un cluster creat şi gestionat în Navigator iSeries.
- 2. Adăugaţi nodurile dorite la domeniile dispozitiv (de folosit cu grupuri hardware comutabile şi pool-uri de disc independente ).
- 3. Creați și porniți resursele comutabile (hardware comutabil, software comutabil și date comutabile ).

Ajutorul online din Navigator iSeries conţine proceduri pas-cu-pas pentru completarea acestor operaţii.

### **Folosirea comenzilor CL si a API-urilor**

De asemenea puteţi utiliza comenzi CL sau API-uri pentru a crea un cluster:

1. **Creare cluster.**

Comanda CRTCLU (Create Cluster - Creare Cluster) API-ul Create Cluster (QcstCreateCluster)

- 2. **Adăugare noduri la cluster de la un nod cluster activ.** Comanda ADDCLUNODE (Add Cluster Node Entry - Adăugare intrare nod cluster) API-ul Add Cluster Node Entry (QcstAddClusterNodeEntry)
- 3. **Definire domenii dispozitiv.** Dacă planificaţi să folosiţi dispozitive comutabile, trebuie să includeţi nodurile dorite în domeniul dispozitiv. Comanda ADDDEVDMNE (Add Device Domain Entry - Adăugare intrare domeniu de dispozitive) API-ul Add Device Domain Entry (QcstAddDeviceDomainEntry)
- 4. **Creare grupuri de resurse cluster (CRG).** Comanda CRTCRG (Create Cluster Resource Group - Creare grup de resurse cluster) API-ul Create Cluster Resource Group (QcstCreateClusterResourceGroup)
- 5. **Pornire grupuri resurse cluster (CRG).** Comanda SRTCRG (Start Cluster Resource Group - Pornire grup de resurse cluster) API-ul Start Cluster Resource Group (QcstStartClusterResourceGroup)

# **Gestionare cluster-e**

Acest subiect conține informații care acoperă unele din operațiile care implică gestonarea cluster-elor dumneavoastră. Dacă nu ati luat în calcul ce tip de interfață să folositi pentru a gestiona cluster-ele, vedeți Soluții pentru [gestionarea](rzaigplansolutions.htm) [cluster-elor](rzaigplansolutions.htm) înainte de a merge mai departe.

Unele din modificările pe care le faceţi la cluster odată ce le-aţi configurat includ următoarele:

### **Operatii** cluster

- v [Adăugarea](rzaigconfigaddnode.htm) unui nod la un cluster
- v Înlăturarea de noduri de la cluster
- v [Pornirea](rzaigmanagestartnode.htm) unui nod cluster
- Oprire nod [cluster](rzaigmanageendnode.htm)
- v Ajustare [versiune](rzaigmanageadjustclusterversion.htm) cluster a unui cluster la ultimul nivel
- Stergere cluster

### **Operaţii grup de resurse cluster**

- Crearea și salvarea noilor grupuri de resurse cluster (CRG)
- v Ştergerea grupurilor existente de resurse cluster (CRG)
- v Pornirea unui grup de resurse cluster
- v Sfărşirea unui grup de resurse cluster
- v [Modificarea](rzaigmanagechangesrolesrecoverydomain.htm) domeniului recuperare pentru un grup de resurse cluster
- v [Realizarea](rzaigmanageperformswitchover.htm) unei comutări
- v [Adăugarea](rzaigmanageaddnodedevicedomain.htm) unui nod la un domeniu dispozitiv
- v Înlăturarea unui nod de la un domeniu de [dispozitive](rzaigmanageremovenodedevicedomain.htm)

Acest subiect vă va ajuta să salvaţi configurarea cluster-ului [dumneavoastră.](rzaigmanagesaveclusterconfig.htm) Puteţi citi despre modul cum sunt structurate [joburile](rzaigmanagejobstructure.htm) servicii resurse cluster si cum folosesc API-urile cluster cozile utilizator. Cititi despre modul corect deoprire joburi [cluster](rzaigmanageendclusterjob.htm) și [monitorizare](rzaigmanagemonitor.htm) stare cluster. Aflați de asemenea cum funcția de [mesagerie](rzaigconceptsreliablemessagefunction.htm) sigură și [monitorizarea](rzaigconceptsheartbeatmonitor.htm) pulsului vă țin la curent cu starea cluster-ului.

# **Adăugarea unui nod la un cluster**

### **Folosirea Navigator iSeries(TM)**

Aceasta necesită să fie instalată și licentiată Optiunea 41 (OS/400 - HA Switchable [Resources\).](rzaigplanoption41.htm)

Cluster-ul elementar suportat de Navigator iSeries(TM) poate fi format din maxim patru noduri. Dacă deja există patru noduri în cluster, opţiunea **Adăugare nod...** este dezactivată. Dacă funcţionarea în cluster mai are nevoie de încă patru noduri, ar trebui să folosiţi [Comenzi](rzaigconfigapicl.htm) şi API-uri cluster sau un produs pentru cluster al unui [partener](rzaigplanmiddlewarebps.htm) de afaceri [middleware](rzaigplanmiddlewarebps.htm) pentru a fi suportate până la 128 noduri.

Pentru a adăuga un nod la un cluster existent, urmați acești pași:

- 1. În Navigator iSeries, expandaţi Administrare centrală.
- 2. Expandaţi **Cluster-e**.
- 3. Expandati clusterul pentru care vreti să adăugați un nod.
- 4. Clic dreapta **Noduri**, şi selectaţi **Adăugare nod...**

### **Utilizarea comenzilor cluster şi API-uri**

Puteţi de asemenea folosi următoarele pentru a adăuga un nod la un cluster:

- v Comanda ADDCLUNODE (Add Cluster Node Entry Adăugare intrare nod cluster)
- API-ul Add Cluster Node Entry (QcstAddClusterNodeEntry)

# **Pornirea unui nod cluster**

Pornirea unui nod cluster porneşte serviciile resursă cluster pe un nod din cluster. Începând cu cluster versiunea 3, un nod poate porni de la sine şi va fi capabil să se reunească la clusterul activ curent, furnizându-l ca nod activ în cluster.

### **Folosirea Navigatorului iSeries(TM)**

Aceasta necesită ca Opțiunea 41 (OS/400 - Resurse [Comutabile](rzaigplanoption41.htm) HA) să fie instalată și licențiată.

Când serviciile de resurse cluster sunt pornite cu succes pe un nod specificat, starea nodului va fi setată la *Pornit*.

Pentru a porni funcționarea în cluster pe un nod, urmați acești pași:

- 1. În Navigatorul iSeries expandaţi **Administrare centrală**.
- 2. Expandaţi **Cluster-e**.
- 3. Expandaţi cluster-ul care conţine nodul pe care vreţi să porniţi funcţionarea în cluster.
- 4. Clic **Noduri**.
- 5. Apăsaţi clic-dreapta pe nodul pe care vreţi să-l porniţi în funcţionare în cluster, şi selectaţi **Cluster > Start...**

### **Folosirea comenzilor CL si a API-urilor**

Puteţi de asemenea folosi comenzi CL sau API-uri pentru a porni un nod. Când serviciile de resurse cluster sunt pornite cu succes pe un nod specificat, starea nodului va fi setată la *Activ*.

- v Comanda Start Cluster Node (STRCLUNOD)
- API-ul Start Nod Cluster (OcstStartClusterNode)

# **Ajustarea versiunii cluster**

Versiunea [cluster](rzaigplanclusterversions.htm) defineşte nivelul la care toate nodurile din cluster comunică activ unul cu celălalt. Versiunea cluster este o tehnică care permite cluster-ului să conțină sisteme la nivele ediție multiplă și să interopereze prin determinarea nivelului protocolului de comunicare de folosit.

Pentru a modifica versiunea cluster, toate nodurile din cluster trebuie să fie la aceeași versiune potențială. Versiunea cluster poate fi apoi modificată pentru a se potrivi versiunii potenţiale. Aceasta va permite noii funcţii să fie folosite. Versiunea poate fi incrementată doar cu unu. Nu poate fi decrementată fără a şterge cluster-ul şi recrearea la o versiune mai joasă. Versiunea curentă cluster este setată iniţial de primul nod definit în cluster. Nodurile următoare adăugate la cluster trebuie să fie egale cu versiunea cluster curentă sau la următoarea versiune, altfel nu pot fi adăugate la cluster.

### **Folosirea Navigatorului iSeries(TM)**

Acesta necesită Opţiunea 41 (OS/400 - HA Resurse [Comutabile\)](rzaigplanoption41.htm) să fie instalată şi licenţiată.

Pentru a ajusta versiunea unui cluster, urmați acești pași:

- 1. În Navigatorul iSeries expandaţi **Administrare centrală**.
- 2. Expandaţi **Cluster-e**.
- 3. Apăsaţi clic-dreapta cluster-ul, şi selectaţi **Proprietăţi**.
- 4. Modificaţi versiunea Cluster la setarea dumneavoastră dorită.

#### **Utilizare comenzi şi API-uri cluster**

Puteți folosi următoarele pentru a ajusta versiunea cluster a unui cluster:

- v Comanda CHGCLUVER (Change Cluster Version Modificare versiune cluster)
- v API-ul Adjust Cluster Version (QcstAdjustClusterVersion)

## **Ştergerea unui cluster**

Când ştergeţi un cluster, serviciile de resurse cluster vor fi oprite pe toate nodurile cluster şi vor fi înlăturate din cluster.

**Important:** Dacă aveţi pool-uri de disc independente în cluster-ul dumneavoastră, trebuie mai întâi să înlăturaţi fiecare nod din domeniul dispozitiv utilizând comanda RMVDEVDMNE (Remove Device Domain Entry - Înlăturare intrare domeniu de dispozitive) înainte de a şterge cluster-ul.

### **Folosire Navigator iSeries(TM)**

Aceasta necesită să fie instalată și licentiată Optiunea 41 (OS/400 - HA Switchable [Resources\).](rzaigplanoption41.htm)

Pentru a şterge un cluster, urmaţi aceşti paşi:

- 1. În Navigatorul iSeries expandaţi **Administrare centrală**.
- 2. Expandati **Cluster-e**.
- 3. Apăsaţi clic-dreapta cluster-ul pe care vreţi să-l ştergeţi, şi selectaţi **Ştergere...**

#### **Utilizare comenzi CL şi API-uri**

De asemenea puteţi utiliza comenzi CL sau API-uri pentru aşterge un cluster.

- Comanda Stergere Cluster (DLTCLU)
- v API-ul Ştergere Cluster (QcstDeleteCluster)

# **Modificarea domeniului de recuperare pentru un grup de resurse cluster**

Puteţi modifica rolurile nodurilor într-un domeniu [recuperare](rzaigconceptsrecoverydomain.htm) pentru un grup resursă cluster, la fel ca şi adăugarea sau înlăturarea dintr-un domeniu recuperare. Pentru un grup de resurse cluster, puteţi modifica şi numele locaţiei şi adresele IP ale portului de date pentru un nod din domeniul de recuperare.

## **Folosirea Navigatorului iSeries(TM)**

Aceasta necesită ca Opțiunea 41 (OS/400 - Resurse [Comutabile](rzaigplanoption41.htm) HA) să fie instalată și licențiată.

Pentru a modifica rolul nodurilor dintr-un domeniu de recuperare pentru un grup de resurse cluster (hardware comutabil, software comutabil sau date comutabile), să adăugați sau înlăturați noduri la un domeniu de recuperare, urmaţi aceşti paşi:

- 1. În Navigatorul iSeries expandaţi **Administrare centrală**.
- 2. Expandaţi **Cluster-e**.
- 3. Expandați cluster-ul ce conține hardware-ul comutabil, software-ul sau datele pentru care vreți să modificați domeniul de recuperare.
- 4. Expandaţi hardware-ul comutabil, software-ul sau datele.
- 5. Apăsaţi clic-dreapta hardware, software, sau date comutabile şi selectaţi **Proprităţi**.
- 6. Selectaţi pagina **Domeniu Recuperare**.

Apăsați ajutor pe pagina Domeniu de recuperare pentru instrucțiuni despre cum să schimbați rolurile, să adăugați sau să înlăturaţi noduri.

### **Folosirea comenzilor CL si a API-urilor**

Pentru a schimba rolul nodurilor din domeniul de recuperare, să adăugați sau să înlăturați noduri, folosiți următoarele comenzi CL şi API-uri:

![](_page_50_Picture_892.jpeg)

# **Realizarea unei preluări**

Realizarea unei [comutări](rzaigconceptsswitchover.htm) manuale determină nodul primar curent să comute la nodul de rezervă, aşa cum a fost definit în grupul de resurse cluster al [domeniului](rzaigconceptsrecoverydomain.htm) recuperare. Când se întâmplă asta, rolurile curente ale nodurilor din domeniul de recuperare a unui grup de resurse cluster se modifică aşa :

- v Nodului primar curent îi este asignat rolul ultimului nod de rezervă activ.
- v Primului nod de rezervă curent îi este asignat rolul de nod primar.
- v Nodurile de rezervă următoare sunt mutate în ordinea copiilor de rezervă.

O comutare este permisă doar pe CRG-uri care au starea de ACTIVE.

**Notă:** Dacă realizaţi o comutare pe un grup hardware comutabil (cunoscut ca un CRG dispozitiv), ar trebui realizată Sincronizare nume profil utilizator, UID, şi GID din motive de performanţă.

### **Utilizare Navigator iSeries(TM)**

Aceasta necesită ca Opțiunea 41 (OS/400 - Resurse [Comutabile](rzaigplanoption41.htm) HA) să fie instalată și licențiată.

Pentru a comuta o resursă - un grup hardware comutabil, produs software comutabil, sau grup date comutabil - de la nodul primar la nodul de rezervă în domeniul recuperare, resursa trebuie să aibă starea **Pornită**.

Pentru a realiza o comutare pe o resursă, urmaţi aceşti paşi:

1. În Navigatorul iSeries expandaţi **Administrare centrală**.

- 2. Expandaţi **Cluster-e**.
- 3. Expandaţi cluster-ul ce conţine resursa dorită.
- 4. Clic **Hardware Comutabil**, **Software Comutabil**, sau **Date Comutabile**.
- 5. Apăsaţi clic-dreapta pe resursa dorită, şi selectaţi **Comutare...**

### **Utilizare API-uri Cluster**

Puteţi folosi următoarele pentru a realiza o comutare:

- v CHGCRGPRI (Change Cluster Resource Group Primary Modificare primar grup de resurse cluster)
- API-ul Initiate Switchover (OcstInitiateSwitchOver)

# **Adăugarea unui nod la domeniul dispozitiv**

Un domeniu de [dispozitive](rzaigconceptsdevicedomain.htm) este un subset de noduri într-un cluster care partajează resurse dispozitiv. Înainte ca un nod să fie adăugat la domeniul de recuperare pentru un (CRG) dispozitiv, nodul trebuie mai întâi definit ca membru al domeniului dispozitiv. Toate nodurile care vor fi în domeniul de recuperare pentru un CRG dispozitiv trebuie să fie în acelaşi domeniu de dispozitive. Un nod cluster poate aparţine cel mult unui domeniu de dispozitive.

Pentru a crea și administra domenii dispozitiv, trebuie să aveți Opțiunea 41 (OS/400 - HA [Switchable](rzaigplanoption41.htm) Resources) instalată şi o cheie de licenţă validă trebuie să existe pe toate nodurile cluster care vor fi în domeniul dispozitiv.

### **Folosirea Navigatorului iSeries(TM)**

Aceasta necesită ca Opțiunea 41 (OS/400 - Resurse [Comutabile](rzaigplanoption41.htm) HA) să fie instalată și licențiată.

Pentru a adăuga un nod la un domeniu de dispozitive în Navigator iSeries, urmați acești pași:

- 1. În Navigatorul iSeries expandaţi **Administrare centrală**.
- 2. Expandaţi **Cluster-e**.
- 3. Expandaţi cluster-ul care conţine nodul care vreţi să-l adăugaţi la domeniul dispozitiv.
- 4. Clic **Noduri**.
- 5. Clic-dreapta pe nodul pe care vreţi să-l adăugaţi la domeniul dispozitiv, şi selectaţi **Proprietăţi**.
- 6. În pagina **Funcţionare în cluster**, specificaţi numele domeniului dispozitiv la care aţi vrea să adăugaţi nodul în câmpul **Domeniu dispozitive**.

### **Folosirea comenzilor CL si a API-urilor**

Puteți de asemenea folosi următoarele pentru a adăuga un nod la un domeniu de dispozitive:

- v Comanda ADDDEVDMNE (Add Device Domain Entry Adăugare intrare domeniu de dispozitive)
- API-ul Add Device Domain Entry (QcstAddDeviceDomainEntry)

# **Înlăturarea unui nod de la domeniul dispozitiv**

Un domeniu de [dispozitive](rzaigconceptsdevicedomain.htm) este un subset de noduri într-un cluster care partajează resurse dispozitiv.

### **Important**

Fiţi precaut când înlăturaţi un nod de la un domeniu de dispozitive. Dacă înlăturaţi un nod de la un domeniu de dispozitive, şi nodul este puctul primar de acces pentru orice pool-uri de disc independent, acele pool-uri de disc independente rămân cu nodul ce e înlăturat. asta înseamnă că acele pool-uri de disc independente nu vor mai fi accesibile de la nodurile rămase în domeniul dispozitiv.

Odată ce un nod este înlăturat de la un domeniu de dispozitive, nu mai poat fi adăugat înapoi la acelaşi

domeniu de dispozitive dacă unul sau mai multe noduri cluster existente încă aparțin la același domeniu de dispozitive. Pentru a adăuga nodul înapoi la domeniul dispozitiv, trebuie să:

1. Ştergeţi pool-urile de disc independente deţinute curent nodul ce a fost adăugat la domeniul dispozitiv.

2. Realizaţi o restartare sistem (IPL) pe nod.

3. Adăugaţi nodul la domeniul dispozitiv. Consultaţi [Adăugarea](rzaigmanageaddnodedevicedomain.htm) unui nod la un domeniu dispozitiv.

4. Recreați pool-urile de disc independente șterse în Pasul 1. Consultați Adăugarea unei unități de disc sau pool de discuri.

### **Folosire Navigator iSeries(TM)**

Aceasta necesită ca Optiunea 41 (OS/400 - Resurse [Comutabile](rzaigplanoption41.htm) HA) să fie instalată și licentiată.

Pentru a înlătura un nod de la un domeniu de dispozitive în Navigator iSeries, urmaţi aceşti paşi:

- 1. În Navigatorul iSeries expandaţi **Administrare centrală**.
- 2. Expandaţi **Cluster-e**.
- 3. Expandați cluster-ul care conține nodul care vreți să-l înlăturați de la domeniul dispozitiv.
- 4. Clic **Noduri**.
- 5. Apăsaţi clic-dreapta pe nodul pe care vreţi să-l înlăturaţi dintr-un domeniu dispozitiv, şi selectaţi **Proprietăţi**.
- 6. Pe pagina Funcţionare în cluster, ştergeţi intrările din câmpul **Domeniu dispozitive**.

### **Utilizare comenzi CL şi API-uri**

Puteți de asemenea folosi următoarele pentru a înlătura un nod de la un domeniu de dispozitive:

- v Comanda RMVDEVDMNE (Remove Device Domain Entry Înlăturare intrare domeniu de dispozitive)
- v API-ul Remove Device Domain Entry (QcstRemoveDeviceDomainEntry)

## **Monitorizare stare cluster**

Serviciile de resurse cluster realizează monitorizarea de bază a cluster-ului şi a componentelor lui utilizând [funcţie](rzaigconceptsreliablemessagefunction.htm) de mesaje de [încredere](rzaigconceptsreliablemessagefunction.htm) şi [monitorizare](rzaigconceptsheartbeatmonitor.htm) puls, luând acţiunile corespunzătoare când este necesar.

Puteţi de asemenea manual monitoriza starea unui cluster şi a componentelor sale.

## **Folosirea Navigatorului iSeries(TM)**

Aceasta necesită ca Opțiunea 41 (OS/400 - Resurse [Comutabile](rzaigplanoption41.htm) HA) să fie instalată și licențiată.

Pentru a monitoriza starea unui cluster din Navigator iSeries:

- 1. În Navigator iSeries, expandaţi Administrare centrală.
- 2. Expandaţi **Cluster-e**.
- 3. Navigati în directoarele Navigator iSeries pentru cluster-ul la care doriti să-i vedeti starea, nodurile sale și resursele folosind coloana Status din lista Navigator iSeries. Ajutorul online contine descriptii a valorilor posibile pentru coloana Stare. De asemenea, puteţi apăsa clic-dreapta pe componentele cluster-ului şi selecta **Proprietăţi** pentru a vizualiza informaţii despre cluster.

#### **Folosirea comenzilor CL si a API-urilor**

Puteţi folosi următoarele comenzi şi API-uri pentru a monitoriza starea cluster-ului :

#### **Informaţii cluster**

Extrage informaţii despre un cluster, cum ar fi nodurile dintr-un cluster, care adaptează adresele IP ce sunt folosite pe fiecare nod şi starea fiecărui nod din cluster.

- v Comanda DSPCLUINF (Display Cluster Information Afişare informaţii cluster)
- API-ul List Cluster Information (QcstListClusterInfo)
- API-ul List Device Domain Info (QcstListDeviceDomainInfo)
- API-ul Retrieve Cluster Resource Services (QcstRetrieveCRSInfo)
- API-ul Retrieve Cluster Information (QcstRetrieveClusterInfo)

### **Informaţii Grup de resurse cluster**

Generează o listă cu grupurile de resurse cluster şi informaţii despre grupul de resurse cluster din cluster, cum ar fi numele nodului primar al fiecărui CRG din cluster.

- Comanda DSPCRGINF (Display Cluster Resource Group Information Afişare informatii grup de resurse cluster)
- v API-ul List Cluster Resource Groups (QcstListClusterResourceGroups)
- v API-ul List Cluster Resource Group Information (QcstListClusterResourceGroupInf)

# **Performanţă cluster**

Când sunt făcute modificări la un cluster, regia necesară pentru a gestiona cluster-ul poate fi afectată. Singurele resurse pe care funcţionarea în cluster le cere sunt cele necesare pentru realizarea [monitorizării](rzaigconceptsheartbeatmonitor.htm) pulsului, pentru gestionarea grupurilor de resurse cluster şi a nodurilor de cluster şi tratarea mesajelor transmise între grupurile de resurse cluster şi nodurile cluster-ului. Odată ce mediul dumneavoastră de cluster este în stare de funcționare, singura acțiune suplimentară ar fi efectuarea de schimbări asupra cluster-ului.

Într-un mediu de funcţionare normal, ar trebui să existe un impact minim asupra sistemelor dumneavoastră din cluster, datorat activităţii asociate cluster-ului.

Pentru a obține performanța optimă din serverele cu funcționare în cluster revedeți aceste subiecte:

- v [Echilibrarea](rzaigplanbalancenetworkload.htm) încărcării unei reţele pentru cluster-e
- v Reglare [performanţă](rzaigmanagetune.htm) cluster

## **Echilibrarea încărcării unei reţele pentru cluster-e**

Puteti echilibra încărcarea rețelei împărțind lucrul între liniile de comunicație pe care le utilizați pentru conectarea nodurilor din cluster. Cu cât puteți echilibra mai mult lucrul pentru a păstra utilizarea resurselor la un nivel scăzut, cu atât sistemul va rula mai bine.

Consultaţi [încărcare](rzaigplancpuloadbackup.htm) CPU pe noduri rezervă pentru mai multe informaţii despre modul în care puteţi păstra rularea lină a sistemelor de rezervă.

## **Reglare performanţă cluster**

Deoarece diferenţele potenţiale semnificative există în mediul de comunicare, aveţi posibilitatea de a ajusta variabilele care afectează comunicaţiile în cluster pentru a se potrivi cel mai bine cu mediul. Valorile implicite ar trebui să fie în mod normal acceptabile pentru majoritatea mediilor comune. Dacă mediul dumneavoastră particular nu este potrivit pentru aceste valori implicite, puteţi acorda comunicaţiile din cluster pentru a se potrivi mai bine cu mediul. Sunt disponibile două nivele de acordare.

**Nivelul ajustare de bază** vă permite să setaţi parametrii de ajustare la un set de valori predefinite identificate prin înalt, jos, şi normal timeout şi valori interval mesaje. Atunci când este selectat nivelul normal, sunt folosite valorile implicite pentru performanţele comunicaţiilor în cluster şi pentru parametrii de configurare. Selectarea nivelului jos face ca funcționarea în cluster să mărească intervalul pulsului și diferitele valori pentru timpul de expirare al mesajului. Cu puls mai mic si valori de expirare a timpului mai mari, cluster-ul va fi mai putin sensibil la defectele de comunicatie. Selectarea nivelului înalt face ca functionarea în cluster să micsoreze intervalul pulsului și diferitele valori pentru timpul de expirare al mesajului. Cu puls mai rapid şi cu valori de expirare a timpului mai mici, cluster-ul va fi mai sensibil la defectele legate de comunicatie.

De asemenea este disponibil **Nivelul ajustare avansat** astfel încât parametrii individuali pot fi ajustaţi peste intervalul predefinit de valori. Acest lucru permite o acordare mai granulară pentru a întâmpina orice circumstanţe speciale din

mediul de comunicaţii. Dacă este dorit un nivel avansat de ajustare, este recomandat să obţineţi ajutor de la suportul personal IBM(R) sau ceva echivalent. Setarea incorectă a parametrilor individuali poate duce foarte uşor la o depreciere a performanţelor.

Consultaţi Ajustare parametrii [comunicaţii](rzaigmanagetunablecommparameters.htm) cluster şi API-ul Change Cluster Resource Services (QcstChgClusterResourceServices) pentru mai multe informaţii despre specificarea parametrilor disponibili şi a valorilor permise.

# **Oprirea joburilor cluster**

Nu ar trebui niciodată să încercați să terminați un job cluster direct. Dacă trebuie să opriți orice poate rula într-un mediu din cluster, ar trebui să :

- 1. Oprire nod [cluster.](rzaigmanageendnode.htm)
- 2. Rezolvati problema.
- 3. [Pornire](rzaigmanagestartnode.htm) nod cluster.

# **Structura joburilor şi cozile utilizator**

### **Structura joburilor serviciilor de resurse cluster**

Serviciile de resurse cluster consistă dintr-un set de joburi multi-threaded. Când funcţionarea în cluster este activă pe un server, următoarele joburi rulează în subsistemul QSYSWRK sub profilul utilizator QSYS. Joburile rulează folosind descrierea de job QDFTJOBD, dar cu nivelul de înregistrare în istoric setat aşa încât un istoric de job va fi produs.

- v Controlul cluster-ului consistă dintr-un job care e numit QCSTCTL.
- v Managerul pentru grupuri de resurse cluster consistă dintr-un job care e numit QCSTCRGM.
- v Grupurile de resurse cluster consistă dintr-un job pentru fiecare obiect grup de resurse cluster. Numele jobului este acelaşi cu numele grupului de resurse cluster.
- v Când una sau mai multe intrări din lista de dispozitive într-un CRG de dispozitive reziliente a fost setată să fie adusă online la comutare sau la preluare la eroare, joburi suplimentare vor fi lansate pentru a realiza funcţia de variere pe activat.

Joburile QCSTCTL şi QCSTCRGM sunt joburi critice cluster. Aceasta înseamnă că joburile trebuiesc să ruleze pentru ca un nod să fie activ într-un cluster.

Majoritatea API-urilor pentru grupurile de resurse cluster rezultă într-un job separat ce este lansat şi care foloseşte profilul utilizator specificat când a fost creat grupul de resurse cluster. Programul de ieşire definit în grupul de resurse cluster este apelat în jobul lansat. Implicit, joburile sunt lansate în coada de joburi QBATCH. În general, această coadă de joburi este folosită pentru a produce joburi batch şi va întârzia sau va împiedica completarea programelor de ieșire. Pentru a permite API-urilor să ruleze efectiv, creați un profil utilizator separat, o descriere de job şi o coadă de joburi de folosit de grupul de resurse cluster. Specificaţi noul profil utilizator pentru toate grupurile de resurse cluster pe care le creaţi. Acelaşi program este procesat pe toate nodurile din domeniul de recuperare care este definit pentru grupul de resurse cluster.

### **Folosirea cozilor utilizator de către API-urile de cluster**

Funcțiile realizate de un API care au un parametru rezultate informare operează asincron și trimit rezultatele lor la o coadă utilizator odată ce API-ul a terminat de procesat. Coada utilizator trebuie creată înainte de a apela API-ul. Puteţi crea o coadă utilizator folosind API-ul Create User Queue (QUSCRTUQ). Coada trebuie creată ca o coadă index. Indexul pentru coada utilizator este descris în formatul intrării coadă utilizator. Numele cozii utilizator este transferat la API. Pentru mai multe informaţii despre cozile utilizator, consultaţi Utilizare cozi utilizator de către API-urile de cluster.

Când API-ul Distribute Information (QcstDistributeInformation) este folosit, informaţia trimisă între noduri este memorată în coada utilizator specificată când a fost creat CRG-ul. Această coadă trebuie creată de utilizator pe

toate nodurile active din domeniul de recuperare înainte de folosirea API-ului Distribute Information. Vedeţi comanda CRTCLU (Create Cluster - Creare cluster) şi API-ul Create Cluster Resource Group (QcstCreateClusterResourceGroup) pentru a afla când trebuie să existe coada de distribuire informaţii.

Coada de mesaje de eşuare primeşte mesaje privind activitatea preluării la eroare. Vedeţi Coada mesaje [preluare](rzaigconceptsfailovermessagequeue.htm) la [eroare](rzaigconceptsfailovermessagequeue.htm) pentru detalii.

## **Menţinerea profilurilor utilizator pe toate nodurile**

Deoarece nu există o administrare de securitate centrală care să actualizeze nodurile, profilurile de utilizator nu sunt actualizate automat pe nodurile cluster-ului. Asigurati-vă că actualizați informațiile de securitate de pe toate nodurile pentru a vă asigura că toate autorizările publice sau private asociate cu orice obiecte din cluster, grupuri de resurse cluster, aplicatii sau date au nivelul de securitate corect.

Un mecanism pentru a realiza aceasta este de a folosi Administrare Centralizată în Navigator iSeries(TM) pentru a realiza funcții de administrare sau de operare de lungul multiplelor sisteme și grupuri de sisteme. Acest suport include unele task-uri administrare-utilizator comune de care au nevoie administratorii pentru a le executa peste mai multe sisteme din cluster. Management Central permite funcții profil utilizator de realizat împotriva grupurilor de sisteme. Administratorul poate specifica o comandă post-propagare de rulat pe sistemele destinație când se creează un profil utilizator.

Consultaţi Administrare utilizatori şi grupuri cu Administrare Centralizată pentru detalii.

## **Salvarea şi restaurarea cluster-elor**

Dacă implementaţi funcţionare în cluster pe sistemele dumneavoastră, este important să creaţi o stategie pentru salvare de rezervă și recuperare pentru a vă proteja datele. Dacă nu știți de ce este nevoie de o strategie și cum se realizează una, vedeţi Planificarea stategiei pentru salvarea de rezervă şi recuperare.

Dacă planificați să utilizați funcționarea în cluster ca strategie de salvare de rezervă astfel încât să aveți un sistem funcțional și în rulare în timp ce al doilea sistem a căzut, se recomandă existența a minim trei sisteme în cluster. Existând trei sisteme în cluster, veţi avea mereu un sistem la care să comutaţi în cazul apariţiei unei defecţiuni.

Pentru mai multe informații despre procedurile salvare de rezervă și recuperare, vedeți [Restaurare](rzaigtroubleshootrestorecluster.htm) cluster de pe benzi de [rezervă.](rzaigtroubleshootrestorecluster.htm)

### **Salvare şi restaurare grupuri de resurse cluster**

Puteti salva un grup de resurse cluster chiar dacă cluster-ul este activ sau inactiv. Următoarele restricții se aplică pentru restaurarea grupului de resurse cluster:

- Dacă cluster-ul este utilizabil iar grupul de resurse cluster este cunoscut acelui cluster, nu puteți restaura grupul de resurse cluster.
- v Dacă nodul nu este configurat pentru un cluster, nu puteţi restaura un grup de resurse cluster.

Puteţi restaura un grup de resurse cluster dacă cluster-ul este activ, grupul de resurse cluster nu este cunoscut la acel cluster, nodul este domeniul de recuperare pentru acel grup de resurse cluster şi numele cluster se potriveşte în acel grup de resurse cluster. Puteţi restaura un grup de resurse cluster dacă cluster-ul este configurat dar nu este activ pe acel nod şi dacă nodul este din domeniul de restaurare al acelui grup de resurse cluster.

### **Pregătirea pentru dezastru**

În caz de dezastru, va trebui să vă configuraţi clusterul. Pentru a vă pregăti pentru un aşa scenariu, este recomandat să vă salvaţi informaţiile de configurare ale cluster-ului şi să păstraţi o copie tipărită a acelei informaţii.

- 1. Folosiţi comanda de salvare configuraţie (SAVCFG) sau comanda de salvare sistem (SAVSYS) după ce aţi făcut modificări la configurația cluster-ului în așa fel încât informațiile de cluster interne restaurate să fie curente și în concordanţă cu celelalte noduri din cluster. Vedeţi Informaţii salvare configurare pentru detalii despre efectul unei comenzi SAVCFG sau SAVSYS.
- 2. Tipăriţi o copie a informaţiilor de configuraţie cluster de fiecare dată când le modificaţi. Vedeţi Tipărire informaţii sistem pentru mai multe detalii. Păstrați o copie cu benzile de rezervă în caz de dezastru unde, va trebui să reconfiguraţi întreg clusterul.

Pentru informații despre recuperare, consultați :

v [Recuperare](rzaigtroubleshootrecoversystemloss.htm) cluster-e după pierderea completă a sistemului

# **Salvare configuraţie cluster**

Puteți utiliza comanda SAVSYS (Salvare Sistem) care salvează întregul sistem, nu numai configurația cluster-ului. Puteţi utiliza comanda SAVCFG (Salvre Configuraţie) pentru a salva configuraţia sistemului.

Puteți folosi următoarele comenzi pentru a vă salva obiectele grupului de resurse cluster:

- SAVOBJ(QUSRSYS/\*ALL) OBJTYPE (\*CRG)
- **Notă:** Obiectele grupului de resurse cluster pot fi salvate doar din ediţie curentă.

Consultați Salvare de rezervă și [recuperare](rzaigconfigbackupandrecovery.htm) cluster-e pentru salvare și restaurare considerente pentru grupuri resurse cluster.

# **Exemplu: Configuraţii de cluster**

Folosiți acest exemplu de configurație cluster pentru a înțelege posibilitățile când planificați și implementați cluster-e în mediul dumneavoastră.

Următoarele configurații sunt exemple de implementări comune cluster :

- v [Exemplu:](rzaigscenariossimpletwonode.htm) Un cluster simplu cu două noduri
- v [Exemplu:](rzaigscenariosfournode.htm) un cluster cu patru noduri
- v Exemplu: Un cluster cu discuri comutate folosind pool-uri de disc [independente.](rzaigscenariosswitcheddiskiasp.htm)
- v

## ≫

Exemplu: Pool-uri independente de disc cu oglindire geografică

## ≪

# **Exemplu: Un cluster simplu, cu două noduri**

Această configuraţie exemplu furnizeauză următoarele:

- v Replicare cu o cale şi eşuare
- Mediul Two-tier
- v Aplicaţiile şi datele se mută împreună
- v Rezerva folosită pentru procesarea offline a datelor

![](_page_57_Picture_0.jpeg)

Folosind acest exemplu, Nodul L operează curent ca nod primar pentru grupurile de resurse cluster, un CRG de aplicaţii şi un CRG de date. Două programe de ieşire vor rula periodic pe Nodul L pentru CRG-ul de aplicaţii. Motivul pentru care două programe de ieşire pot rula în acelaşi timp este că dacă apelaţi API-ul Start CRG, un program de ieşire este pornit și rulează continuu cât timp CRG-ul de aplicații este activ. Dacă veți apela API-ul End CRG pentru CRG-ul de aplicaţii, este pornit atuncu un alt program de ieşire. Nodul R este primul, şi singurul, nod de rezervă destinat în domeniul de recuperare al fiecărui grup de resurse cluster. Datele care sunt asociate cu CRG-ul de date şi cu informațiile pertinente aplicației care sunt asociate cu CRG-ul de aplicație sunt replicate de la Nodul L la Nodul R. Dacă Nodul L eşuează sau trebuie dat jos din motive administrative atunci o preluare la eroare sau o comutare este inițiată și Nodul R devine nodul primar pentru ambele grupuri de resurse cluster. Nodul R va prelua adresa IP definită pentru CRG-ul de aplicaţii.

**Notă:** În timp ce Nodul L este oprit, disponibilitatea sistemului este expusă deoarece nu este nici un nod de rezervă, dacă pică de asemenea şi Nodul R. Când Nodul L se recuperează şi se realătură la cluster, este făcut rezervă pentru ambele grupuri de resurse cluster. La acel moment, replicarea va fi de la Nodul R la Nodul L. Dacă vreţi ca Nodul L să reia rolul de primar, atunci o comutare administrativă ar trebui realizată.

# **Exemplu: Un cluster cu patru noduri**

Această configuraţie exemplu furnizeauză următoarele:

- v Replicare cu două-căi şi preluare la eroare
- Mediul trei niveluri (tier)
- v Aplicaţiile şi datele se mută independent
- v Rezerva este folosită pentru producţia normală de diferite încărcături

![](_page_58_Figure_0.jpeg)

Exemplul cu patru noduri arată flexibilitatea suplimentară posibilă cu un cluster iSeriesTM. Sunt două aplicaţii grupuri de resurse cluster (A1 şi A2) şi două grupuri de resurse cluster (D1 şi D2). Datele asociate cu D1 sunt date critice pentru aplicația asociată cu A1. Datele asociate cu D2 sunt date critice pentru aplicația asociată cu A2. Deoarece este un mediu three-tier, aplicația există pe tier-ul 2 (Nodul L2 și Nodul R2) și datele sunt separate în al treilea tier (Nodul L3 şi Nodul R3).

![](_page_58_Picture_442.jpeg)

Aceasta activează capabilitatea mutuală de preluare la ambele nivele de aplicaţie şi de date. Toate patru nodurile sunt folosite pentru producţie normală. Sunt de asemenea folosite pentru a face copii la sistemele din cluster. Cele două aplicaţii şi datele lor asociate ar trebuie să fie în permanenţă disponibile n acest cluster. Excepţia unui singur nod nu va distrage disponibilitatea. În plus, excepţia simultană a unui nod la nivelul aplicaţie cu un nod la nivelul de date nu va distrage disponibilitatea.

Notă: În altă instanță, clusterul rulează expus situației în care câteva resurse cluster nu vor fi replicate în timp ce un nod este căzut. Puteţi rezolva aceasta prin a avea mai mult de o rezervă pentru orice resursă cluster critică.

# **Exemplu: Un cluster cu discuri comutabile folosind pool-uri de disc independente**

Un cluster folosind tehnologia discuri comutabile este o alternativă la a avea datele replicate. Într-un cluster cu discuri comutabil, datele sunt continute actual într-un pool de discuri independent (referit de asemenea ca și ASP independent ).

Pentru mai multe exemple de implementări de pool-uri independente de disc, furnizănd mai multe configuraţii exemplu decât în exemplul de mai jos, vedeţi Configuraţii de pool-uri independente de disc.

Această configuraţie exemplu furnizeauză următoarele:

- v Un pool de discuri independent comutabil cu un server standby inactiv. Pool-ul de discuri independent este conţinut de o colecţie de unităţi de disc care sunt comutabile.
- Mediul două niveluri (tier)
- v Aplicaţiile şi datele se mută împreună
- Rezerva folosită pentru alte încărcări de lucru neasociate cu datele aplicatiei
- v Nici o replicare de date; doar o copie a datelor există în acest cluster

![](_page_59_Figure_10.jpeg)

Folosind acest exemplu, Nodul L şi Nodul R aparţin aceluiaşi domeniu de dispozitive. Nodul L operează curent ca nod primar pentru grupurile de resurse cluster, un CRG de aplicaţii şi un CRG dispozitiv. Nodul R este primul (şi singurul) nod de rezervă pentru ambele grupuri de resurse cluster. Datele care sunt asociate cu CRG-ul dispozitiv sunt conţinute într-o resursă comutabilă cum ar fi o unitate externă expansiune (turn). Informaţii pertinente aplicaţie care sunt asociate cu CRG-ul de aplicaţie este replicat de la Nodul L la Nodul R. Dacă Nodul L eşuează sau trebuie dat jos din motive administrative atunci o preluare la eroare sau o comutare este iniţiată şi Nodul R devine nodul primar pentru ambele grupuri de resurse cluster. Nodul R va prelua adresa Internet Protocol (IP) definită pentru CRG-ul de aplicaţii. Nodul R va asuma de asemenea dreptul de proprietate asupra resurselor definite pentru CRG-ul dispozitiv.

**Notă:** În timp ce Nodul L este oprit, disponibilitatea sistemului este expusă deoarece nu este nici un nod de rezervă, dacă pică de asemenea şi Nodul R. Când Nodul L se recuperează şi se realătură la cluster, este făcut rezervă pentru ambele grupuri de resurse cluster. Dacă vreți din nou să luați rolul de primar, atunci este realizată o comutare administrativă.

# **Depanare cluster-e**

Uneori, poate apărea că cluster-ul nu functioneaă corespunzător. Acest subiect acoperă informatii despre probleme pe care le puteți întâlni cu cluster-ele.

### **[Determinaţi](rzaigtroubleshootdetermineproblem.htm) dacă există vreo problemă**

Porniți în diagnosticarea problemelor dumneavoastră cluster.

### **[Probleme](rzaigtroubleshootcommonproblems.htm) comune cluster**

Acest subiect listează cele mai comune probleme care pot apărea într-un cluster, la fel şi moduri de a le evita şi de a vă recupera de la ele.

### **Erori [partiţie](rzaigtroubleshootpartitionerrors.htm)**

Anumite condiţii cluster sunt uşor corectate. Dacă o partiţie cluster a apărut puteţi învăţa cum să o recuperaţi. Acest subiect vă spune să evitaţi o partiţie cluster şi vă dă un exemplu de cum să uniţi partiţiile înapoi împreună.

### **[Recuperare](rzaigtroubleshootclusterrecovery.htm) cluster**

Cițiți despre cum să o recuperați de la alte eșuări cluster care pot apărea.

### **Întrebări puse frecvent privind gestionarea [cluster-ului](rzaigfaq.htm) în Navigator iSeries(TM)**

Întrebările şi răspunsurile despre interfaţa grafică utilizator pentru crearea şi gestionarea de cluster-e a Navigatorului iSeries<sup>(TM)</sup>.

### **Pe cine să sunaţi [pentru](rzaigplanwhotocall.htm) ajutor**

Vedeți acest subiect dacă aveți nevoie să contactați IBM <sup>(R)</sup> cu întrebări despre cluster.

## **Determinarea unei probleme cluster**

Uneori, poate părea că cluster-ul dumneavoastră nu functionează corect. Când credeti că există vreo problemă, puteti folosi următoarele pentru a vă ajută să determinati dacă există o problemă și natura problemei.

### v **Determinaţi dacă funcţionarea în cluster este activă în sistemul dumneavoastră**

Pentru a determina dacă o un serviciu resursă cluster este activ, căutați aceste două joburi - OCSTCTL și QCSTCRGM - în subsistemul QSYSWRK. Dacă acest joburi sunt active, serviciile resursă cluster sunt active. Puteţi folosi functia de Control Functionare din Navigatorul iSeries<sup>(TM)</sup> pentru Vizualiza joburile dintr-un subsistem sau folosiţi comanda CL WRKACTJOB (Gestionare joburi active) pentru a face asta. Puteţi de asemenea folosi comanda DSPCLUINF (Afisare informații cluster) pentru a vedea informații de stare despre cluster.

– Joburi suplimentare pentru serviciile resursă cluster pot fi de asemenea active. Vedeţi [Structura](rzaigmanagejobstructure.htm) joburilor de [servicii](rzaigmanagejobstructure.htm) de resurse cluster pentru detalii.

### v **Căutaţi mesaje care să indice o problemă.**

- Căutaţi mesajele de interogare din QSYSOPR care aşteaptă un răspuns.
- Căutaţi mesajele de eroare din QSYSOPR care indică vreo problemă cluster. În general, acestea vor fi în intervalul CPFBB00 - CPFBBFF.
- Afişaţi istoricul sistem (comanda DSPLOG CL ) pentru mesajele care indică vreo problemă cluster. În general, acestea vor fi în intervalul CPFBB00 - CPFBBFF.

### v **Uitaţi-vă în istoricul de joburi pentru joburi de [cluster](rzaigmanagejobstructure.htm) pentru erori grave.**

Aceste joburi sunt inițial setate cu un nivel de logare la (4 0 \*SECLVL) așa încât puteți vedea mesajele de eroare necesare. Ar trebui să vă asiguraţi că aceste joburi şi joburile programului de ieşire au nivelul de logare setat corespunzător. Dacă funcţionarea în cluster nu e activă, puteţi căuta pentru fişiere din spool pentru joburi cluster şi joburi programe de ieşire.

- v **Dacă susptectaţi o stare de blocare, cautaţi în stiva de apeluri a joburilor clusterului.** Determinaţi dacă acolo este vreun program de felul DEQW (aşteptare scoatere din coadă). Dacă da, verificaţi stiva de apeluri a fiecărui fir de execuţie şi vedeţi dacă au getSpecialMsg în stiva de apeluri.
- v **Verificaţi inregistrările din istoric pentru cod intern licenţiat de cluster vertical (VLIC).** Aceste intrări istoric vor avea codul major 4800.
- v **Folosiţi comanda NETSTAT pentru a determina dacă sunt anormalităţi în meniul dumneavoastră de comunicaţie.**

NETSTAT întoarce informatii despre starea rutelor retea TCP/IP, interfete, conexiuni TCP si porturi UDP pe sistemul dumneavoastră.

- Folosiţi Netstat opţiunea 1 (Gestionare stare interfaţă TCP/IP) pentru a vă asigura că adresa IP aleasă de folosit pentru funcţionarea în cluster arată starea 'Activ'. Mai siguraţi-vă că adresa LOOPBACK (127.0.0.1) este de asemenea activă.
- Folosiţi Netstat opţiunea 3 (Lucrul cu TCP/IP Connection Status) pentru a afişa numerele porturilor (F14). Portul local 5550 ar trebui să fie într-o stare 'Listen'. Acest port trebuie deschis prin comanda STRTCPSVR \*INETD evidenţiată de existenţa unui job QTOGINTD (Utilizator QTCP) în lista de joburi active. Dacă funcţionarea în cluster este pornită pe un nod, portul local 5551 trebuie deschis şi să fie într-o stare '\*UDP'. Dacă funcţionarea în cluster nu e pornită, portul 5551 trebuie să nu fie deschis sau va preveni pornire cu succes a funcționării în cluster pe nodul subiect.
- v **Folosiţi macroinstrucţiunea CLUSTERINFO pentru a arăta ecranul de vizualizare a serviciilor de resurse** cluster pentru nodurile din cluster, nodurile din diverse grupuri de resurse cluster și adresele IP de cluster **folosite în acest moment.**

Discrepantele ce au fost găsite aici pot ajuta la indicarea zonelor cu necazuri dacă cluster-ul nu rulează cum se aşteaptă. Macro-ul CLUSTERINFO poate fi invocat din Uneltele de service sistem (SST) prin comanda STRSST după cum urmează:

- SST opţiunea 1 Start a service tool
- Porniţi opţiunea 4 Display/Alter/Dump
- Display/Alter opţiunea 1 Display/Alter storage
- Selectaţi Data opţiunea 2 Licensed Internal Code Data
- Selectaţi LIC Data opţiunea 14 Analize Avansate
- Selectaţi macro-ul CLUSTERINFO (opţiunea -h pentru parametrii şi mai multe informaţii)

## **Probleme comune cluster**

Următoarele probleme comune sunt uşor evitabile sau uşor corectabile.

### **Nu puteţi porni sau reporni un nod din cluster.**

Această situație este datorată unor probleme cu mediul dumneavoastră de comunicație. Pentru a evita această situație, asigurați-vă că toate atributele rețelei dumneavoastră sunt setate corect, incluzând adresa loopback,setările INETD, atributul ALWADDCLU şi adresele IP pentru comunicaţiile cluster.

- v Atributul reţea ALWADDCLU trebuie setat corespunzător pe nodul destinaţie dacă încercaţi să porniţi un nod de la distanţă. Vedeţi Permite unui nod [adăugarea](rzaigconfigenablenode.htm) la un cluster pentru detalii despre setarea acestui atribut. Aceasta trebuie setată fie la \*ANY sau la \*RQSAUT depinzând de mediul dumneavoastră.
- Adresa IP aleasă de folosit pentru funcționarea în cluster local și pe nodul destinație trebuie să afișieze starea 'Activ'.
- v Adresa LOOPBACK (127.0.0.1) locală şi nodul destinaţie trebuie de asemenea să fie active.
- v Nodurile locale şi la distanţă trebuie să fie capabile să facă PING folosind adresele IP de folosit pentru funcționarea în cluster pentru asigurarea că rutarea rețelei este activă.
- INETD trebuie să fie activ pe nodul destinație. Când INETD este activ, portul 5550 de pe nodul destinație trebuie să fie într-o stare 'Listen'. Vedeţi [Serverul](rzaigconfiginetd.htm) INETD pentru informaţii despre startarea serverului INETD.
- v Prioritar la încercarea de a porni un nod, portul 5551 de pe nodul de pornit trebuie să nu fie deschis sau va împidica de fapt pornirea cu succes a funcţionării în cluster pe nodul subiect.

### **Aţi ajuns in situaţia în care aveţi mai multe cluster-e cu un singur nod fără legătură între ele**.

Aceasta poate apare când nodul ce este pornit nu poate comunica cu restul nodurilor cluster. Verificati căile de comunicare.

### **Răspunsul programului de ieşire este lent.**

O cauză comună pentru această situație este setarea incorectă pentru descrierea job folosită de programul de ieşire. Parametrul MAXACT poate fi setat prea încet aşa încât, de exemplu, doar o instaţă a programul de ieşire poate fi activă la orice punct în timp. Este recomandat ca aceasta să fie setată la \*NOMAX.

### **Performanţa în general pare a fi înceată.**

Sunt mai multe cauze comune pentru această simptomă.

- v Cea mai probabilă cauză este traficul de comunicare greu peste o linie de comunicare partajată. Vedeţi [Performanţa](rzaigmanageclusterperformance.htm) clusterului pentru mai multe informaţii.
- v Altă cauză posibilă este o inconsistenţă între mediul de comunicare şi parametrii de reglare a mesajelor cluster. Puteţi folosi API-ul Retrieve Cluster Resource Services Information (QcstRetrieveCRSInfo) pentru a vedea setările curente ale parametrilor de ajustare şi API-ul Modifică Cluster Resource Services (QcstChgClusterResourceServices) pentru a modifica setările. Performanţa cluster poate fi degradată sub setările parametrilor impliciţi de reglare cluster dacă se foloseşte un adaptor hardware vechi. Tipurile adaptoarelor hardware incluse în definiția 'vechi' sunt 2617, 2618, 2619, 2626 și 2665. În acest caz, setați parametrul de reglare 'Performance class' la 'Normal'.
- Altă cauză comună a acestei condiții sunt problemele cu grupurile IP multicast. Dacă adresele cluster-ului primar (prima addresă introdusă pentru un nod dat când se creează un cluster sau se adaugă un nod) pentru mai multe noduri rezidă pe o reţea LAN comună, cluster-ul va utiliza capacitatea IP multicast. Folosind comanda NETSTAT, asiguraţi-vă că adresa primară cluster arată un grup gazdă multicast de '226.5.5.5'. Aceasta se poate vedea folosind opţiunea 14 'Display multicast group' pentru adresa subiect. Dacă grupul multicast nu există verificaţi dacă setarea implicită TRUE este încă setată pentru parametrul de ajustare de cluster 'Permite multicast' folosind API-ul Retrieve Cluster Resource Services Information (QcstRetrieveCRSInfo).
- Dacă toate nodurile dintr-un cluster sunt pe o LAN sau are capabilități de rutare care pot manipula mărimi de pachete MTU mai mari de 1.464 octeţi prin ruterele reţea, transfere mari de mesaje cluster (mai mari de 1.536K octeţi) pot fi cu mult accelerate mărind valoarea de ajustare a cluster-ului pentru 'Dimensiune fragment de mesaje' pentru a se potrivi mai bine cu MTU.

#### **Nu puteţi folosi nici una din funcţiile noii versiuni.**

Dacă încercați să folosiți funcția noii ediții și vedeți mesajul de eroare CPFBB70, atunci [versiunea](rzaigplanclusterversions.htm) de cluster curentă este încă setată la un nivel anterior. Trebuie să modernizați toate nodurile cluster la noi nivele ediție și apoi folosiţi interfaţa de ajustare versiune cluster pentru a seta versiunea curentă a cluster-ului la un nou nivel. Vedeţi [Ajustarea](rzaigmanageadjustclusterversion.htm) versiunii de cluster a unui cluster pentru mai multe informaţii.

### Nu puteți adăuga un nod unui domeniu de disozitiv sau nu puteți accesa interfața Navigator de management de **cluster iSeries.**

Pentru a accesa interfata Navigator de [management](rzaigconfigsimpleclustermanagement.htm) de cluster iSeries, sau pentru a folosi dispozitive comutabile, trebuie sa aveți instalată Opțiunea 41 OS/400<sup>(R)</sup>, HA Switchable Resources. Trebuie să mai aveți o cheie validă de licenţă pentru această opţiune.

#### **Aţi applicat un PTF de cluster şi se pare că nu funcţionează.**

Aţi dat signoff/signon? Programul vechi este încă activ în grupul de activitate până când grupul de activitate este distrus. Toate codurile cluster (chiar şi API-urile cluester) rulează în grupul de activitate implicit.

### **Mesajul CEE0200 apare în istoricul de job al programului de ieşire.**

În acest mesaj de eroare, modulul de la este QLEPM şi procedura de la este Q\_LE\_leBdyPeilog. Orice program pe care-l invocă programul de ieşire trebuie să ruleze în \*CALLER sau într-un grup de activatate numit. Trebuie să vă corectati programul de iesire sau programul în eroare pentru a corecta această conditie.

### **Mesajul CPD000D urmat de CPF0001 apare in istoricul de job al serviciilor de resurse de cluster.**

Când primiţi acest mesaj de eroare, fiţi sigur că valoarea sistem pentru QMLTTHDACN este setată fie la 1 fie la 2.

### **Clusterul apare ca blocat.**

Asiguraţi-vă că programele de ieşire grup de resurse cluster sunt remarcabile. Pentru a verifica programul de ieșire, folosiți comanda WRKACTJOB (Gestionare joburi active), apoi uitați-vă în coloana Funcție pentru prezenţa lui PGM-QCSTCRGEXT.

# **Erori partiţii**

O [partiţie](rzaigconceptpartition.htm) de cluster apare într-un cluster de fiecare dată când este pierdut contactul dintre unul sau mai multe noduri din cluster şi o eşuare a nodurilor pierdute nu poate fi confirmată. A nu se confunda cu o partiţie dintr-un mediu logic partiție (LPAR).

Dacă primiţi un mesaj de eroare CPFBB20 fie în jurnalul istorie (QHST) sau în istoricul sistem QCSTCTL, o partiţie cluster a apărut şi trebuie să ştiţi cum să o recuperaţi. Următorul exemplu afişează o partiţie cluster care implică un cluster făcut pe unul din cele patru noduri: A, B, C şi D. Exemplul arată o pierdere de comunicare între nodurile cluster-ului B şi C, care rezultă din clusterul ce se află între două partiţii cluster. Înainte să apară partiţia cluster, au fost patru grupuri de resurse cluster, care pot fi de orice tip, numite CRG A, CRG B, CRG C şi CRG D. Exemplul arată domeniul de recuperare a fiecărui grup de resurse cluster.

![](_page_63_Picture_1099.jpeg)

Folosind acest exemplu, citiţi cum să [Determinaţi](rzaigtroubleshootdeterminepartitions.htm) partiţiile de cluster primare şi secundare pentru a vedea ce tip de actiuni de grup de resurse cluster puteti lua.

Un cluster poate partitiona dacă unitatea maximă de transmisie (MTU) la orice punct din calea de comunicare este mai mică decât parametrul reglabil al comunicaţiilor cluster, mărimea fragmentului mesaj. MTU pentru o adresă IP cluster poate fi verificat folosind comanda Work with TCP/IP Network Status (WRKTCPSTS) din nodul subiect. MTU trebuie verificat la fiecare pas de-a lungul întregii căi de comunicare. Dacă MTU este mai mic decât dimensiunea fragmentului de mesaj, măriți MTU pentru cale sau micșorați dimensiunea fragmentului de mesaj. Puteți folosi API-ul Retrieve Cluster Resource Services Information (QcstRetrieveCRSInfo) pentru a vedea setările curente ale parametrilor de ajutare şi API-ul Change Cluster Resource Services (QcstChgClusterResourceServices) API pentru a modifica setările.

Odată ce cauza condiţiei partiţiei cluster a fost corectată, clusterul va detecta legătura comunicaţiei re-stabilite şi lansează mesajul CPFBB21 fie în istoricul sistem (QHST) sau în istoricul job QCSTCTL. Aceasta informează operatorul că clusterul a fost recuperat de la partiţia cluster. Fiţi conştient că odată ce condiţia partiţiei cluster a fost corectată, cu câteva minute înainte cluster-ul ar putea să fuzioneze înapoi.

Dacă condiția de partiție raportată este chiar o condiție de esuare a unuia sau mai multe noduri, vedeți Modificați nodurile partitionate în esuate.

Pentru mai multe informații despre depanarea unei partiții cluster, consultați :

- Evitati o partitie cluster
- [Sugestie:](rzaigtroubleshoottipclusterpartitions.htm) Partiții cluster
- Combinați partițiile cluster
- [Exemplu:](rzaigtroubleshootexamplefailover.htm) Esuare

## **Determinarea partiţiilor cluster primare şi secundare**

Pentru a determina tipurile de acțiuni grupuri de resurse cluster pe care le puteți efectua în partiția cluster, trebuie să ştiţi dacă partiţia este o partiţie primară sau secundară. Partiţia cluster care conţine nodul primar curent din domeniul de recuperare a unui grup de resurse cluster este considerat partiţia primară a grupului de resurse cluster. Toate celelalte partiţii sunt partiţii secundare. Partiţiile primare pot să nu fie la fel pentru toate grupurile de resurse cluster. Restricţiile pentru fiecare Cluster Resource Group API sunt:

![](_page_64_Picture_879.jpeg)

#### **Table 1. Restricţii pentru partiţii la API-urile pentru grupul de resurse cluster**

Aplicând aceste restricţii, grupurile de resurse cluster pot fi resincronizate când clusterul nu mai este partiţionat. Cum nodurile se reunesc la cluster de la starea de partitionat, versiunea grupului de resurse cluster din partiția primară este copiată la nodurile de la o partiţia secundară.

Când este detectată o partiție, API-urile Add Cluster Node Entry, Adjust Cluster Version și Create Cluster nu pot fi rula pe orice partiție. API-ul Add Device Domain Entry poate fi rulat dacă nici unul din nodurile din domeniul dispozitiv nu este partiţionat. Toate celelalte API-uri de control cluster pot fi rulate în orice partiţie. Totuşi, acţiunea realizată de API are efect doar în partiţia ce rulează API-ul.

## **Modificare noduri partiţionate eşuate**

Uneori, o condiție partiționată este raportată când chiar a fost o eroare de nod. Asta se poate întâmpla când serviciile resursă cluster pierd comunicația cu unul sau mai multe noduri dar nu poate detecta dacă nodurile sunt încă operaţionale. Când se întâmplă această condiţie, există un mecanism simplu pentru a indica că nodul a eşuat.

**Atenţie:** Când spuneţi serviciilor resursă cluster că un nod a eşuat, face recuperarea de la starea partiţiei mai simplă. Totuşi, modificarea stării nodului la starea esuat când, de fapt, nodul este încă activ și o partiție adevărată a apărut nu ar trebui făcută. Aceasta, ar putea cauza ca un nod din mai mult de o partitie să-și asume rolul primar pentru un grup de resurse cluster. Când două noduri cred că sunt noduri primare, datele cum ar fi fişiere sau baze de date ar putea deveni neunite sau corupte dacă noduri multiple fiecare fac independent modificări la copiile fişierelor lor. În plus, cele două partiţii nu pot fi [combinate](rzaigconceptsmerge.htm) înapoi împreună când un nod din fiecare partiție are alocat un rol primar.

Când starea unui nod este schimbată la Failed, rolul nodurilor din domeniul de recuperare pentru fiecare grup de resurse cluster din partiție poate fi reordonat. Nodul ce este setat la Failed va fi asignat ca ultim nod de rezervă. Dacă multiple noduri au eşuat şi starea lor trebuie modificată, ordinea în care nodurile sunt modificate va afecta ordinea finală a nodurilor de rezervă din domeniul de recuperare. Dacă nodul eşuat a fost nodul primar pentru un CRG, primul nod de rezervă activ va fi reasignat ca noul nod primar.

### **Folosirea Navigatorului iSeries(TM)**

Aceasta necesită ca Opțiunea 41 (OS/400 - Resurse [Comutabile](rzaigplanoption41.htm) HA) să fie instalată și licențiată.

Când serviciile de resurse cluster au pierdut comunicarea cu un nod dar nu se poate detecta dacă nodul încă este operaţional, un nod al clusterului va avea o stare de **Nu comunică** în containerul de Noduri din Navigatorul iSeries. Puteţi avea nevoie să modificaţi starea nodului din **Nu comunică** în **Eşuat**. Veţi fi apoi capabil să restartaţi nodul.

Pentru a schimba starea unui nod din **Nu comunică** în **Eşuat**, urmăriţi aceşti paşi:

- 1. În Navigatorul iSeries expandaţi **Administrare centrală**.
- 2. Expandaţi **Cluster-e**.
- 3. Expandați cluster-ul care conține nodul pentru care vreți să schimbați starea.
- 4. Clic **Noduri**.
- 5. Faceţi clic dreapta pe nodul căruia doriţi să-i schimbaţi starea şi selectaţi **Cluster** > **Modificare Stare...**

Pentru a restarta un nod, urmaţi aceşti paşi:

1. Faceţi clic dreapta pe nod şi selectaţi **Cluster** > **Start...**

### **Folosirea comenzilor CL si a API-urilor**

Pentru a schimba starea unui nod din **Nu comunică** în **Eşuat**, urmăriţi aceşti paşi:

- 1. Folosiţi comanda CHGCLUNODE sau API-ul Modifică Intrarea Nodului în Cluster (OcstChangeClusterNodeEntry) pentru a modifica starea unui nod din partitionat în esuat. Aceasta trebuie făcută pentru toate nodurile care au eşuat.
- 2. Folositi comanda STRCLUNOD sau API-ul Start Nod Cluster (OcstStartClusterNode) pentru a porni un nod din cluster, permiţând nodului să se [adauge](rzaigconceptsrejoin.htm) din nou la cluster.

## **Sugestii: Partiţii cluster**

- 1. Regulile pentru restricţionarea operaţiilor într-o partiţie sunt proiectate pentru a face fuzionarea partiţiilor posibile. Fără aceste restricţii, reconstruirea cluster-ului ar cere lucru extensiv pentru dumneavoastră.
- 2. Dacă nodurile din partiţa primară au fost distruse, procesarea specială poate fi necesară într-o partiţie secundară. Cel mai comun scenariu care cauzează această condiție ar fi pierderea locației care a reprezentat partiția primară.

Utilizați exemplul din [recuperarea](rzaigtroubleshootpartitionerrors.htm) din erori de partiție și presupuneți că Partiția 1 a fost distrusă. În acest caz, nodul primar pentru Grupurile de resurse cluster B, C și D trebuie localizat în Partiția 2. Cea mai simplă recuperare este a folosi Modificare Intrare Nod Cluster pentru a seta şi Nodul A şi Nodul B la starea eşuat. Vedeţi [schimbarea](rzaigtroubleshootchangepartitionednodes.htm) nodurilor [partiţionate](rzaigtroubleshootchangepartitionednodes.htm) pe eşuat pentru informaţii suplimentare despre cum să faceţi aceasta. Recuperarea poate fi obținută și manual. Pentru a face asta, realizați aceste operații :

- a. Înlăturaţi nodurile A şi B de la cluster în partiţia 2. Partiţia 2 este acum cluster-ul.
- b. Stabiliţi orice mediu de replicare necesar în noul cluster. IE. Comanda Start Cluster Resource Group API/CL, etc.

De când nodurile au fost înlăturate de la definitei cluster în Partitia 2, o încercare de a fuziona Partitia 1 și Partitia 2 va eşua. Pentru a corecta nepotrivirea din definiţiile clusterului, rulaţi API-ul Ştergere cluster (QcstDeleteCluster) pentru fiecare nod din Partitia 1. Apoi adăugați nodurile din Partitia 1 la cluster și restabiliți toate definițiile de grupuri de resurse cluster, domenii de recuperare şi replicare. Aceasta necesită o mare cantitate de lucru şi este predispus la erori. Este foarte important ca să faceti această procedură doar într-o stare de pierdere a site-ului.

3. Procesarea unei operaţii de pornire a unui nod este dependentă de starea nodului care e pornit :

Nodul fie a eşuat sau o operaţie End Node a terminat nodul:

- a. Serviciile resursă cluster sunt pornite pe nodul ce a fost adăugat
- b. Definiţiile cluser sun copiate de la un nod activ într-un cluster la nodul care e pornit.
- c. Orice grup de resurse cluster care are nodul pornit în domeniul de recuperare este copiat de la un nod activ în cluster la nodul ce este pornit. Nici un grup de resurse cluster nu este copiat din nodul care este pornit la un nod activ din cluster.

Nodul este un nod partiţionat :

- a. Definiţia cluster a unui nod activ este comparată cu definiţia cluster a nodului ce este pornit. Dacă definiţiile sunt la fel pornirea va continua ca o operație de fuzionare. Dacă definițiile nu se portivesc, fuzionarea se va opri şi utilizatorul va trebui să intervină.
- b. Dacă fuzionarea continuă, nodul care este pornit este setat la o stare de activ.
- c. Orice grup de resurse cluster care are nodul ce este pornit în domeniul de recuperare este copiat de la partiţia primară a grupului de resurse cluster la a doua partiţie a grupului de resurse cluster. Grupurile de resurse cluster pot fi copiate de la nodul care este pornit la nodurile care sunt deja active în cluster.

## **Recuperare cluster**

Consultaţi următoarele subiecte pentru a vă ajuta să recuperaţi de la eşuări în cluster-ul dumneavoastră, sau chiar o eşuare server :

- v [Recuperare](rzaigtroubleshootrecoverjobfailure.htm) din eşuări ale joburilor de cluster
- v [Recuperare](rzaigtroubleshootrecoverdamagedobject.htm) unui obiect din cluster deteriorat
- v [Recuperarea](rzaigtroubleshootrecoversystemloss.htm) unui cluster după o pierdere completă de sistem
- v [Recuperarea](rzaigtroubleshootrecovernaturaldisaster.htm) unui cluster după un dezastru
- v [Recuperarea](rzaigtroubleshootrestorecluster.htm) unui cluster din benzile salvării de rezervă

### **Recuperare de la joburile cluster eşuate**

Eșuarea unui job serviciu resursă cluster este indicativul uzual al unei altfel de probleme. Ar trebui să căutați la jurnalul job asociat cu jobul esuat și să căutați mesajele care descriu de ce a esuat. Corectați orice alte situații de eroare. Apoi, pentru a recupera de la o eşuarea unui job serviciu resursă cluster:

- 1. Terminaţi funcţionarea în cluster pe nodul unde s-a produs eşuarea job. Vedeţi Opriţi un nod de [cluster](rzaigmanageendnode.htm) .
- 2. Restartaţi funcţionarea în cluster pe nod. Vedeţi [Porniţi](rzaigmanagestartnode.htm) un nod de cluster.

Pentru mai multe informații despre joburi de cluster vedeț[istructura](rzaigmanagejobstructure.htm) joburilor de servicii de resurse cluster și cozile [utilizator.](rzaigmanagejobstructure.htm) Dacă folosiţi un produs de gestionare cluster a unui partener de afaceri, referiţi-vă la documentaţie care vine cu produsul.

## **Recuperarea unui obiect cluster deteriorat**

În timp ce este nepotrivit veţi avea un obiect deteriorat poate fi posibil pentru obiectele servicii de resurse cluster să devină deteriorate. Sistemul, dacă este un nod activ, va încerca să recupereze de la alt nod activ din cluster. Sistemul va realiza următorii paşi de recuperare :

### **Pentru un obiect intern deteriorat**

- 1. Nodul care are capete deteriorate.
- 2. Dacă este cel puțin un nod activ în cluster, nodul distrus se va reporni automat și se va realătura la cluster. Procesul de realăturare va corecta situaţia deteriorată.

#### **Pentru un grup de resurse cluster deteriorat:**

- 1. Nodul care are un CRG deteriorat va eşua orice operaţie curentă în proces care este asociată cu acel CRG. Sistemul va încerca apoi să recupereze automat CRG de la alt nod activ.
- 2. Dacă este cel puțin un membru activ în domeniul de recuperare, recuperarea CRG va funcționa. Altfel, jobul CRG se termină.

Dacă sistemul nu poate identifica sau ajunge la nici un alt nod activ, aveți nevoie să realizați acești pași de recuperare.

### **Pentru un obiect intern deteriorat:**

Primiţi o eroare internă de cluster (CPFBB46, CPFBB47, sau CPFBB48).

- 1. Terminarea funcţionării în cluster pentru nodul care conţine deteriorarea.
- 2. Reporniţi funcţionarea în cluster pentru nodul care conţine deteriorarea. Faceţi asta de la alt nod activ din cluster.
- 3. Dacă Paşii 1 şi 2 nu rezolvă problema, înlăturaţi nodul deteriorat de la cluster.
- 4. Adăugaţi sistemul înapoi în cluster şi în domeniul de recuperare pentru grupul de resurse cluster corespunzător.

### **Pentru un grup de resurse cluster deteriorat:**

Primiti o eroare ce arată că un obiect este deteriorat (CPF9804).

- 1. Terminați funcționarea în cluster pe nodul care conține grupul de resurse cluster deteriorat.
- 2. Stergeti CRG (folosind comanda DLTCRG).
- 3. Dacă nu există alt nod activ în cluster care conţine obiectul CRG restauraţi de pe suportul magnetic.
- 4. Porniți funcționarea în cluster pe nodul care conține grupul de resurse cluster deteriorat. Aceasta se poate face de la orice nod activ.
- 5. Când porniţi funcţionarea în cluster, sistemul resincronizează toate grupurile de resurse cluster. S-ar putea să aveţi nevoie să recreaţi CRG dacă nici un alt nod din cluster nu conţine CRG.

### **Recuperarea unui cluster după o pierdere completă sistem**

Folosiți aceste informații în conjuncție cu lista de verificare corespunzătoare din manualul Salvare și Recuperare

![](_page_67_Picture_24.jpeg)

pentru recuperarea întregului dumneavoastră sistem după o pierdere completă de sistem când serverul dumneavoastră pierde în mod neaşteptat alimentarea.

#### **Scenariul 1: Restaurare la acelaşi sistem**

- 1. Pentru a preveni inconsistențele din informația de dispozitiv de domeniu dintre Codul Intern Licențiat și OS/400<sup>(R)</sup>, este recomandat să instalaţi Codul Intern Licenţiat folosind opţiunea 3 (Instalare Cod Intern Licenţiat şi Configurație de Recuperare).
- Notă: Pentru ca operația de Instalare de Cod Intern Licențiat și de Configurație de Recuperare să reușească trebuie să aveți aceleași unitati de disc — cu exceptia unității de disc pentru încărcare sursă dacă aceasta a esuat. Trebuie de asemenea să recuperați aceeaşi ediţie.
- <span id="page-68-0"></span>2. După ce aţi instalat Codul Intern Licenţiat, urmaţi procedura *Cum să Recuperaţi Configuraţia Discului dumneavoastră* din capitolul 5 a manualului Salvare şi Recuperare. Aceşti paşi v-ar ajuta să evitaţi reconfigurarea ASP-urilor.
- 3. După ce v-aţi recuperat informaţiile sistem şi sunteţi gata să porniţi funcţionarea în cluster pe nodul ce l-aţi recuperat, trebuie să porniţi funcţionarea în cluster de la nodul activ. Aceasta va propaga cele mai recente informaţii de configuraţie la nodul recuperat.

### **Scenariul 2: Restaurarea la un sistem diferit**

După ce v-ati recuperat informatiile sistem și ati verificat jurnalul job asigurați-vă că toate obiectele au fost restaurate, trebuie să realizaţi următorii paşi pentru a obţine congiguraţia corectă a domeniului dispozitiv cluster.

- 1. Din nodul care tocmai l-aţi recuperat, ştergeţi cluster-ul.
- 2. De la nodul activ, realizati acest pasi :
	- a. Înlăturaţi nodul recuperat din cluster.
	- b. Adăugaţi nodul recuperat în cluster.
	- c. Adăugaţi nodul recuperat la domeniul dispozitiv.
	- d. Creați grupul de resurse cluster au adăugați nodul la domeniul de recuperare.

## **Recuperarea unui cluster după un dezastru**

În caz de dezastru unde toate nodurile sunt pierdute, va trebui să vă configuraţi clusterul. Pentru a vă pregăti pentru un aşa scenariu, este recomandat să vă salvaţi informaţiile de configurare ale cluster-ului şi să păstraţi o copie tipărită a acelei informaţii.

Vedeţi Salvarea de rezervă şi [recuperarea](rzaigconfigbackupandrecovery.htm) de cluster-e pentru detalii.

## **Recuperarea unui cluster din benzile salvării de rezervă**

În timpul operaţiilor normale, nu veţi fi niciodată nevoit să efectuaţi o restaurare de pe o bandă de rezervă. Singura dată când va trebui să faceţi acest lucru ar fi în cazul unui dezastru, după care aţi pierdut toate nodurile din cluster. Dacă ar interveni un dezastru, veţi efectua operaţia de restaurare urmând procedurile normale de restaurare instalate după crearea strategiei de salvare și recuperare. Pentru informații suplimentare, vedeți manualul Salvarea pentru siguranță și recuperarea

![](_page_68_Picture_15.jpeg)

.

# **Întrebări frecvente despre administrare cluster Navigator iSeries**

Interfața grafică de utilizator IBM<sup>(R)</sup> pentru crearea și gestionarea cluster-elor este disponibilă în Navigator iSeries<sup>TM</sup> și poate fi accesată prin Opţiunea 41 (OS/400 - HA Switchable Resources). Consultaţi [Gestionarea](rzaigconfigsimpleclustermanagement.htm) cluster-ului în [Navigator](rzaigconfigsimpleclustermanagement.htm) iSeries pentru detalii despre interfaţă.

Urmează o listă de întrebări şi răspunsuri privind gestionarea cluster-ului în Navigator iSeries.

### **General**

1. Există aici o listă de verificare care schiţează cerinţele preliminare pentru crearea unui cluster? (pagină [64\)](#page-69-0)

### **Administrare cluster Navigator iSeries**

- 1. Unde sunt localizate funcţiile Cluster în interfaţa Navigator iSeries? (pagină [64\)](#page-69-0)
- 2. Cum să creez un cluster? (pagină [65\)](#page-70-0)
- 3. Care este relaţia între folder-ul Cluster-e şi grupul sistem Administrare Centralizată? (pagină [65\)](#page-70-0)
- 4. Deja am un cluster definit pe unele sisteme iSeries în reţea. Cum îl pot adăuga astfel încât să-l pot vizualiza şi administra prin Navigator iSeries? (pagină [65\)](#page-70-0)
- <span id="page-69-0"></span>5. Nici unul dintre nodurile cluster-ului meu nu are starea ″Pornit″. Pe care nod ar trebui să-l pornesc mai întâi? (pagină [65\)](#page-70-0)
- 6. De ce trebuie să am grijă ce nod îl pornesc primul? (pagină [65\)](#page-70-0)
- 7. Ce înseamnă coloana ″Nod Primar Curent″ în folderele grup hardware comutabil şi produs software comutabil? (pagină [66\)](#page-71-0)
- 8. Cum găsesc un grup de resurse cluster (CRG) în Navigator iSeries? (pagină [66\)](#page-71-0)
- 9. Cum găsesc o aplicaţie grup reusrse cluster (CRG) în Navigator iSeries? (pagină [66\)](#page-71-0)
- 10. Cum găsesc date grup de resurse cluster (CRG) în Navigatorul iSeries? (pagină [66\)](#page-71-0)
- 11. Vreau să pot să văd starea grup hardware comutabil (CRG dispozitiv) fără a fi nevoie să merg înapoi la folderul Hardware Comutabil. Cum pot să fac aceasta? (pagină [66\)](#page-71-0)

### **Comunicaţii**

1. Ce adrese IP folosesc funcţiile Cluster-e în Navigator iSeries pentru a comunica cu nodurile din cluster? Nu folosesc adresa IP a nodului? (pagină [66\)](#page-71-0)

### **Securitate**

- 1. De ce sunt cele mai multe meniuri contextuale în folderul Cluster-e în Navigator Navigator iSeries dezactivate sau dispărute? (pagină [67\)](#page-72-0)
- 2. Folosesc funcțiile cluster în Navigatorul iSeries valori Administrare Aplicație? (pagină [67\)](#page-72-0)
- 3. De ce funcţiile Cluster-e în Navigator iSeries arată o fereastră de semnare pentru nodurile mele din cluster? (pagină [68\)](#page-73-0)

### **Depanare**

- 1. De ce nu apare folderul Cluster-e în Administrare Centralizată? (pagină [68\)](#page-73-0)
- 2. Am deja un cluster, însă nu apare în folderul Cluster-e. De ce? (pagină [68\)](#page-73-0)
- 3. De ce nu este arătată ultima stare în folderul Cluster-e? (pagină [68\)](#page-73-0)
- 4. De ce nu apare o preluare la eroare a grupului hardware comutabil sau produsului software comutabil? (pagină [68\)](#page-73-0)
- 5. Am primit un mesaj de obiect deteriorat. Ce pot să fac cu asta? (pagină [68\)](#page-73-0)
- 6. Folosesc butonul ″Răsfoire″ în vrăjitorul pentru noduri pentru a căuta adresele IP. De ce nu apar toate adresele TCP/IP pe care mă aştept să le văd în fereastra de căutare? (pagină [69\)](#page-74-0)
- 7. De ce sunt cele mai multe meniuri contextuale în folderul Cluster-e în Navigator Navigator iSeries dezactivate sau dispărute? (pagină [67\)](#page-72-0)
- 8. Utilizam vrăjitorul ″Cluster Nou″ şi am obţinut un panou intitulat: ″Cluster Nou Nu s-a găsit Software Comutabil″. Este aceasta rău? (pagină [69\)](#page-74-0)
- 9. Unul din noduri are starea ″Nu comunică″. Cum pot corecta aceasta? (pagină [69\)](#page-74-0)

## **General**

### **Există aici o listă de verificare care schiţează cerinţele preliminare pentru crearea unui cluster?**

Da. Utilizaţi Lista de verificare [configurare](rzaigconfigchecklist.htm) cluster pentru a vă asigura că sunteţi pregătit să configuraţi cluster-e în mediul dumneavoastră.

Înapoi la întrebări (pagină [63\)](#page-68-0)

### **Gestiune cluster Navigator iSeries: Unde sunt localizate funcţiile Cluster în interfaţa Navigator iSeries?**

Interfaţa administrare cluster Navigator iSeries este disponibilă ca parte a pachetului software IBM iSeries Access. Funcția Clusters este localizată în directorul Administrare centrală din Navigator iSeries. Consultați [administrare](rzaigconfigsimpleclustermanagement.htm) cluster [Navigator](rzaigconfigsimpleclustermanagement.htm) iSeries pentru detalii.

Înapoi la întrebări (pagină [63\)](#page-68-0)

### <span id="page-70-0"></span>**Cum să creez un cluster?**

Pentru a crea un cluster simplu folosind vrăjitorul Cluster nou din Navigator iSeries, urmaţi aceşti paşi:

- 1. În Navigatorul iSeries expandaţi **Administrare centrală**.
- 2. Apăsaţi clic-dreapta**Cluster-e**, şi selectaţi**Cluster Nou.**
- 3. Urmaţi instrucţiunile vrăjitorului pentru a crea un cluster.

Pentru detalii compelte despre crearea şi configurarea unui cluster, consutaţi [Configurarea](rzaigconfigcreatecluster.htm) unui cluster.

Înapoi la întrebări (pagină [63\)](#page-68-0)

#### **Care este relaţia dintre folderul Cluster-e şi grup sistem Administrare Centralizată?**

Când folosiţi Navigator iSeries pentru a crea un cluster, de asemenea este creat un grup sistem în Administrare Centralizată server. Grupului sistem îi este dat acelaşi nume ca şi numele cluster şi sistemele punct final din grupul sistem sunt noduri din cluster. De asemenea grupul sistem are un tip special, propriu, astfel încât Navigator iSeries ştie că este un grup sistem special care reprezintă un cluster.

**Important**: Administrarea Centralizată sistem conţine grupurile sistem. Dacă alegeţi să vă modificaţi sistemul Administrare centrală din Navigator iSeries, noul sistem central de gestionare nu va avea grupuri sistem special cluster, de aceea acele cluster-e nu vor afişate în directorul Clusters.

Înapoi la întrebări (pagină [63\)](#page-68-0)

### Am deja un cluster definit pe unele sisteme iSeries în rețea. Cum îl pot adăuga astfel încât să-l pot vizualiza și **administra prin Navigator iSeries?**

Pentru a adăuga un cluster existent ca să apară prin Navigator iSeries, urmați acești pași :

- 1. În Navigatorul iSeries expandaţi **Administrare centrală**.
- 2. Apăsaţi clic-dreapta**Cluster-e**, şi selectaţi **Adăugare Cluster Existent.**
- 3. În fereastra**Adăugare Cluster Existent**, specificaţi unul dintre serverele din cluster.
- 4. Apăsaţi OK.

Înapoi la întrebări (pagină [63\)](#page-68-0)

#### Nici unul dintre nodurile cluster-ului meu nu are starea "Pornit". Pe care nod ar trebui să-l pornesc mai întâi?

Ar trebui să porniti nodul care cel mai recent a avut starea "Pornit". De exemplu să presupunem că aveti două noduri în cluster-ul dumneavoastră: A şi B. Nodul A nu e pornit,la fel şi nodul B. Totuşi, nodul B a fost ultimul nod de rulat cu starea de "Pornit". Ar trebui să porniti nodul B mai întâi deoarece va avea cele mai recente informații despre cluster.

Înapoi la întrebări (pagină [63\)](#page-68-0)

#### **De ce trebuie să am grijă ce nod îl pornesc primul?**

Ar treui să vă pese deoarece nodul care a avut cel mai recent starea de "Pornit" este nodul care conține ultimile informații despre cluster. Asta este important deoarece dacă ați pornit alt nod care a fost oprit mai mult timp, poate conține informații învechite despre cluster. Pericolul este ca informațiile învechite pot fi propagate la alte noduri din cluster când alte noduri sunt pornite. De exemplu, să presupunem că avem un cluster cu nodurile A şi B. Dacă nodul B a fost cel mai recent activ nod cu starea de "Pornit", apoi va conține ultimele informații cluster. Dacă alegeți să porniți mai întâi nodul nodul A, apoi poate conţine unele informaţii învechite, dar tot va fi pornit. Când porniţi nodul B, se va realătura cu un nod activ din cluster (se uneşte cu nodul A). Informaţiile învechite cluster de la nodul A se vor propaga <span id="page-71-0"></span>la nodul B și rezultatul este că ambele noduri vor conține informații învechite despre cluster. De aceea este important să porniți nodul B mai întâi. Informațiile cluste învechite pot afecta configurația grupurilor hardware comutabile. Dacă aveţi unele probleme la pornirea grupurilor hardware comutabile din cauza unităţilor de disc ce le raportează în nodul de rezervă când grupul hardware comutabil afişează un nod diferit curent, poate va trebui să modificaţi rolul nodurilor din domeniul de recuperare făcând nodul care deţine unităţile de disc nod primar.

Înapoi la întrebări (pagină [63\)](#page-68-0)

### **Ce înseamnă coloana** ″**Nod Primar Curent**″ **în folderele Hardware Comutabil, Software Comutabil, şi Date Comutabile?**

Coloana ″Current Primary Node″ indică faptul că nodul ca serveşte curent ca nod primar pentr prupul hardware comutabil sau produsul software comutabil. Sau, în terminologia cluster API, înseamnă că este nodul rol curent în domeniul de recuperare al primarului.

Înapoi la întrebări (pagină [63\)](#page-68-0)

### **Cum găsesc un dispozitiv grup de resurse cluster (CRG) în Navigator iSeries?**

CRG-urile dispozitiv (grupuri de resurse cluster) sunt referite la Grupuri Hardware Comutabile şi se găsesc în folderul**Hardware Comutabil** din folderul Custer-e.

Înapoi la întrebări (pagină [63\)](#page-68-0)

### **Cum găsesc o aplicaţie grup reusrse cluster (CRG) în Navigator iSeries?**

CRG-urile aplicaţie (grupuri de resurse cluster) sunt referite la Produse Software Comutabile şi se găsesc în folderul **Software Comutabil** din folderul Cluster-e.

Înapoi la întrebări (pagină [63\)](#page-68-0)

### **Cum pot găsi date un grup de resurse cluster (CRG) în Navigator iSeries?**

CRG-urile (grupurile de resurse cluster) de date sunt referite ca Grupuri de date comutabile şi se găsesc în folderul **Date comutabile** din folderul Cluster-e.

Înapoi la întrebări (pagină [63\)](#page-68-0)

### Vreau să pot să văd starea Grupului hardware comutabil (CRG dispozitive) fără a fi nevoie să merg înapoi la **folderul Hardware comutabil. Cum pot să fac aceasta?**

Ca o alternativă la navigarea în folderul Hardware comutabil, de câte ori vreți să vedeți starea, puteți să deschideți o nouă fereastră cu vizualizare Hardware comutabil prin clic-dreapta pe folderul **Hardware comutabil** şi selectând Deschidere. Fereastra separată va afisa Grupurile de hardware comutabil (CRG-uri dispozitive) și informatiile lor de stare asociate. De asemenea, aceasta se aplică şi pentru **Software comutabil** şi **Date comutabile**.

Înapoi la întrebări (pagină [63\)](#page-68-0)

### **Comunicaţii: Ce adrese IP folosesc funcţiile Cluster-e în Navigator iSeries pentru a comunica cu nodurile din cluster? Nu folosesc adresa IP a nodului?**

Aici este coloana ″Server″ din directorul principal Clusters care afişiează informaţii despre cluster-ele dumneavoastră configurate. Numele serverului este de asemenea pe panoul de proprietăți pentru fiecare cluster. Serverul listat în coloana "Server" este nodul din cluster pe care interfaţa Navigator iSeries îl foloseşte pentru a comunica cu cluster-ul.
Se aplică doar la cum Navigator iSeries comunică cu obiectul cluster de pe server, nu cum nodurile din cluster comunică cu un altul. Serverul folosit administrare cluster Navigator iSeries nu are nimic de-a face cu serverul curent Administrare Centralizată.

Dacă nodul pe care Navigator iSeries îl foloseşte pentru a comunica cu cluster-ul cade, puteţi modifica vehiculul de comunicaţii la un nod diferit din cluster pentru a realiza acţiunile cluster.

Pentru a modifica serverul care va fi folosit de interfaţa Navigator iSeries pentru a comunica cu cluster-ul, urmaţi aceşti paşi:

- 1. În Navigatorul iSeries expandaţi **Administrare centrală**.
- 2. Expandati **Cluster-e**.
- 3. Apăsaţi clic-dreapta, şi selectaţi **Modificare Server.**

Înapoi la întrebări (pagină [63\)](#page-68-0)

### **Securitate: De ce sunt cele mai multe meniuri contextuale în folderul Cluster-e în Navigator Navigator iSeries dezactivate sau dispărute?**

Unele operații sunt disponibile depinzând de starea configurației curente a cluster-ului dumneavoastră. De exemplu, nu puteți opri un nod care este deja oprit, nu puteți adăuga un nod la un cluster care are deja cantitatea maximă de noduri, patru, configurate. Ajutorul online pentu operaţii particlulare are explicaţii de ce unele din aceste elemente sunt dezactivate sau nedisponibile.

Unele operaţii nu sunt disponibile dacă nu aveţi suficientă autoritate. Dacă folosiţi Navigtorul iSeries şi aveţi autorizarea clasă utilizator \*SECOFR, veţi avea acces la toate funcţiile de administrare şi operare cluster. Navigator i Series utilizează autorizarea Administrare Aplicație de la sistemul curent Administrare Centralizată pentru a determina dacă aveţi autorizarea Administrare Aplicaţie pentru diferite oepraţii administrare cluster a Navigatorului iSeries.

Consultaţi Administrare Aplicaţie pentru detalii despre modul de lucru cu Administrare Aplicaţie.

Înapoi la întrebări (pagină [63\)](#page-68-0)

#### **Folosesc funcţiile cluster în Navigatorul iSeries valori Administrare Aplicaţie?**

Da. Administrarea cluster a Navigatorului iSeries foloseşte valori autorizare Administrare Aplicaţie de la sistemul Administrare Centralizată pentru a determina dacă dacă aveți autorizare Administrare Aplicație pentru diferite operații cluster.

#### Navigator iSeries are două tipuri de setare autirizare pentru acces: **Operare Cluster** şi **Administrare Cluster**

#### Cu autorizarea **Operare Cluster**, puteţi:

- Vedea starea cluster-ului
- v Porni şi opri noduri
- v Porni şi opri hardware comutabil şi software comutabil
- v Realiza comutare manuală a hardware-ului comutabil şi a software-ului comutabil

#### Cu autorizarea **Administrare Cluster**, puteţi:

- Creare/Ştergere cluster-e
- v Adăuga şi înlătura noduri
- v Adăuga şi şterge hardware comutabil, software comutabil, şi pool-uri de disc
- v Modifica proprietăţile hardware-ului comutabil şi a software-ului comutabil

Înapoi la întrebări (pagină [63\)](#page-68-0)

### De ce funcțiile Cluster-e în Navigator iSeries arată o fereastră de semnare pentru nodurile mele din cluster?

În câteva cazuri, Navigator iSeries va încerca să comunice cu toate nodurile în cluster. Asta depinde de starea cluster-ului dumneavoastră. Când Navigator iSeries trebuie să comunice cu un nod, va căuta mai întâi în cache-ul de semnare în Navigator iSeries pentru a încerca să găsească o comexiune existentă deschisă. Dacă nu găseşte o conexiune existentă, va încerca poi să găsească utilizatorul pentru a se înregistra. Dacă anulaţi fereastra de semnare, Navigatorul iSeries va face o încercare să permită utilizatorului să facă operaţii cluster. Câteva operaţii nu pot fi posibile dacă Navigatorul iSeries nu poate comunica cu nodurile.

Înapoi la întrebări (pagină [63\)](#page-68-0)

#### **Depanare: De ce nu apare folderul Cluster-e în Administrare centrală?**

Este posibil ca iSeries(TM) Access pentru Windows să nu fi fost instalat integral pe PC. Poate că aţi realizat o instalare de bază sau aţi ales opţiuni personalizate. Consultaţi Acces iSeries pentru detalii despre instalare.

Înapoi la întrebări (pagină [63\)](#page-68-0)

#### **Am deja un cluster, însă nu apare în folderul Cluster-e. De ce?**

Răspunsul pe scurt este: Nu afişează deoarece nu este un grup sistem pe sistemul dumneavoastră Administrare centrală care reprezintă clusterul. Acel grup sistem reprezentând cluster-ul este creat de administrare cluster a Navigatorului iSeries fie când cluster-ul este creat sau când este adăugat la folderul Cluster-e utilizând acţiunea de ″adăugare cluster existent″. Puteţi expanda folderul **Grupuri Sistem** în Administrare Centralizată pentru a vedea grupurile sistemului. Grupurile cluster sistem se for afişa ca grupuri sistem ″third party″ dar nu presupune că toate grupurile sistem ″third party″ sunt cluster-e.

Înapoi la întrebări (pagină [63\)](#page-68-0)

### **De ce nu apare ultima stare în folderul Cluster-e?**

Navigator iSeries afişează informaţii despre cluster-ele configurate ca shapshot, prin luarea nodurilor cluster şi obtinerea ultimelor informatii despre cluster, afisând-ule apoi în fereastra Navigator iSeries. Nu realizează automat actualizări ale informației. Cea mai bună cale de a obține ultimele snapshot ale informațiilor este de a face reîmprospătare manuală. Puteți să folosiți meniul "View" din Navigator iSeries și apoi alegeți opțiunea "Refresh". Alternativa este de a seta Navigator iSeries să realizeze reîmprospătări automat.

Înapoi la întrebări (pagină [63\)](#page-68-0)

### **De ce nu apare o preluare la eroare a grupului hardware comutabil, produsului software comutabil, sau grupului de date comutabil?**

Cel mai probabil scenariu este că nu aveți resurse comutabile (grup de resurse cluster) pornite în cluster. Cu alte cuvinte, înainte de preluare la eroare automată starea resurselor comutabile nu a fost ″Pornit″. Resursele comutabile trebuiesc pornite pentru ca să apară preluarea la eroare.

Înapoi la întrebări (pagină [63\)](#page-68-0)

### **Am primit un mesaj de un obiect deteriorat. Ce pot să fac cu asta?**

Puteţi primi un mesaj de felul acesta: CPF811C Coada utilizator QUGCLUSRQ în QCLUMGT deteriorată

**Opţiunea 1:** Opţiunea este pentru a şterge obiectul şi a-l restaura. Asta este posibilă daca anterior aţi salvat obiectul.

**Opţiunea 2:** Ştergeţi obiectul detriorat. De exemplu, dacă QUGCLUSRQ din librăria QCLUMGT este deteriorat, apoi ştergeţi obiectul. Apoi adăugaţi cluster-ul existent în Navigatorul iSeries. Prin adăugarea cluster-ului, cluster GUI va

verifica dacă obiectele există şi le re-creează dacă nu există deja. Consultaţi Cum pot adăuga un cluster existent astfel încât să-l pot vizualiza şi administra prin Navigatorul iSeries? (pagină [65\)](#page-70-0) pentru detalii despre adăugarea cluster-elor existente.

Înapoi la întrebări (pagină [63\)](#page-68-0)

### Folosesc butonul "Răsfoire" în vrăjitorul pentru noduri pentru a căuta adresele IP. De ce nu apar toate adresele **TCP/IP pe care mă aştept să le văd în fereastra de căutare?**

Lista este doar una candidat a adreselor IP posibile. Nu sunteti restrictionat de lista adreselor posibile afisate în fereastră. Puteți introduce orice adresă interfață cluster. Fiți constient, totusi, că veți primi erori mai târziu dacă Navigatorul iSeries nu se poate conecta folosind adresa IP pe care ati specificat-o ca adresă IP primară. Navigatorul iSeries foloseşte adresa IP primară pentru a se conecta la nodurile din cluster.

Înapoi la întrebări (pagină [63\)](#page-68-0)

### **Utilizam vrăjitorul** ″**Cluster Nou**″ **şi am obţinut un panou intitulat:** ″**Cluster Nou - Nu s-a găsit Software Comutabil**″**. Este aceasta rău?**

Nu, nu este rău şi nu este o eroare. Înseamnă exact ceea ce spune; interfaţa Navigator iSeries nu poate găsi nici un software comutabil care ar putea fi instalat automat utilizând acest vrăjitor. Navigator iSeries necesită ca orice software comutabil auto-instalabil în conformaitate cu [arhitectura](rzaigapplicationsclusterproven.htm) OS/400 pentru aplicații în mediul cluster. Suplimentar, Navigator iSeries suportă numai un subset al acestei arhitecturi, nu toate subseturile.

Înapoi la întrebări (pagină [63\)](#page-68-0)

### **Unul din noduri are starea** ″**Nu comunică**″**. Cum pot corecta aceasta?**

Se produce o partiție cluster dacă pierdeți contactul între unul sau mai multe noduri din cluster și o eșuare la nodurile pierdute nu poate fi confirmată. Consultaţi Erori [partiţionare](rzaigtroubleshootpartitionerrors.htm) pentru mai multe informaţii.

Uneori o condiție partiționată este raportată când chiar a fost o eroare de nod. Asta se poate întâmpla când serviciile resursă cluster pierd comunicaţia cu unul sau mai multe noduri dar nu poate detecta dacă nodurile sunt încă operaţionale. Când se întâmplă această condiţie, există un mecanism simplu pentru a indica că nodul a eşuat. ConsultaţiModificare noduri [partiţionate](rzaigtroubleshootchangepartitionednodes.htm) la eşuare pentru detalii.

Înapoi la întrebări (pagină [63\)](#page-68-0)

Dacă aveţi o întrebare care nu este pe această pagină, vă rog [contactaţi-ne.](javascript:top.sendFeedback()%3b)

# **Pe cine să sunaţi pentru suport cluster**

Dacă aveti nevoie de ajutor pentru a decide dacă functionarea în cluster este un beneficiu pentru afacerea dumneavoastră sau dacă întâlniți probleme după implementarea funcționării în cluster, contactați aceste surse:

- Pentru asistență tehnică suplimentară sau dacă doriți să contractați servicii de consultanță IBM<sup>(R)</sup>, contactați Centrul de Disponibilitate Continuă din Centrul de Tehnologie iSeries(TM) trimiţând un e-mail la rchclst@us.ibm.com.
- Pentru alte probleme, fie contactați partenerul de afaceri de la care ați achiziționat pachetul software de funcționare în cluster, fie sunaţi la 1-800-IBM-4YOU (1-800-426-4968).

# **Informaţii înrudite**

Mai jos sunt menționate site-urile Web și Cărțile Roșii IBM<sup>(R)(TM)</sup> (în format PDF) ce au legătură cu subiectul Cluster-e.

### **Site-uri Web**

### **[Disponibilitate](http://www-1.ibm.com/servers/eserver/iseries/ha/) înaltă şi Cluster-e**

## -54

(www.ibm.com/servers/eserver/iseries/ha) site-ul IBM pentru Disponibilitate înaltă şi cluster-e

### **Cărţi roşii**

### **Funcţionarea în cluster şi IASP-uri pentru [Disponibilitate](http://publib-b.boulder.ibm.com/Redbooks.nsf/RedbookAbstracts/sg245194.html?Open) înaltă**

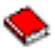

(aproximativ 6.4 MB)

Această carte din seria Redbooks conţine o privire generală asupra tehnologiei cluster-elor şi discurilor comutate disponibile pentru serverele iSeries<sup>(TM)</sup>.

### **ASP-uri [Independente](http://publib-b.boulder.ibm.com/Redbooks.nsf/RedpieceAbstracts/sg246802.html?Open) iSeries: Un Ghid pentru Mutarea Aplicaţiilor către IASP-uri**

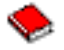

(aproximativ 3.4 MB) Aceast redbook prezintă abordarea pas cu pas pentru ASP-uri independente pe servere iSeries.

### **Roadmap to [Availability](http://publib-b.boulder.ibm.com/Redbooks.nsf/9445fa5b416f6e32852569ae006bb65f/12777887fb90bf64862569af0060724b?Open) on the iSeries 400(R)**

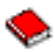

(aproximativ 626 KB) Acest redpaper prezintă o abordare pas cu pas a ASP-urilor independente pe serverele iSeries.

# $\ddot\gg$

### **Salvarea fişierelor PDF**

Pentru a salva un fişier PDF pe staţia dumneavoastră pentru vizualizare sau printare:

- 1. Faceţi clic dreapta pe PDF în browser-ul dumneavoastră (clic dreapta pe legătura de mai sus).
- 2. Faceţi clic pe **Salvarea Destinaţie ca...** dacă folosiţi Internet Explorer. Faceeţi clic pe **Salvare Legătură ca...** dacă folosiţi Netscape Communicator.

### ≪

- 3. Navigaţi la directorul în care vreţi să salvaţi PDF-ul.
- 4. Selectati Save.

### ≫

### **Descărcarea lui Adobe Acrobat Reader**

Aveţi nevoie de Acrobat Reader pentru a vizualiza aceste PDF-uri. Puteţi descărca o copie de la adresa [site-ul](http://www.adobe.com/products/acrobat/readstep.html) Web [Adobe](http://www.adobe.com/products/acrobat/readstep.html) (www.adobe.com/products/acrobat/readstep.html)

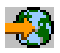

 $\ll$ 

.

# **Anexa. Observaţii**

Aceste informaţii au fost dezvoltate pentru produsele şi serviciile ofertate în U.S.A.

IBM nu poate să ofere produsele, serviciile, sau caracteristicile discutate în acest document în alte ţări. Consultaţi reprezentanţa locală IBM pentru informaţii despre produse şi servicii disponibile curent în zona dumneavoastră. Referirea la un produs, program sau serviciu IBM nu înseamnă că se afirmă sau că se sugerează faptul că poate fi folosit numai acel produs, program sau serviciu IBM. Poate fi folosit în loc orice produs, program sau serviciu care este echivalent din punct de vedere funcțional și care nu încalcă dreptul de proprietate intelectuală al IBM. Însă evaluarea și verificarea modului în care funcţionează un produs, program sau serviciu non-IBM ţine de responsabilitatea utilizatorului.

IBM poate avea brevete sau aplicaţii în curs de brevetare care să acopere subiectele descrise în acest document. Oferirea acestui document nu vă conferă nici o licenţă cu privire la aceste patente. Puteţi trimite întrebări cu privire la licențe, în scris, la:

IBM Director of Licensing IBM Corporation North Castle Drive Armonk, NY 10504-1785 U.S.A.

Pentru întrebări privind licenţa pentru informaţiile DBCS (double-byte character set), contactaţi departamentul de proprietate intelectuală al IBM-ului din ţara dumneavoastră sau trimiteţi întrebările în scris la:

IBM World Trade Asia Corporation Licensing 2-31 Roppongi 3-chome, Minato-ku Tokyo 106-0032, Japan

Următorul paragraf nu se aplică în cazul Marii Britanii sau al altor țări unde asemenea prevederi nu sunt în **concordanţă cu legile locale:** INTERNATIONAL BUSINESS MACHINES CORPORATION OFERĂ ACEASTĂ PUBLICAŢIE 'CA ATARE', FĂRĂ NICI UN FEL DE GARANŢIE, EXPRIMATĂ SAU PRESUPUSĂ, INCLUSIV, DAR NELIMITÂNDU-SE LA ELE, GARANŢIILE IMPLICITE DE NEÎNCĂLCARE A UNOR DREPTURI SAU NORME, DE VANDABILITATE SAU DE POTRIVIRE PENTRU UN ANUMIT SCOP. Unele state nu permit declinarea responsabilității pentru garanțiile exprese sau implicite în anumite tranzacții și de aceea este posibil ca aceste clauze să nu fie valabile în cazul dumneavoastră.

Aceste informaţii pot include inexactităţi tehnice sau erori tipografice. Se efectuează modificări periodice la informațiile incluse aici; aceste modificări vor fi încorporate în noi ediții ale publicației. IBM poate aduce îmbunătățiri şi/sau modificări produsului (produselor) descris în această publicaţie în orice moment, fără notificare.

Referirile din aceste informaţii la adrese de situri Web non-IBM sunt făcute numai pentru a vă ajuta, fără ca prezenţa lor să însemne un gir acordat acestor situri Web. Materialele de pe siturile Web respective nu fac parte din materialele pentru acest produs IBM, iar utilizarea acestor situri Web se face pe propriul risc.

IBM poate utiliza sau distribui oricare dintre informatiile pe care le furnizati, în orice mod considerat adecvat, fără ca aceasta să implice vreo obligație pentru dumneavoastră.

Posesorii de licente pentru acest program care doresc să obtină informații despre el în scopul de a permite: (I) schimbul de informaţii între programe create independent şi alte programe (inclusiv acesta) şi (II) utilizarea mutuală a informatiilor care au fost schimbate, vor contacta:

IBM Corporation Software Interoperability Coordinator, Department YBWA 3605 Highway 52 N Rochester, MN 55901 U.S.A.

Aceste informaţii pot fi disponibile cu repectarea termenilor şi condiţiilor corespunzătoare, iar în unele cazuri cu plata unei taxe.

Programul licentiat la care se referă aceste informatii și toate materialele licentiate disponibile pentru el sunt furnizate de IBM conform termenilor din IBM Customer Agreement, IBM International Program License Agreement, IBM License Agreement for Machine Code sau orice acord echivalent încheiat între noi.

Toate datele de performantă din acest document au fost determinate într-un mediu controlat. De aceea, rezultatele obtinute în alte medii de functionare pot fi diferite. Unele măsurători s-ar putea să fi fost făcute pe sisteme la nivel de dezvoltare și nu există nici o garanție că aceste măsurători vor fi identice pe sistemele disponibile pe piață. Mai mult de atât, unele măsurători s-ar putea să fi fost estimate prin extrapolare. Rezultatele reale pot fi diferite. Utilizatorii acestui document trebuie să verifice datele aplicabile pentru mediul lor specific.

Informaţiile privind produsele non-IBM au fost obţinute de la furnizorii acestor produse, din anunţurile lor publicate sau din alte surse disponibile publicului. IBM nu a testat aceste produse si nu poate confirma acuratetea performantelor, compatibilitatea sau oricare alte pretenții legate de produsele non-IBM. Întrebările legate de capacitățile produselor non-IBM le veţi adresa furnizorilor acestor produse.

Toate declarațiile privind direcțiile de viitor și intențiile IBM-ului pot fi schimbate sau se poate renunța la ele, fără notificare prealabilă şi reprezintă doar scopuri şi obiective.

Toate preţurile IBM arătate sunt preţurile cu amănuntul sugerate de IBM, sunt curente şi pot fi modificate fără notificare. Preţurile dealer-ului pot fi diferite.

Aceste informații sunt doar în scop de planificare. Informațiile menționate aici se pot modifica înainte ca produsele descrise să devină disponibile pe piaţă.

Aceste informaţii conţin exemple de date şi rapoarte folosite în operaţiile comerciale de zi cu zi. Pentru a fi cât mai complete, exemplele includ nume de persoane, de companii, de mărci şi de produse. Toate aceste nume sunt fictive şi orice asemănare cu nume sau adrese folosite de o întreprindere reală este pură coincidenţă.

### LICENŢĂ - COPYRIGHT:

Aceste informaţii conţin exemple de programe de aplicaţii în limbaje sursă, care ilustrează tehnici de programare pe diferite platforme de operare. Puteți copia, modifica și distribui aceste exemple de programe sub orice formă fără ca IBM să pretindă vreo plată, când o faceţi în scopul dezvoltării, folosirii, promovării şi distribuirii programelor de aplicatii conform cu interfata de programare a aplicatiilor pentru platforma de operare pentru acre au fost scrise exemplele de program. Aceste exemple nu au fost testate temeinic pentru toate conditiile. De aceea, IBM nu poate garanta sau sugera fiabilitatea, suportul pentru service sau funcționarea acestor programe.

EXCEPTÂND GARANŢIILE OBLIGATORII, CARE NU POT FI EXCLUSE, IBM, DEZVOLTATORII DE PROGRAME ŞI FURNIZORII SĂI NU ACORDĂ NICI O GARANŢIE SAU CONDIŢIE, EXPRESĂ SAU IMPLICITĂ, INCLUZÂND, DAR FĂRĂ A SE LIMITA LA ELE, GARANŢIILE SAU CONDIŢIILE IMPLICITE DE VANDABILITATE, DE POTRIVIRE PENTRU UN ANUMIT SCOP SAU DE NEÎNCĂLCARE A UNUI DREPT, REFERITOARE LA PROGRAM SAU LA SUPORTUL TEHNIC, DACĂ ESTE CAZUL.

ÎN NICI O ÎMPREJURARE IBM, DEZVOLTATORII SĂI DE PROGRAME SAU FURNIZORII NU VOR FI RESPONSABILI PENTRU ORICARE DINTRE URMĂTOARELE PAGUBE, CHIAR DACĂ AU FOST INFORMAŢI ÎN LEGĂTURĂ CU POSIBILITATEA PRODUCERII LOR:

1. PIERDEREA SAU DETERIORAREA DATELOR;

- 2. PAGUBE SPECIALE, ACCIDENTALE SAU INDIRECTE SAU PREJUDICII ECONOMICE DE CONSECINŢĂ; SAU
- 3. PIERDERI REFERITOARE LA PROFIT, AFACERI, BENEFICII, REPUTAŢIE SAU ECONOMII PLANIFICATE.

UNELE JURISDICŢII NU PERMIT EXCLUDEREA SAU LIMITAREA PREJUDICIILOR INCIDENTALE SAU INDIRECTE, CAZ ÎN CARE ESTE POSIBIL CA UNELE SAU TOATE LIMITĂRILE SAU EXCLUDERILE DE MAI SUS SĂ NU FIE VALABILE PENTRU DUMNEAVOASTRĂ.

Fiecare copie sau orice porţiune din aceste exemple de pogram sau orice lucrare derivată din acestea trebuie să includă un anunţ de copyright de genul următor:

© (numele companiei dumneavoastră) (anul). Părți din acest cod sunt derivate din IBM Corp. Sample Programs. © Copyright IBM Corp. introduceti anul sau anii. Toate drepturile rezervate.

Dacă vizualizaţi aceste informaţii folosind o copie electronică, fotografiile şi ilustraţiile color s-ar putea să nu apară.

### **Mărci comerciale**

Următorii termeni sunt mărci comerciale deținute de International Business Machines Corporation în Statele Unite, în alte tări sau ambele:

Application System/400 AS/400 e (logo) IBM iSeries Operating System/400 OS/400 400

Intel, Intel Inside (logo-urile), MMX şi Pentium sunt mărci comerciale deţinute de Intel Corporation în Statele Unite, în alte ţări sau ambele.

Microsoft, Windows, Windows NT şi logo-ul Windows sunt mărci înregistrate deţinute de Microsoft Corporation în Statele Unite, în alte ţări sau ambele.

Java şi toate mărcile comerciale bazate pe Java sunt mărci comerciale deţinute de Sun Microsystems, Inc. în Statele Unite, în alte ţări sau ambele.

Linux este marcă înregistrată a Linus Torvalds în Statele Unite ale Americii, în alte ţări sau ambele.

UNIX este o marcă comercială înregistrată deţinută de The Open Group în Statele Unite şi în alte ţări.

Alte nume de companii, produse sau servicii ar putea fi mărci comerciale sau mărci de serviciu ale altora.

## **Termenii şi condiţiile pentru descărcarea şi tipărirea informaţiilor**

Permisiunile pentru folosirea informațiilor pe care le-ați selectat pentru descărcare sunt acordate în următorii termeni și condiţii şi cu indicarea acceptării lor de către dumneavoastră.

**Uz personal:** Puteţi reproduce aceste informaţii pentru uzul dumneavoastră personal şi necomercial cu condiţia ca toate anunțurile de proprietate să fie păstrate. Nu puteți distribui, afișa sau face lucrări derivate din aceste informații sau orice porţiune a lor fără acordul explicit al IBM.

Uz **comercial:** Puteți reproduce, distribui și afișa aceste informații doar în înteprinderea dumneavoastră cu condiția ca toate anunțurile de proprietate să fie păstrate. Nu puteți să realizați lucrări derivate din aceste informații sau să reproduceţi, să distribuiţi sau să afişaţi aceste informaţii sau orice porţiune a lor în afara înteprinderii dumneavoastră fără acordul explicit al IBM.

Cu excepţia acestei permisiuni explicite, nici o altă permisiune, licenţă sau drepturi nu sunt acordate, fie explicite sau implicite, pentru informaţii sau alte date, software sau alte proprietăţi intelectuale conţinute în acestea.

IBM îşi rezervă dreptul de a retrage permisiunile acordate aici oricând consideră că folosirea infromaţiilor este în detrimentul intereselor sale sau când personalul IBM stabilește că instrucțiunile de mai sus nu sunt urmate corespunzător.

Nu puteţi descărca, exporta sau reexporta aceste informaţii decât în deplină conformitate cu legile şi regulamentele aplicabile, inclusiv toate legile şi regulamentele de export ale Statelor Unite. IBM NU ACORDĂ NICI O GARANŢIE PENTRU CONŢINUTUL ACESTOR INFORMAŢII. INFORMAŢIILE SUNT FURNIZATE ″CA ATARE″, FĂRĂ NICI UN FEL DE GARANŢIE, EXPLICITĂ SAU IMPLICITĂ, INCLUZÂND, DAR FĂRĂ A SE LIMITA LA ELE, GARANŢIILE SUBÎNŢELESE DE NEÎNCĂLCARE A UNUI DREPT, DE VANDABILITATE SAU DE POTRIVIRE PENTRU UN ANUMIT SCOP.

Toate materialele au copyright IBM Corporation.

Prin descărcarea sau tipărirea de informații de pe acest sit, v-ați dat acordul pentru aceși termeni și aceste condiții.

# **Informaţii privind declinarea responsabilităţii pentru cod**

IBM vă acordă o licenţă de copyright neexclusivă pentru a folosi toate exemplele de cod de program, din care puteţi genera funcţii similare, adaptate necesităţilor dumneavostră specifice.

EXCEPTÂND GARANŢIILE OBLIGATORII, CARE NU POT FI EXCLUSE, IBM, DEZVOLTATORII DE PROGRAME ŞI FURNIZORII SĂI NU ACORDĂ NICI O GARANŢIE SAU CONDIŢIE, EXPRESĂ SAU IMPLICITĂ, INCLUZÂND, DAR FĂRĂ A SE LIMITA LA ELE, GARANŢIILE SAU CONDIŢIILE IMPLICITE DE VANDABILITATE, DE POTRIVIRE PENTRU UN ANUMIT SCOP SAU DE NEÎNCĂLCARE A UNUI DREPT, REFERITOARE LA PROGRAM SAU LA SUPORTUL TEHNIC, DACĂ ESTE CAZUL.

ÎN NICI O ÎMPREJURARE IBM, DEZVOLTATORII SĂI DE PROGRAME SAU FURNIZORII NU VOR FI RESPONSABILI PENTRU ORICARE DINTRE URMĂTOARELE PAGUBE, CHIAR DACĂ AU FOST INFORMAŢI ÎN LEGĂTURĂ CU POSIBILITATEA PRODUCERII LOR:

- 1. PIERDEREA SAU DETERIORAREA DATELOR;
- 2. PAGUBE SPECIALE, ACCIDENTALE SAU INDIRECTE SAU PREJUDICII ECONOMICE DE CONSECINŢĂ; SAU
- 3. PIERDERI REFERITOARE LA PROFIT, AFACERI, BENEFICII, REPUTAŢIE SAU ECONOMII PLANIFICATE.

UNELE JURISDICŢII NU PERMIT EXCLUDEREA SAU LIMITAREA PREJUDICIILOR INCIDENTALE SAU INDIRECTE, CAZ ÎN CARE ESTE POSIBIL CA UNELE SAU TOATE LIMITĂRILE SAU EXCLUDERILE DE MAI SUS SĂ NU FIE VALABILE PENTRU DUMNEAVOASTRĂ.

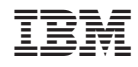

Tipărit în S.U.A.